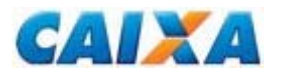

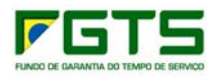

# **FGTS**

**Manual de Orientações Retificação de Dados, Transferência de Contas Vinculadas e Devolução de Valores Recolhidos a Maior**

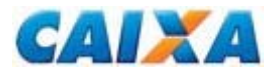

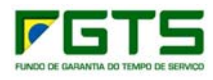

# **Apresentação**

O Manual de Orientação ao Empregador - Retificação de Dados, Transferência de Contas Vinculadas e Devolução de Valores Recolhidos a Maior define as normas e procedimentos relativos à matéria, servindo, como instrumento normativo a ser adotado, doravante, por todos os entes envolvidos no processo do FGTS.

Este Manual reúne informações e orientações, aprovadas por meio de Circular CAIXA, referentes ao processo de retificação, transferência e devolução do FGTS.

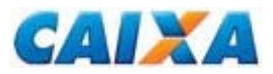

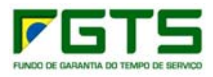

## **Alterações promovidas em relação à versão anterior**

- Em todo o texto para melhor entendimento sobre o preenchimento do campo Local/Data/Identificação nos formulários retificadores.
- **Item "Legislação":** 
	- Substituição da Circular CAIXA 450, de 13 de outubro de 2008 pela Circular CAIXA 548, de 20 de abril de 2011;
	- Inclusão do Decreto-Lei nº. 5.452, de 01.05.1943;
	- Inclusão da Instrução Normativa RFB nº. 1.210, de 16 de novembro de 2011;
	- Inclusão da Instrução Normativa SRT nº. 15, de 14 de julho de 2010;
	- Inclusão da Lei Complementar n° 7, de 07.09.1970;
- **Item "Definições":** 
	- Inclusão de ADIN Ação Direta de Inconstitucionalidade
	- Inclusão do CIT Cartão de Identificação do Trabalhador;
	- Inclusão da CTPS Carteira de Trabalho e Previdência Social;
	- Alteração do formulário DAT para o formulário DMN Documento de Manutenção do NIS;
	- Inclusão de GRDE Guia de Regularização de Débitos do FGTS Documento com vigência a partir de 22/10/2002, emitido pela CAIXA, mediante solicitação do empregador, para a regularização de débitos junto ao FGTS;
	- Complementação do conceito de Diretor não Empregado;
	- Inclusão do conceito de data de movimentação;
	- Inclusão de RFB Receita Federal do Brasil;
	- Inclusão do RRR Formulário de Retificação do Recolhimento Rescisório;
	- Inclusão do conceito de contas qualificadas.
- Capítulo I
	- Item 1.2.2.3 complementação do texto, para melhor entendimento;
	- Item 1.3 informação do endereço para download das Circulares CAIXA, Formulários Retificadores e Manuais de Orientação;
	- Item 1.4 inclusão dos formulários retificadores, RDT, RDE, RRR. RDF e PTC Total ou Parcial;
	- Item1.5 complementação do texto, para melhor entendimento;
	- · Item 2 inclusão da informação de que as retificações das informações cadastrais de inscrição do PASEP realizadas pela CAIXA no cadastro do PIS refletem na base de dados do Banco do Brasil, órgão gestor do PASEP.
- Capítulo II
	- Item 2 alteração do endereço no sitio da CAIXA e do FGTS onde está localizada a Cartilha do Empregador disponível para download.
- Capítulo III
	- Item 1: RDE Inclusão do endereço para download do formulário retificador RDE, no sitio da CAIXA e do FGTS;

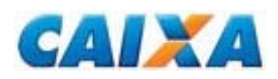

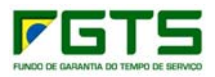

- Item 1: RDE Preenchimento: Seção 3 (identificação da guia a retificar) orienta sobre a necessidade de encaminhar a cópia da Guia a ser retificada, caso haja mais de uma guia recolhida com o mesmo valor/data;
- Item 1: RDE Preenchimento: Seção 3.1 (dados a retificar FPAS) orienta sobre as competências não contempladas no período entre 01/2002 a 12/2006, não sendo devida a retificação de FPAS junto ao FGTS, uma vez que estas competências estão fora do período abrangido pela LC 110/2001, ou seja, sem incidência de Contribuição Social;
- Item 1: RDE Preenchimento: Seção 3.1 (dados a retificar FPAS) orienta a respeito das retificações de FPAS que redundem em valores recolhidos a menor para o FGTS;
- Item 1: RDE Preenchimento: Seção 3.1 (dados a retificar SIMPLES) orienta sobre as competências não comtempladas no período entre 01/2002 a 12/2006, não sendo devida a retificação do SIMPLES junto ao FGTS, uma vez que estas competências estão fora do período abrangido pela LC 110/2001, ou seja, sem incidência de Contribuição Social;
- Item 1: RDE Preenchimento: Seção 3.1 (dados a retificar SIMPLES) inclusão de tabela com os códigos e descrição de SIMPLES válidos e, informação sobre os códigos de SIMPLES válidos para recolhimentos do FGTS a partir de 01/2007;
- Item 1: RDE Preenchimento: Seção 3.1 (dados a retificar Código de Recolhimento) – alteração na relação dos documentos exigidos;
- Item 1: Exemplos  $03, 04, 05, 06, 08, 10, 11, 12, 13$  e  $14$  alterações no texto e alteração no parágrafo referente à identificação e assinatura do demandante;
- Item 1: Exemplo 07 inclusão de Retificação do FPAS para competência posterior ao período estabelecido na LC110/2001 - 01/2002 à 12/2006;
- Item 1: Exemplo 08 inclusão de Retificação do FPAS para competência contida no período estabelecido pela LC110/2001 - 01/2002 à 12/2006;
- Item 1: Exemplo 08 orienta sobre a quitação de GRDE para diferenças apuradas em retificações de FPAS que redundem em valores recolhidos a menor para o FGTS;
- Item 1: Exemplo 09 inclusão de retificação de competência anterior ao período estabelecido na LC110/2001 - 01/2002 à 12/2006;
- Item 1: Exemplo 10 inclusão de retificação de competência contida no período estabelecido pela LC110/2001- 01/2002 à 12/2006;
- Item 1: Exemplo 10 orienta sobre a quitação de GRDE para diferenças apuradas em retificações de SIMPLES que redundem em valores recolhidos a menor para o FGTS.
- Item 2: RDT Inclusão de informações de retificação de data de admissão;
- Item 2: RDT Informação do endereço para download no sitio da CAIXA e do FGTS, do Formulário Retificador RDT;
- Item 2: RDT Alteração no texto, para melhor esclarecimentos a respeito das retificações que envolvam alteração do percentual de recolhimento (entre 8% e 2%);
- Item 2: RDT Orientação sobre retificação de dados de trabalhadores com vínculos encerrados;
- Item 2: RDT Seção 3: Dados a retificar orienta sobre o correto preenchimento do campos;

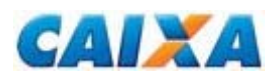

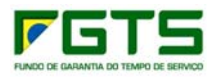

- Item 2: RDT Seção 3: Dados a retificar exclusão da relação de documentos por retificação;
- Item 2: RDT Seção 3: Dados a retificar inclusão do quadro de documentos exigidos para o acatamento da RDT;
- Item 2: RDT Seção 3: Dados a retificar Nota 3 informa sobre a necessidade de cópia da página de anotações da CTPS do trabalhador, caso nesta página contenha informação/retificação relacionado ao dado a ser retificado;
- Item 2: RDT Seção 3: Dados a retificar inclusão da Nota 4, informando a possibilidade da CAIXA solicitar documentos complementares, sempre que necessário, para efetivar o processamento da RDT;
- Item 2: RDT Seção 4: Pedido de Exclusão da Movimentação Informada alteração da relação de documentos exigidos;
- $\bullet$  Item 2: RDT  $\frac{\text{Secăo 5}}{2}$  inclusão de Livro/Ficha de Registro como documento comprobatório;
- $\bullet$  Item 2: RDT Seção 6 Alteração no texto;
- $\bullet$  Item 2: RDT Secão 6 Inclusão das Notas 2 e 3;
- $\bullet$  Item 2: RDT Seção 7 Alterações no texto;
- Item 2: RDT Exemplos exclusão da listagem de documentos já informados no quadro padrão, alterações no texto e alteração no parágrafo referente à identificação e assinatura do demandante;
- Item 2: RDT Exemplo 17 orienta sobre a necessidade do preenchimento da Seção 5 (DE/PARA) quando da retificação do número de PIS, havendo duas contas com os dados cadastrais iguais;
- Item 2: RDT Exemplo 22: adequação de datas em relação à prescrição dos extratos;
- Item 2: RDT Exemplo 27: orienta sobre a necessidade da atualização da data de admissão por meio do Formulário RDT;
- Item 3: RRR Inclusão de texto informando quais alterações não podem ser efetuadas em contas sem saldo;
- Item 3: RRR Inclusão do endereço para download no sitio da CAIXA e do FGTS, do Formulário Retificador RRR;
- Item 3: RRR Inclusão da Nota 1, informando a correta data de movimentação a ser utilizada na geração da GRRF;
- Item 3: RRR Preenchimento Seção 2 (Dados a Retificar) alterações no texto e inclusão da Nota 2;
- Item 3: RRR Preenchimento Local/Data e Identificação alteração referente à identificação e assinatura do demandante;
- Item 3: RRR Preenchimento Exclusão das Notas 4 e 5;
- $\bullet$  Item 3: RRR Exemplo 28 alterações no texto.
- Capítulo IV (RDF):
	- Item 1 Alterações no texto;
	- Item 1.3 Inclusão do endereço para download no sitio da CAIXA e do FGTS, do Formulário Retificador RDF;
	- Item 1.3 Alterações no texto:
	- $\bullet$  Item 1.3 Inclusão das Notas 3 e 6;
	- Item 1.4 Alterações no texto;
	- Item 1.6 Alteração referente à identificação e assinatura do demandante;

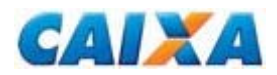

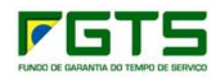

- Item 1.6 Inclusão das Notas 3, 4, 5 e 6;
- **•** Exemplos  $29, 30, 31, 32$  e  $33$  Alterações no texto;
- Exemplo 32 Inclusão da Nota 1.

## Capítulo V (PTC):

- Item 1.7 Alterações no texto;
- Item 1.8 Inclusão da informação "exceto N2 e N3";
- · Item 1.9 Alterações nos documentos exigidos;
- Item 1.9 Inclusão das hipóteses de transferência J e K (CEI empregador doméstico e CEI empregador Rural) no quadro de documentação necessária;
- $\bullet$  Item 1.9 Nota 1 Inclusão do 4º marcador;
- Item 1.9 Nota 2 Inclusão do 3º marcador;
- Item 1.9 Inclusão das Notas 3, 3.2, 4 e 5;
- Inclusão do item 1.11, com informação do endereço para download no sitio da CAIXA e do FGTS, do Formulário PTC;
- Item A) PTC TOTAL 2º parágrafo: exclusão por redundância;
- · Item A) PTC TOTAL No Preenchimento (Local/Data e Identificação do empregador origem/destino) – Alteração referente à identificação e assinatura do demandante;
- Exemplos Alterações no texto;
- Exemplo 36 Exclusão da Nota 3;
- Inclusão do exemplo 37, informação da IN 1.210 da RFB que trata da alteração da inscrição CEI para CNPJ para os Consórcios de Produtores Rurais;
- Item B) PTC PARCIAL No Preenchimento (Local/Data e Identificação do empregador origem/destino) – Alteração referente à identificação e assinatura do demandante;
- Exemplos Alterações na numeração, devido a inclusão do exemplo 37;
- Exemplos Exclusão da Nota 1.

## Capítulo VI:

- Inclusão de novo capítulo: CADASTRAMENTO DE AGENTE PÚBLICO
- **Capítulo VII:** 
	- Item 1 Alteração de DAT (Documento de Alteração de Dados do Trabalhador) por DMN (Documento de Manutenção do NIS);
	- Item 1 Alterações no texto;
	- Item 1 Exclusão da exigência de alteração da inscrição PASEP no Banco do Brasil;
	- Item 1 Inclusão de informação sobre a possibilidade da alteração de endereço no Cadastro PIS ser realizada por meio do Disque CAIXA;
	- $\bullet$  Item 1 Exemplo 40 Alterações no texto;
- Capítulo X:
	- Anexo II Orientação quanto ao prazo de atendimento;
	- Anexo III Alterações de endereços;
	- Anexo V Alterações no texto;
	- Anexo V Inclusão da Nota 1;

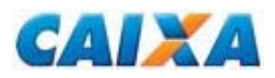

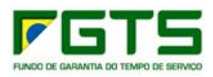

- Anexo VI Item 4.1 Inclusão de características do recolhimento 05 (Acordo Coletivo);
- Anexo VII Inclusão da categoria 11 (CI Diretor não empregado e demais empresários sem FGTS);
- Anexo XVIII Inclusão de modelo para o Cadastramento de Agente Público;
- Anexo XIX Inclusão de modelo do Formulário DMN Documento de Manutenção do NIS

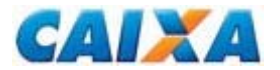

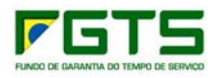

## **Legislação**

Circular CAIXA 462, de 27 de janeiro de 2009. Circular CAIXA 500, de 21 de dezembro de 2009. Circular CAIXA 548, de 20 de abril de 2011. Decreto nº. 99.684, de 08 de novembro de 1990. Decreto nº. 1.522, de 13 de junho de 1995. Decreto-Lei nº. 5.452, de 01.05.1943 Instrução Normativa MPS SRP nº 20, de 11 de janeiro de 2007. Instrução Normativa RFB nº. 748, de 28 de junho de 2007. Instrução Normativa RFB nº. 1.210, de 16 de novembro de 2011. Instrução Normativa SRT nº. 15, de 14 de julho de 2010. Lei Complementar nº. 105, de 10 de janeiro de 2001. Lei Complementar nº. 110, de 29 de junho de 2001. Lei Complementar n° 7, de 07.09.1970 Lei nº. 5.433, de 08 de maio de 1968. Lei nº. 5, 958, de 10 de dezembro de 1973. Lei nº. 8.036, de 11 de maio de 1990. Lei nº 8.935, de 18 de novembro de 1994. Lei nº. 9.012, de 11 de março de 1995. Lei nº. 9.601, de 21 de janeiro de 1998. Lei nº. 10.936, de 12 de agosto de 2004. Medida Provisória nº. 2.164-41, de 24 de agosto de 2001. Portaria CAT-14 de 10 de março de 2006 (Coordenador da Administração Tributária). Resolução do CCFGTS nº. 276, de 16 de dezembro de 1997. Resolução do CCFGTS nº. 318, de 31 de agosto de 1999. Resolução do CCFGTS nº. 388, de 27 de maio de 2002.

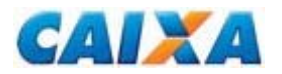

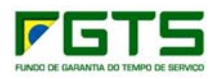

# **Definições**

- ADIN Ação Direta de Inconstitucionalidade
- **CC Circular CAIXA;**
- CCFGTS Conselho Curador do FGTS:
- CEI Cadastro Específico do INSS:
- CI Inscrição do Contribuinte Individual;
- CIT Cartão de Identificação do Trabalhador;
- CNAE Classificação Nacional de Atividades Econômicas;
- CNPJ Cadastro Nacional de Pessoa Jurídica;
- CTPS Carteira de Trabalho e Previdência Social;
- CÓDIGO DE RECOLHIMENTO É o código numérico instituído pela CAIXA para identificar o tipo de recolhimento nas guias do FGTS, Anexo I;
- CRF Certificado de Regularidade do FGTS;
- CONECTIVIDADE SOCIAL Canal eletrônico de relacionamento, moderno, ágil e seguro, facilmente adaptável ao ambiente de trabalho das empresas ou escritórios de contabilidade que tenham que cumprir suas obrigações em relação ao FGTS;
- DMN Documento de Manutenção do NIS
- DIRETOR NÃO EMPREGADO OPTANTE PELO FGTS É a pessoa física que exerça cargo de administração previsto em lei, estatuto ou contrato social, independentemente da denominação do cargo, em empresas sujeitas ao regime da CLT e **equiparado aos demais trabalhadores** sujeitos ao regime do FGTS. Equipara-se a diretor não empregado, para efeito do recolhimento facultativo do FGTS, o membro do Conselho de Administração da empresa cujo estatuto determina, com fundamento na Lei 6.404/76, Art. 138, que a administração/gestão/gerência da sociedade compete, inclusive, àquele órgão. Embora o recolhimento do FGTS seja facultativo para o diretor não empregado, uma vez equiparado aos empregados, todos os recolhimentos lhe serão devidos até a sua exoneração.
- DOU Diário Oficial da União;
- FGTS Fundo de Garantia do Tempo de Serviço;
- FMP Fundo Mútuo de Privatização;
- FPAS Fundo da Previdência e Assistência Social;
- GRDE Guia de Regularização de Débitos do FGTS Documento com vigência a partir de 22/10/2002, emitido pela CAIXA, mediante solicitação do empregador, para a regularização de débitos junto ao FGTS;
- GFIP Guia de Recolhimento do FGTS e Informações à Previdência Social;
- GRFC Guia de Recolhimento do FGTS e Contribuição Social;
- GRFP Guia de Recolhimento Rescisório do FGTS e Informações à Previdência Social;
- GRR Guia de Recolhimento Rescisório do FGTS;
- GRRF Guia de Recolhimento Rescisório do FGTS a partir de 01/08/2007;
- **IN Instrução Normativa;**
- DATA DE MOVIMENTAÇÃO: data de afastamento definitiva ou temporária de um trabalhador em um determinado vínculo.
- MPS Ministério da Previdência Social;
- NIS Número de Identificação Social;
- NIT Número de Identificação do Trabalhador;

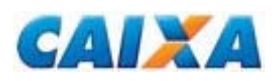

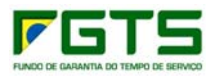

- OPÇÃO PELO FGTS Opção pelo regime do FGTS, criada com a promulgação da Lei 5107 de 13/09/1966, sendo facultativa até 04/10/1988. A partir da promulgação da Constituição Federal de 05/10/1988, o regime do FGTS passou a ser compulsório;
- OPÇÃO RETROATIVA PELO FGTS Ato de efetuar a opção pelo regime do FGTS de forma retroativa à data de admissão e/ou à data posterior a esta (a partir de 01/01/1967) opção esta que é manifestada durante a vigência do contrato de trabalho;
- PASEP Programa de Formação do Patrimônio do Servidor Público;
- PIS Programa de Integração Social;
- PTC Pedido de Transferência de Contas Vinculadas Anexo XVI e Anexo XVII;
- QUALIFICAÇÃO DE CONTAS Condição de consistência da conta vinculada quanto aos dados "nome", "PIS/PASEP" e "data de nascimento", nos cadastros do FGTS e PIS;
- CONTA QUALIFICADAS Contas com inconsistência no "nome", "PIS/PASEP" e "data de nascimento", nos cadastros do FGTS e PIS;
- RDE Retificação de Dados do Empregador Anexo IX;
- RDF Retificação com Devolução do FGTS Anexo XIII;
- RDT Retificação de Dados do Trabalhador Anexo X;
- RFB Receita Federal do Brasil
- RESPONSÁVEL LEGAL Aquele que é revestido de poder legal para assinar em nome do empregador e executar os procedimentos descritos neste Manual.
- RRR Formulário de Retificação do Recolhimento Rescisório- Anexo XII;
- SEFIP Sistema Empresa de Recolhimento do FGTS e Informações à Previdência Social;
- SQVG Saque na Vigência do Contrato de Trabalho;
- SRP Secretaria da Receita Previdenciária;
- TOMADOR ADMINISTRATIVO Designação aplicada ao empregador que, para informar o pessoal administrativo e operacional na GFIP/SEFIP, é necessário cadastrar/informar a própria empresa nos campos de identificação do tomador, e alocar/vincular os trabalhadores da administração ao tomador (própria empresa);
- UNIFICAÇÃO OU FUSÃO DE CONTAS Transporte do saldo de uma conta FGTS para outra de mesma titularidade e vínculo empregatício.

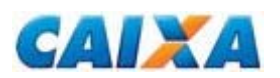

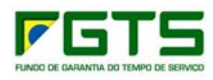

# **ÍNDICE**

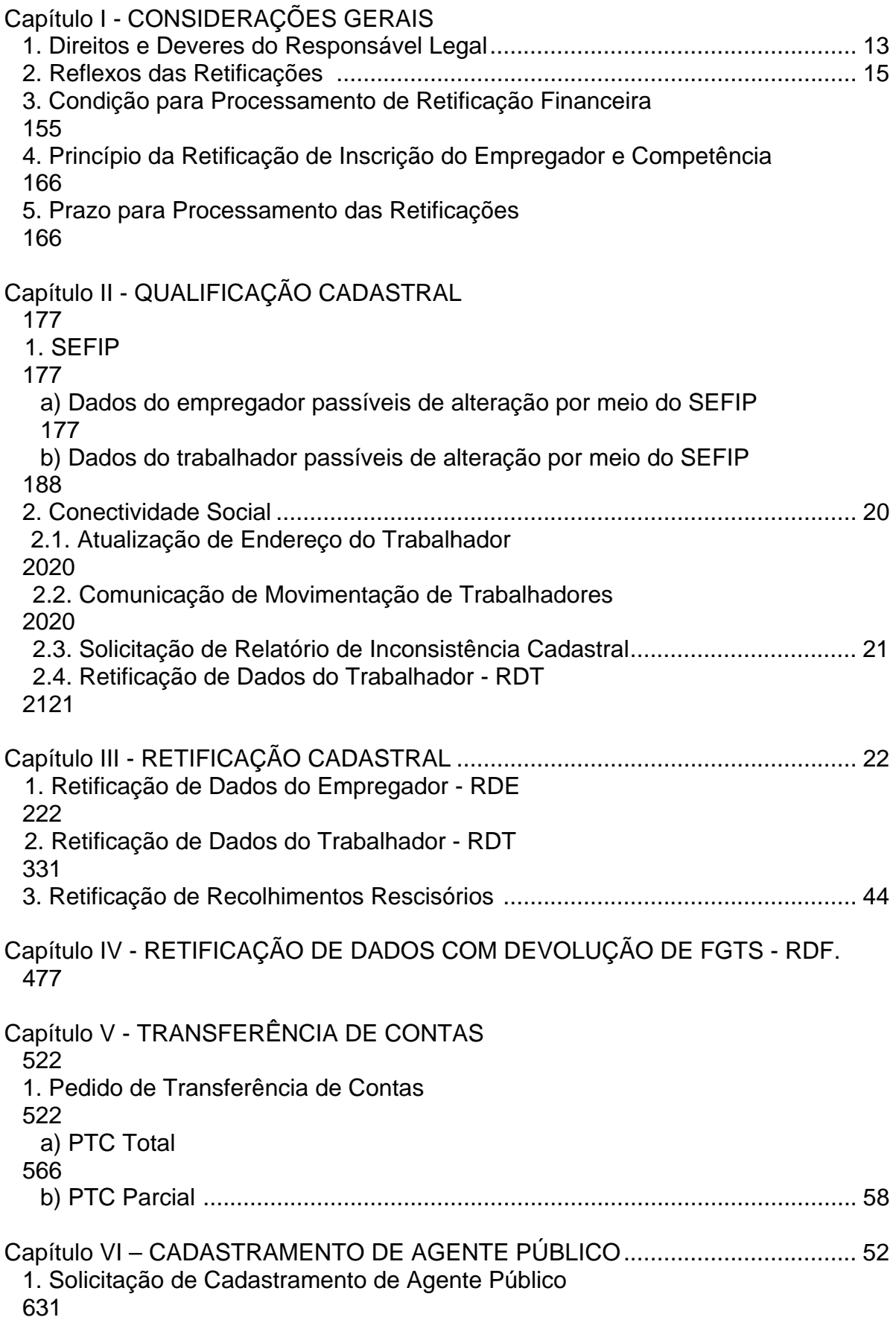

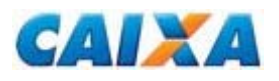

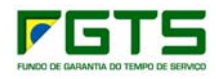

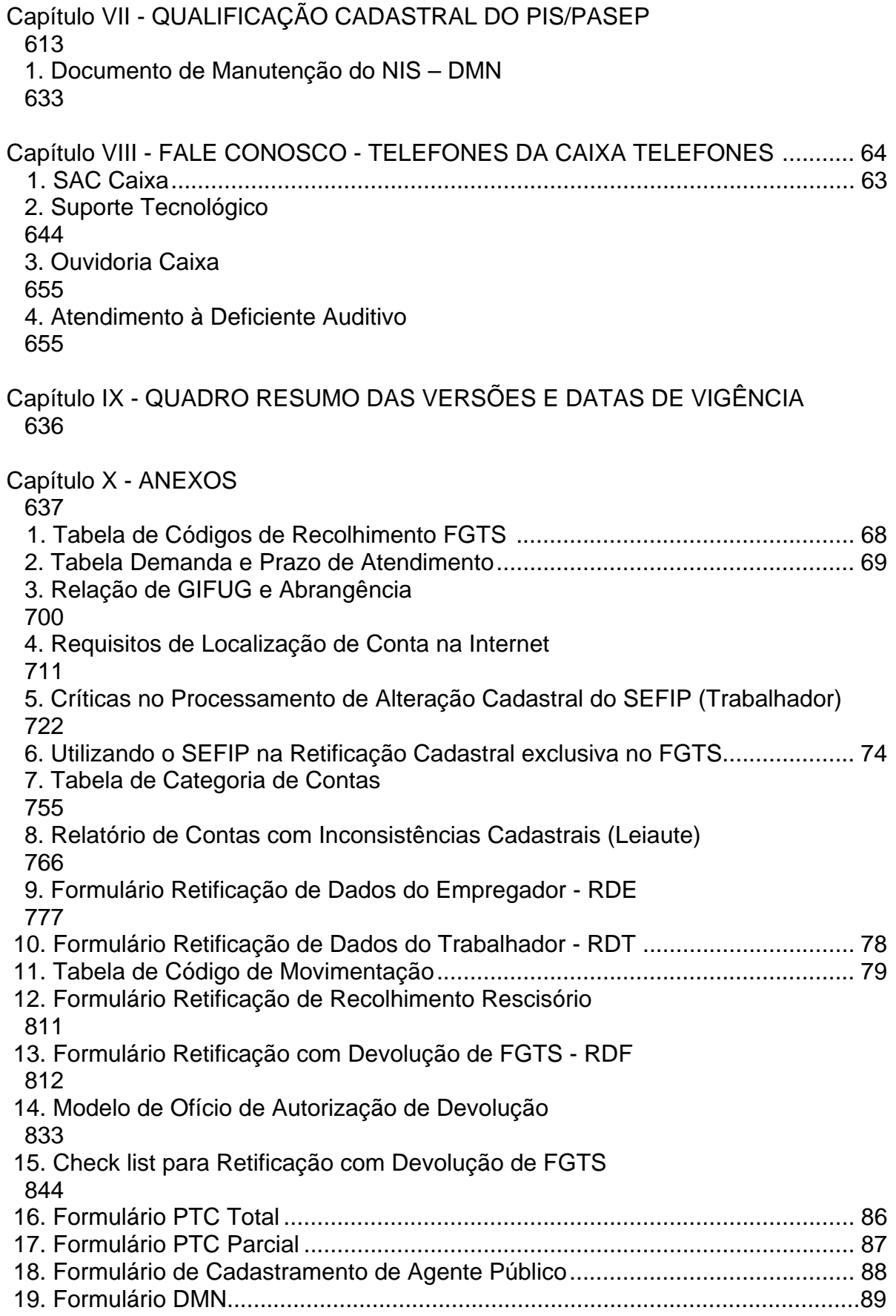

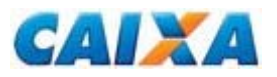

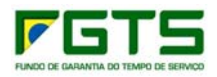

# **Capítulo I - CONSIDERAÇÕES GERAIS**

## **1. Deveres e Direitos do Responsável Legal**

1.1 As retificações e transferências de contas vinculadas do FGTS, tratadas pela CAIXA, são de responsabilidade do empregador ou responsável legal que as solicitou, sujeitando-os às penalidades previstas na legislação e em contratos firmados entre as partes, pela inobservância das normas e pela falsidade das informações constantes nas solicitações, verificadas a qualquer tempo.

1.1.1 O empregador ou seu responsável legal passam a ser denominados "EMPREGADOR", no presente Manual para fins de definição de competência e responsabilidade.

1.2 Compete ao empregador a retificação dos dados cadastrais das contas vinculadas de seus trabalhadores que apresentam inconsistências cadastrais por meio dos recursos previstos neste Manual.

1.2.1 A não qualificação cadastral é impedimento para as transferências de contas entre as bases do FGTS e/ou entre empregadores e também para a emissão do Certificado de Regularidade do FGTS – CRF, além de sujeitar o infrator às penalidades previstas em Lei, sem prejuízo de outras ações administrativas cabíveis.

1.2.2 As alterações cadastrais nos dados do empregador e nas contas vinculadas do trabalhador são geradas em arquivo GFIP/SEFIP e/ou por meio do Conectividade Social e aplicativo SEFIP, observadas as demais orientações contidas neste Manual.

1.2.2.1 As retificações por meio do Conectividade Social são processadas em tempo real e aplicam-se as contas não qualificadas no confronto dos dados "Nome", "PIS/PASEP" e "Data de Nascimento" entre os cadastros do FGTS e do PIS.

1.2.2.2 Para as retificações solicitadas por meio do SEFIP e não processadas no prazo definido no Anexo II, o empregador comparece a uma agência da CAIXA munido do comprovante de solicitação, conforme relacionado abaixo:

- Para retificações via aplicativo SEFIP: relatório de alterações emitido pelo SEFIP e protocolo de transmissão de arquivos emitido pelo Conectividade Social.
- Para retificações via formulários: via protocolada do formulário entregue na CAIXA.

1.2.2.3 No caso das retificações solicitadas por meio do SEFIP e não processadas, mediante apresentação dos comprovantes de tal solicitação e avaliação quanto aos possíveis impedimentos de seu processamento, a CAIXA adota providências para solução da ocorrência ou presta orientações ao empregador sobre o procedimento para regularização, podendo, inclusive, solicitar documentação comprobatória complementar.

1.3 O empregador captura na internet as Circulares CAIXA, os Formulários Retificadores e Manuais de Orientação, citados neste Manual, nos endereços eletrônicos abaixo relacionados:

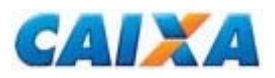

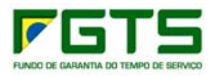

- Na área de download no sítio da CAIXA, www.caixa.gov.br, opção *Downloads/ Circulares Caixa/FGTS* e *Downloads/FGTS;* 

- No sítio do FGTS, www.fgts.gov.br, opção *'Para o Empregador'.* 

1.4 Para os casos de retificação/transferência/devolução tratados por meio dos formulários retificadores RDT, RDE, RRR, RDF e PTC TOTAL ou PARCIAL, o empregador deve capturar os modelos vigentes para download no sítio da CAIXA ou no sítio do FGTS.

1.4.1 Os formulários retificadores e de transferência somente serão processados se estiverem preenchidos conforme orientações contidas neste Manual.

- 1.5 Nos endereços eletrônicos da CAIXA e do FGTS também estão disponíveis para captura e leitura:
- Circulares da CAIXA;
- Aplicativo SEFIP e Manual Operacional;
- Manual da GFIP/SEFIP para o Usuário do SEFIP 8.4, opção *downloads/FGTS/SEFIP/ GRF* ou no sítio do FGTS, opção *'Para o Empregador'/SEFIP-GRF / 'Veja os documentos disponíveis para download';*
- Manual de Orientação FGTS Serviços ao Empregador; e
- Conectividade Social Cartilha do Empregador.

#### *NOTA:*

*1. A CAIXA acata formulários retificadores, pedidos de transferência e devolução gerados pelo próprio empregador, desde que guardem estrita semelhança com os modelos por ela definidos.* 

1.6 O empregador e o trabalhador devem atender às solicitações feitas pela CAIXA relativas a documentos complementares, para o efetivo e correto processamento da retificação.

1.7 É responsabilidade do empregador, tratar as divergências cadastrais de acordo com as orientações deste Manual, antes de requerer a unificação ou transferência de contas vinculadas.

1.8 A retificação ou transferência via formulários é processada pela CAIXA desde que apresentada cópia de documentos que comprovem a alteração pretendida, facultando ao empregador:

- Autenticação das cópias em cartório; ou
- Autenticação por empregado CAIXA, no momento da entrega, mediante documentos originais.

1.9 A entrega dos formulários retificadores e de transferência é realizada em qualquer agência da CAIXA ou em agência bancária conveniada nas localidades por ela não assistida, exceto o RDF, cuja entrega acontece nas agências da CAIXA e, nas localidades onde não exista agência da CAIXA, diretamente à Gerência de Filial do FGTS do domicílio da conta (Anexo III).

1.10 Compete ao empregador, para fins de controle e fiscalização, manter em arquivo os comprovantes de solicitação de retificação e de transferência de contas vinculadas, por 30 anos. Para comprovação de apresentação do pedido, na via do empregador deve constar a identificação do banco e do responsável pelo recebimento, bem como a data da entrega, por essa razão, os formulários são

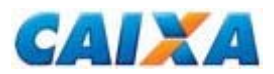

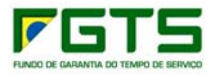

apresentados em duas vias, ficando a primeira em poder da CAIXA ou do banco conveniado.

1.11 Os formulários recepcionados pela CAIXA não são acatados se preenchidos em desacordo com as orientações contidas neste Manual e/ou não acompanhados dos respectivos documentos comprobatórios.

1.12 Os formulários não acatados ficam à disposição do empregador na mesma agência bancária em que foram recepcionados, para sua retirada. Após 30 dias, contados a partir do comunicado da agência ou unidade do FGTS, os documentos não retirados serão expurgados.

1.13 No caso do pedido de devolução mediante RDF, os formulários não acatados, assim como a documentação anexa não serão devolvidos ao empregador, cabendo a CAIXA a comunicação formal do indeferimento.

1.14 A CAIXA, com o intuito de preservar os direitos dos trabalhadores e empregadores, torna as contas vinculadas, que apresentem indícios de inconsistências cadastrais e/ou financeiras, indisponíveis para acesso nos canais alternativos de consulta. Os critérios para disponibilização das informações estão contidos no Anexo IV.

### *NOTA:*

*1. A CAIXA somente regulariza lançamentos de contas vinculadas de período não atingido pelo prazo prescricional de 30 anos do FGTS.* 

## **2. Reflexos das Retificações**

A retificação processada no cadastro do FGTS por meio do Conectividade Social, dos registros de alteração cadastral do SEFIP, dos formulários retificadores e do pedido de transferência, *não sensibiliza* o cadastro da Previdência Social, cabendo ao empregador a geração e envio do arquivo SEFIP de Retificação e/ou Pedido de Exclusão, no modelo por ela definido no "Manual da GFIP/SEFIP para Usuário do SEFIP 8.4".

As retificações das informações cadastrais de inscrição do PASEP realizadas pela CAIXA no cadastro do PIS refletem na base de dados do Banco do Brasil, órgão gestor do PASEP.

## **3. Condição para Processamento de Retificação Financeira**

A retificação financeira está condicionada a existência de saldo disponível e suficiente na conta vinculada do trabalhador.

A retificação, em virtude de recolhimento com informação inconsistente, enseja a geração de débitos para o empregador junto ao FGTS, em razão de liberação de saldo de conta vinculada a maior. A quitação do possível débito é realizada conforme Resolução do CCFGTS nº. 388/02, de 27/05/2002.

A não quitação dos débitos configura irregularidade, impedindo a emissão do Certificado de Regularidade do FGTS - CRF, além de sujeitar o infrator às penalidades previstas em Lei, sem prejuízo de outras ações administrativas cabíveis.

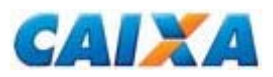

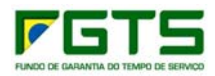

## **4. Princípio da Retificação de Inscrição do Empregador e Competência**

As situações de incorreções da **inscrição do empregador** (CNPJ/CEI) e/ou **competência**, nos recolhimentos regulares, se aplicam á Retificação com Devolução do FGTS, observadas as orientações contidas no Capítulo IV, deste Manual.

Excetua-se a condição aqui descrita, a hipótese de erro da inscrição do empregador envolvendo Matriz e Filiais, conforme detalhado no Capítulo III.

## **5. Prazo para processamento das retificações**

Conforme tipo de demanda e documento utilizado para solicitação, a CAIXA realiza o processamento num período de 07 a 30 dias útil. (Anexo II).

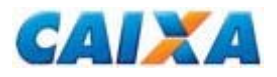

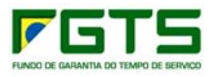

# **Capítulo II - QUALIFICAÇÃO CADASTRAL VIA SEFIP E INTERNET**

Entende-se como qualificação cadastral a consistência da conta vinculada quanto aos dados "nome", "PIS/PASEP" e "data de nascimento", nos cadastros FGTS e PIS/PASEP.

A qualificação cadastral viabiliza a visualização das contas por meio da Internet, pelo empregador e pelo trabalhador, desde que atendidos os critérios definidos para sua localização (Anexo IV).

## **1. SEFIP**

1.1 O aplicativo SEFIP permite solicitar a alteração cadastral dos dados do empregador e do trabalhador, nas opções de importação de arquivo de folha de pagamento e/ou módulo de entrada de dados, dispensando a apresentação dos formulários retificadores.

1.2 O SEFIP, no módulo de entrada de dados, apresenta opções específicas para:

- Alteração cadastral empregador Registros 10 e 11 Razão Social, CNAE e endereço;
- Alteração cadastral trabalhador Registro 13 PIS, nome, CTPS número e série, data de admissão, data nascimento, matrícula e CBO;
- Alteração de endereço Registro 14 Logradouro, bairro, CEP, cidade e UF;
- Alteração cadastral data/código de movimentação Registro 32 data e código de movimentação.

1.3 As alterações cadastrais são solicitadas pelo empregador em arquivo SEFIP a qualquer tempo, no recolhimento regular ou fora dele, observadas as críticas impeditivas de processamento definidas no Anexo V deste Manual.

1.4 Na hipótese da apresentação do arquivo SEFIP contendo apenas o registro de alteração cadastral para tratamento no cadastro do FGTS, é utilizado o código de recolhimento 660, no arquivo apresentado, conforme orientações contidas neste Manual (Anexo VI).

1.4.1 A utilização do código 660 não desobriga o empregador de providenciar o envio de arquivo retificador para a Previdência Social, desde que previsto no "Manual da GFIP/SEFIP para o Usuário do SEFIP 8.4".

1.5 O aplicativo SEFIP gera relatórios específicos de alterações cadastrais do empregador, do trabalhador e de endereço.

1.6 Para a geração do arquivo SEFIP, o empregador observa as orientações contidas no "Manual da GFIP/SEFIP para o Usuário do SEFIP 8.4" e "Manual Operacional do SEFIP", disponibilizado para download no sítio da CAIXA na Internet, www.caixa.gov.br ou www.fgts.gov.br.

## **a) Dados do empregador passíveis de alteração por meio do SEFIP:**

- CNAE;
- Endereço e
- Razão Social.

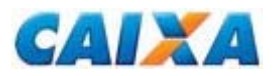

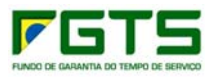

*NOTA:* 

*1. Entende-se como RAZÃO SOCIAL, para o tipo de inscrição CNPJ, a denominação registrada no campo NOME EMPRESARIAL do Comprovante de Inscrição e de Situação Cadastral, obtido junto a Receita Federal do Brasil www.receita.fazenda.gov.br.*

### → *Exemplo n° 01 - Retificação do CNAE, Endereço e Razão Social do empregador/contribuinte:*

Foi transmitida GFIP/SEFIP para o estabelecimento 0001, a competência 07/2008, o código de recolhimento 115 e o FPAS 515, contendo 20 trabalhadores (campo *Modalidade* branco ou 1). Houve erro na informação do CNAE, do endereço e da Razão Social do empregador/contribuinte.

Na próxima GFIP/SEFIP a ser transmitida, é informado o CNAE, o endereço e a Razão Social corretos. Nesta mesma GFIP/SEFIP é necessário indicar a alteração do CNAE, do endereço e da Razão Social na opção de alteração cadastral via SEFIP. Caso seja utilizada a importação de folha, indicar a alteração do CNAE, do endereço e da Razão Social nos registros 10 e 11 do arquivo de folha de pagamento.

#### *NOTA:*

*1. As alterações são comandadas no arquivo de recolhimento normal, onde a empresa participa do movimento, conforme orientações contidas no "Manual da GFIP/SEFIP para Usuário do SEFIP 8.4".* 

*2. A retificação do CNAE, conforme for o caso, enseja adequação do campo CNAE*  Preponderante quando da elaboração da GFIP/SEFIP, *empregador/contribuinte, conforme orientações contidas no "Manual da GFIP/SEFIP para o Usuário do SEFIP 8.4". A tabela de códigos CNAE é consultada na Internet, no site www.cnae.ibge.gov.br.* 

*3. O SEFIP emite um Relatório de Alteração Cadastral do Empregador para acompanhamento das alterações solicitadas, válido apenas se acompanhado do Protocolo de Envio de Arquivos do Conectividade Social, que são mantidos em arquivo por 30 anos para fins de controle e fiscalização.* 

*4. Caso as retificações não sejam processadas no prazo máximo de 07 dias úteis, o empregador comparece a uma agência da CAIXA munido do relatório de alterações gerado pelo SEFIP e do protocolo de transmissão de arquivos emitido pelo Conectividade Social.* 

## **b) Dados do trabalhador passíveis de alteração por meio do SEFIP:**

- CBO;
- CTPS (número e série);
- Data de Admissão;
- Data/Código de Movimentação;
- Data de Nascimento:
- **Endereco:**
- Matrícula;
- Nome; e
- · PIS/PASEP.

#### *NOTA:*

*1. A alteração da inscrição PIS/PASEP é utilizada para os casos em que todos os depósitos e/ou as remunerações contidas na conta FGTS foram individualizadas para o mesmo trabalhador com o PIS/PASEP incorreto. A alteração de alguns* 

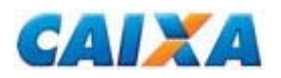

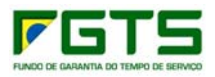

*depósitos e/ou remunerações de um PIS/PASEP para outro, é realizada por meio do RDT.* 

*2. Para qualificar a conta vinculada, o empregador utiliza a funcionalidade de alteração cadastral disponível no serviço de Retificação de Dados do Trabalhador - RDT, do Conectividade Social (processamento em tempo real) ou aplicativo SEFIP, seguindo as regras definidas para o nome e PIS/PASEP do trabalhador.* 

*2.1. Na qualificação do dado cadastral "Nome do Trabalhador":* 

*- eliminar as preposições, como por exemplo: de, da, dos, das;* 

*- padronizar os patronímicos de família sem as abreviaturas de filiação, como por exemplo: Júnior, Filho, Neto, Sobrinho;* 

*- utilizar abreviaturas somente caso o nome do titular da conta vinculada possua mais de 40 caracteres, mantendo íntegros o 1º, 2º e último nome, abreviando do penúltimo até o 3º nome para os quais é registrada apenas a letra inicial, até atingir os 40 caracteres requeridos.* 

*2.2. Na qualificação do dado cadastral "PIS/PASEP", observar a obrigatoriedade de informar o número de inscrição do trabalhador, constante do cadastro dos programas PIS/PASEP, já que essa inscrição é a chave principal de identificação do titular da conta vinculada no FGTS.* 

#### → *Exemplo n° 02 - Retificação de data de admissão e endereço do trabalhador:*

O trabalhador, em seu primeiro recolhimento do FGTS, efetuado pelo empregador, teve sua data de admissão informada incorretamente e o endereço não informado. Para retificar os dados cadastrais, o empregador utiliza a opção de "Alteração Cadastral" e de "Alteração de Endereço do Trabalhador" no aplicativo SEFIP, observadas as orientações contidas no "Manual Operacional do SEFIP".

#### *NOTA:*

*1. As alterações são comandadas no arquivo de recolhimento normal ou em arquivo contendo apenas o registro de alteração cadastral (vide Anexo VI), onde o trabalhador participar ou não do movimento, observando-se a modalidade específica do movimento, conforme orientações contidas no "Manual da GFIP/SEFIP para o Usuário do SEFIP 8.4".* 

*2. O SEFIP emite um relatório para acompanhamento das alterações solicitadas, que é mantido em arquivo por 30 anos para fins de controle e fiscalização.* 

*3. Caso as retificações não sejam processadas no prazo máximo de 07 dias úteis, o empregador comparece a uma agência da CAIXA munido do relatório emitido pelo SEFIP e do protocolo de transmissão de arquivos emitido pelo Conectividade Social.* 

*4. Para não provocar o cadastramento de uma nova conta para o trabalhador com dados a serem retificados, na hipótese de alteração do PIS/PASEP ou Categoria (Anexo VII) ou Data de Admissão, o empregador, previamente ao próximo recolhimento, apresenta a alteração por meio do arquivo específico de alteração cadastral, exceto alteração de categoria que é solicitada através do formulário retificador.* 

*4.1. Após o processamento da alteração no cadastro FGTS, o empregador procede à correção dos dados na folha de pagamento para serem importados no próximo arquivo de recolhimento.* 

*4.2. Para os demais dados, o registro de alteração cadastral do SEFIP é gerado no arquivo de recolhimento.* 

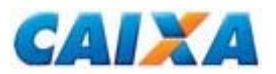

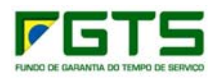

## **2. Conectividade Social**

O empregador utiliza o Conectividade Social para realizar as operações de:

- Atualização de endereço de trabalhador:
- Comunicação de movimentação de trabalhador;
- Solicitação de relatório de inconsistência cadastral;
- Retificação de Dados do Trabalhador.

O procedimento para utilização do aplicativo Conectividade Social está descrito na Cartilha do Empregador, disponível no sítio da CAIXA, na Internet, opção *downloads/* **FGTS/Conectividade Social,** ou no sítio do FGTS, *'Para o Empregador'/Conectividade Social ou Conectividade Social ICP.*

## **2.1 Atualização de Endereço do Trabalhador**

A operação de **atualização de endereço do trabalhador** garante o envio ao trabalhador, pela Caixa, do extrato FGTS para o endereço por ele indicado, viabilizando o acompanhamento da sua conta FGTS, desde que os dados "nome", "data de nascimento" e "PIS/PASEP" da conta vinculada FGTS estejam consistentes nos cadastros FGTS e PIS.

Caso o trabalhador tenha comandado nos últimos 12 meses, via internet, a atualização de seu endereço, não é permitida a alteração do endereço pelo empregador.

A qualificação ou inclusão do registro de endereço no cadastro do FGTS ocorre também pelo trabalhador ocorre por meio dos seguintes canais:

- Por meio do serviço Atualização de Endereço, na Internet;
- Por meio do pedido de atualização de endereço constante no extrato bimestral do FGTS, a ser apresentado em uma Agência da CAIXA;
- Por meio do formulário Atualização de Endereço FGTS a ser obtido e protocolado em uma Agência da CAIXA;
- Por meio do telefone 0800-7260101 (SAC CAIXA Atendimento ao Trabalhador).

## **2.2 Comunicação de Movimentação de Trabalhadores**

O serviço "**Comunicação de Movimentação de Trabalhadores**" permite ao empregador ou seu procurador outorgado eletronicamente, informar a movimentação definitiva do trabalhador e o respectivo código de saque.

Somente é possível corrigir a data de movimentação, registrada em conta vinculada, mediante uso do Conectividade Social, caso o saque ainda não tenha sido lançado na conta ou caso o débito seja cancelado antes da efetivação do saque pelo trabalhador. O cancelamento do saque, quando possível, ocorre por meio da solicitação, pelo empregador, de exclusão da data/código de movimentação, via RDT.

As informações prestadas por meio do Conectividade Social são de responsabilidade do empregador ou responsável legal, sujeitando-os às penalidades previstas na legislação e em contratos firmados entre as partes, pela inobservância das normas e pela falsidade, verificadas a qualquer tempo.

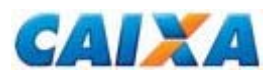

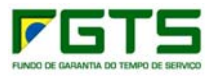

## **2.3 Solicitação de Relatório de Inconsistência Cadastral**

O serviço "**Solicitação de Relatório de Inconsistência Cadastral**" permite ao empregador ou seu procurador outorgado eletronicamente, solicitar a relação de contas vinculadas que apresentem divergências cadastrais, nos dados número do PIS/PASEP e/ou Nome e/ou Data de Nascimento.

O relatório (Anexo VIII) é enviado, em até dois dias após a solicitação, para a Caixa de Mensagens, do Conectividade Social, do usuário certificado que efetuou o pedido.

Disponibilizado em formato texto e visualizado no formato XML no módulo Visualizador de Relatórios do Conectividade Social. Para visualizar e/ou imprimir o relatório, é necessário que o Conectividade Social esteja instalado e configurado para uso no equipamento.

Somente consta no relatório a conta vinculada FGTS que:

- O CNPJ/CEI seja idêntico ao da empresa acessada;
- Possua divergência cadastral entre os cadastros FGTS x PIS;
- Seja do tipo optante/recursal/não optante, constante do cadastro de contas ativas;
- Seja do tipo não optante e que constar do cadastro de contas inativas:
- **Possua saldo maior que zero:**
- Não tenha informação de movimentação definitiva.

#### *NOTA:*

*1. Para orientação sobre a configuração do Conectividade Social, utilize o atendimento telefônico para suporte tecnológico.* 

*2. Para regularização das contas com inconsistências cadastrais no FGTS listadas no relatório gerado por meio do Conectividade Social, o empregador utiliza o serviço de Retificação de Dados do Trabalhador - RDT, do Conectividade Social (processamento em tempo real) ou aplicativo SEFIP. O formulário RDT é utilizado no tratamento de conta vinculada de trabalhador em fase de rescisão contratual, em que a alteração resulte em duplicidade de contas ou dado não previsto no Conectividade Social, visando a qualificação, em caráter de urgência, para viabilizar a geração do Comunicado de Movimentação.* 

*3. Para regularização das inconsistências encontradas no cadastro do PIS, o trabalhador, dirigindo-se a uma agência CAIXA, efetua o acerto por meio do formulário DAT. Caso a alteração seja de uma inscrição PASEP, o trabalhador, além de efetuar a retificação na CAIXA, realiza-a em uma agência do Banco do Brasil, Agente Operador responsável por aquela base de dados.*

# **2.4 Retificação de Dados do Trabalhador - RDT**

O serviço "**Retificação de Dados do Trabalhador - RDT**" permite ao empregador ou seu procurador outorgado eletronicamente, retificar as contas sem qualificação cadastral, desde que não implique na duplicidade de contas para o mesmo contrato de trabalho, nos seguintes casos:

- Nome;
- NIS (PIS/PASEP);
- Data de nascimento.

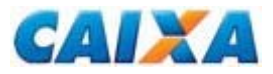

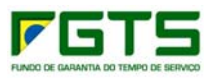

# **Capítulo III - RETIFICAÇÃO VIA FORMULÁRIO, SEM DEVOLUÇÃO DE VALOR DO FGTS**

## **1. Retificação de Dados do Empregador - RDE**

O RDE (Anexo IX) é utilizado para:

- Cancelamento de guia declaratória em multiplicidade ou indevida no cadastro do FGTS;
- Declaração de erro na informação do Tomador Administrativo;
- Declaração de ausência de fato gerador para o Tomador Administrativo, no FGTS;
- Retificação da inscrição do empregador envolvendo Matriz e Filial;
- Retificação da razão social do empregador;
- **Retificação do código de recolhimento;**
- Retificação do código simples;
- **-** Retificação do código FPAS.

O Formulário RDE está disponível para download no sítio da CAIXA, na internet, opção *downloads/FGTS/Retificação de Dados*, ou no sítio do FGTS, opção *'Para o Empregador'/Retificação de Dados/'Veja os documentos disponíveis para download'.*

**No preenchimento do formulário RDE, observa-se:** 

## **Campo - PARA USO DA CAIXA**

Campo utilizado para atestar a conferência e recepção do formulário, pela CAIXA ou agência bancária conveniada. São consignados os dados da agência e identificação do responsável, sob carimbo.

## **Seção 1 - Identificação do Empregador**

Seu preenchimento é obrigatório de acordo com os dados existentes no cadastro do FGTS, mesmo que incorretos.

## **Seção 2 - Retificação da Razão Social**

O campo da **"Seção 2"** é preenchido com a "**Razão Social**" correta. O formulário RDE é acompanhado de documento que comprove o dado, tais como:

- Cartão CNPJ ou CEI; ou
- Alteração contratual registrada no órgão competente.

#### *NOTA:*

*1. Entende-se como RAZÃO SOCIAL, para o tipo de inscrição CNPJ, a denominação registrada no campo NOME EMPRESARIAL do Comprovante de Inscrição e de Situação Cadastral, obtido junto a Receita Federal do Brasil www.receita.fazenda.gov.br.*

## **Seção 3 - Retificação de Dados - Identificação da Guia a Retificar**

É obrigatório o preenchimento dos campos desta seção com os dados solicitados e conforme guia de recolhimento/declaração cujos dados serão retificados.

Deve ser observada a necessidade de encaminhar a cópia da Guia a ser retificada, caso haja mais de uma guia recolhida com o mesmo valor/data.

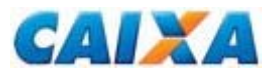

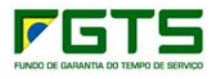

## **Competência**

Preencher, no formato MM/AAAA, com a competência informada na guia a ser retificada.

### **Data de Recolhimento/Declaração**

Preencher com a data de recolhimento/entrega da guia incorreta.

- Para as guias com recolhimento ao FGTS informar a data que efetivou a quitação da guia.
- Para a guia declaratória, com disquete entregue na rede bancária, informar a data em que foi entregue o disquete e carimbado o Comprovante de recolhimento/declaração da GFIP.
- Para guia de declaração enviada pela Rede Mundial de Computadores Internet, informar a data em que a guia a ser retificada foi transmitida.

### **Modalidade**

Preencher na hipótese de declaração prestada por meio do SEFIP na versão 8.0 ou superior.

#### **Depósito + Contribuição/Encargos por Atraso e Total da GRF**

Preencher com os valores requeridos, no caso de guia com recolhimento para o FGTS.

### **Seção 3.1 - Dados a Retificar - Código de Recolhimento, FPAS, Inscrição (Matriz X Filial) e/ou Simples**

Preencher o campo "DE" com o dado informado incorretamente na guia original e o campo "PARA" o dado correto para o campo.

Preencher o campo Inscrição do Tomador, quando a retificação envolver código de recolhimento que exigem esta informação.

Preencher os campos Número do Processo, Número da Vara, Período Início, Período Fim, quando envolver os códigos que exigem esta informação.

Preencher o campo Somatório da Remuneração na hipótese de erro na Inscrição do Empregador (Matriz X Filial) ou Código de Recolhimento.

## **FPAS**

Para retificação do **FPAS** preenche o campo **"De:"** com o código FPAS incorreto, informado anteriormente, e o campo **"Para:"** com o código FPAS correto. Veja exemplos 07 e 08.

#### *NOTA:*

*1. A retificação do FPAS é necessária nas hipóteses abaixo, por refletirem no cálculo da contribuição social:* 

*- para as competências compreendidas entre 01/2002 e 12/2006, inclusive;* 

*- quando envolvam o código FPAS 604 (produtor rural) e/ou FPAS 868 (empregador doméstico).* 

*1.1 Para competências não contempladas no período acima, não é devida a retificação de FPAS junto ao FGTS, uma vez que estas competências estão fora do período abrangido pela LC 110/2001, ou seja, sem incidência de Contribuição Social.* 

*2. As retificações do FPAS que redundem em valores recolhidos a maior para o FGTS são regularizadas mediante apresentação do formulário "Retificação com* 

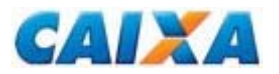

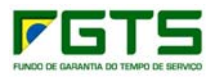

*Devolução de FGTS - RDF", observadas as orientações contidas no Capítulo IV deste Manual;* 

*3. As retificações do FPAS que redundem em valores recolhidos a menor para o FGTS são regularizadas junto às agências da Caixa, mediante quitação de GRDE desta diferenças apuradas, visto que geram impedimentos de geração do Certificado de Regularidade do FGTS.* 

## **Inscrição do Empregador (Matriz X Filial)**

Aplica-se ao cadastro do FGTS a retificação de inscrição que envolva a inscrição de Matriz X Filial, onde os trabalhadores foram incluídos, indevidamente, em outra unidade. Veja exemplo 04.

Para retificação da **INSCRIÇÃO DO EMPREGADOR** preenche o campo **"De:"** com a inscrição incorreta, anteriormente informada, e o campo **"Para:"** com a inscrição correta.

#### **Simples**

Para retificação da opção pelo **SIMPLES** preenche o campo **"De:"** com o código de opção incorreto, anteriormente informado, e o campo **"Para:"** com o código de opção correto. Veja exemplos 09 e 10.

#### *NOTA:*

*1. A retificação do código de opção pelo Simples é necessária para as competências compreendidas entre 01/2002 e 12/2006, inclusive, por refletirem no cálculo da contribuição social.* 

*1.1 Para competências não contempladas no período acima, não é devida a retificação de Simples junto ao FGTS, uma vez que estas competências estão fora do período abrangido pela LC 110/2001, ou seja, sem incidência de Contribuição Social.* 

*2. Os códigos válidos no SIMPLES são os códigos descritos na tabela abaixo:* 

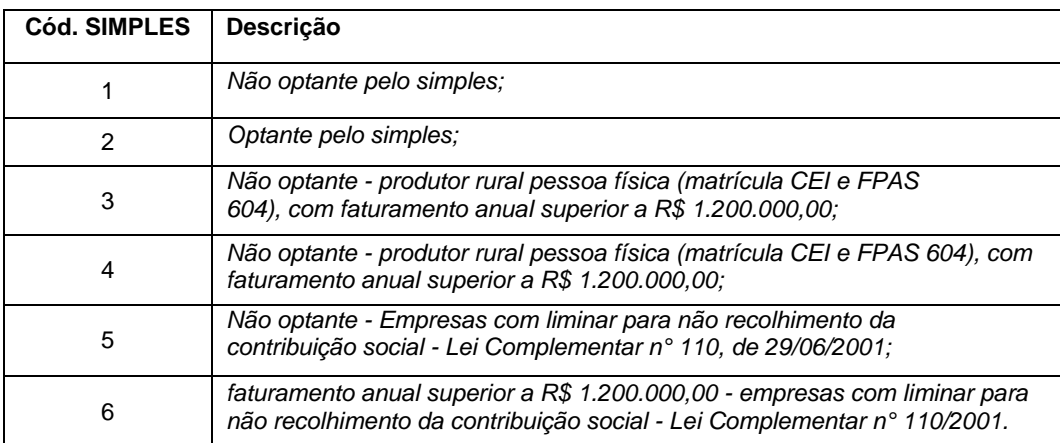

*2.1. A partir de 01/2007 apenas os códigos 1 (optante pelo simples) e 2 (não optante pelo simples) são utilizados nos recolhimentos do FGTS.* 

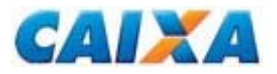

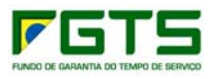

## **Código de Recolhimento**

Para a correta retificação do **"Código de Recolhimento"**, faz-se necessário o preenchimento dos campos existentes nas linhas **"De:"** e **"Para:"**, conforme regra abaixo:

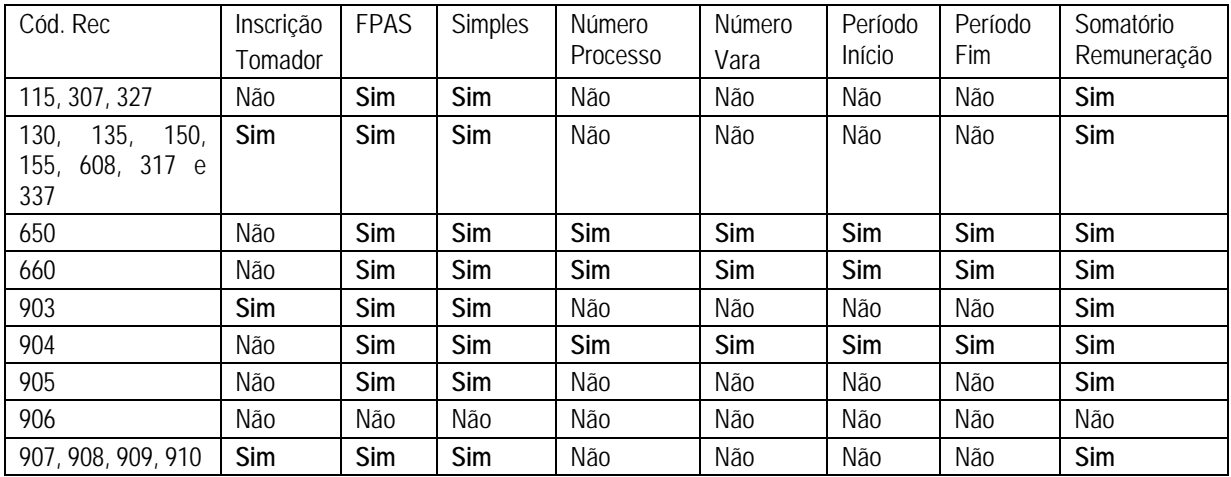

A retificação do código de recolhimento é necessária nas hipóteses abaixo relacionadas e para seu acatamento observa-se a necessidade de apresentação de documentos, conforme definido:

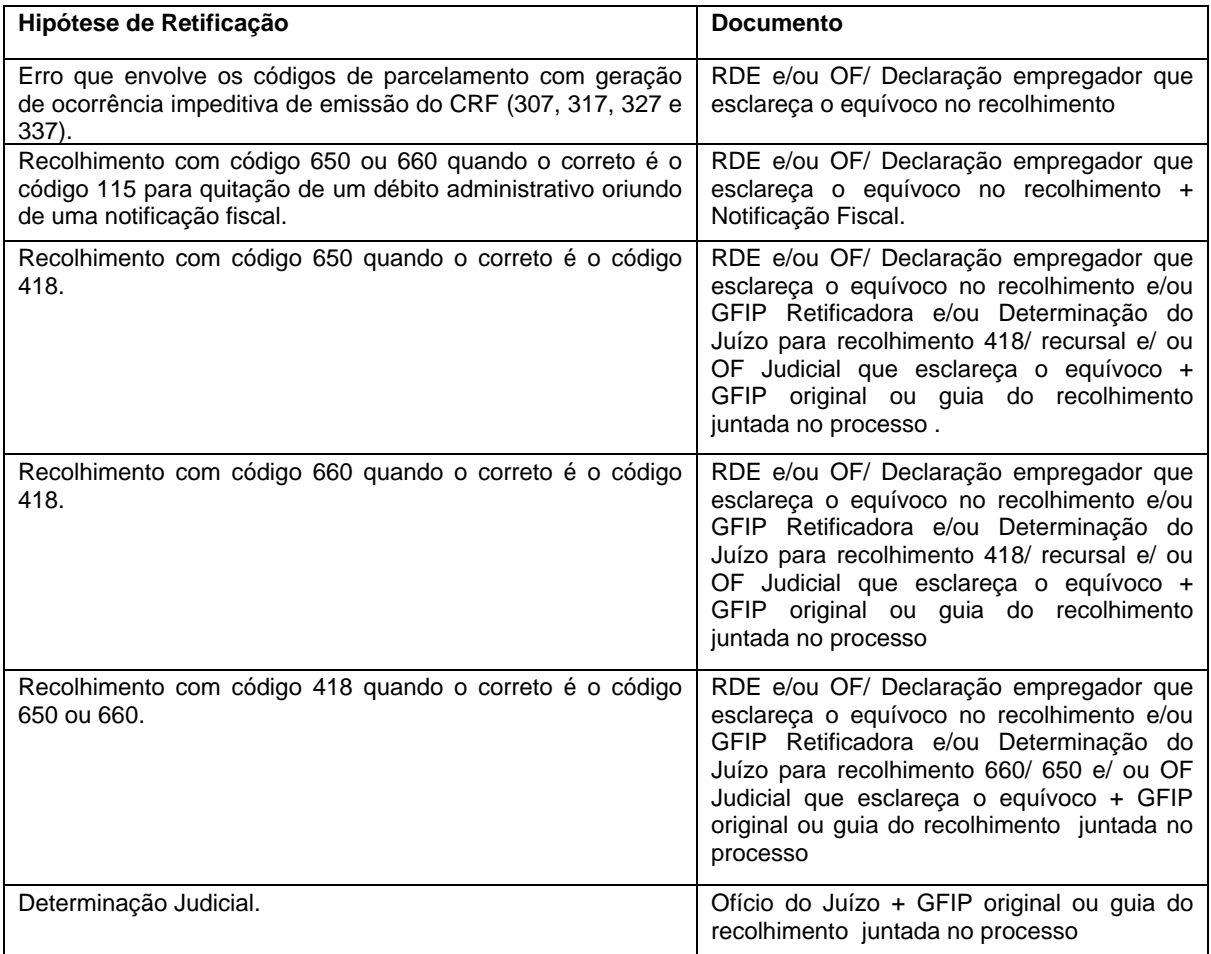

Veja exemplos 05 e 06.

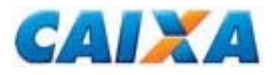

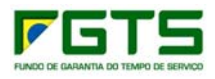

### **Seção 4 - Pedido de Cancelamento de Declaração para o FGTS na Competência**

Os campos da **"Seção 4"** referem-se ao **pedido de cancelamento de guias declaratórias.** Veja exemplos 11 e 12.

Para cancelar guias declaratórias, informar a competência e o somatório da remuneração correspondente a guia a ser cancelada do cadastro FGTS.

#### *NOTA:*

*1. O cancelamento somente é necessário quando se tratar de declaração indevida ou em multiplicidade, fornecida anteriormente à CAIXA em meio papel ou em qualquer versão do SEFIP, para guias com código 904, 905, 906, 907, 908, 909 ou 910 ou modalidade igual a 1 (um).* 

*2. Para cancelamento de guias declaratórias apresentadas até versão 7 do SEFIP e havendo mais de uma guia informada para a mesma competência, o empregador anexa ao formulário RDE a cópia da guia a ser cancelada.* 

*3. Para cancelamento de guias declaratórias apresentadas após a versão 8.0 do SEFIP e havendo mais de uma guia informada para a mesma competência, o empregador anexa ao formulário RDE o protocolo de transmissão do SEFIP relativo à guia a ser cancelada.* 

*4. Para o caso de cancelamento de guia declaratória em razão de ausência de fato gerador para recolhimento FGTS, o empregador apresenta a Declaração de ausência de fato gerador para recolhimento FGTS, emitido pelo SEFIP após transmissão por meio do Conectividade Social.*

#### **Seção 5 - Declaração de erro na informação do Tomador Administrativo, para o FGTS.**

Os campos da **"Seção 5"** referem-se ao erro na informação para Tomador Administrativo, gerando ocorrência impeditiva de emissão do Certificado de Regularidade do FGTS.

São opções previstas a serem declaradas na ausência do fato gerador para o Tomador Administrativo ou relacionar os trabalhadores do Tomador Administrativo em outro Tomador do movimento. Para declarar, assinalar o campo disponível nessa seção e informar a competência no formato MM/AAAA e o novo somatório de remuneração para o tomador indevido, excluída a remuneração dos trabalhadores. Veja exemplos 13 e 14.

#### *NOTA:*

*1. Conforme definido no "Manual da GFIP/SEFIP para o Usuário do SEFIP 8.4", para os códigos de recolhimento 150 e 155, tanto os trabalhadores que prestaram serviços a tomador quanto os trabalhadores administrativos são informados no mesmo movimento, compondo uma só GFIP/SEFIP, com informações distintas por tomador.* 

*2. Para retificações do Simples e FPAS que redundem em valores recolhidos a maior para o FGTS, apresentar o formulário "Retificação com Devolução de FGTS - RDF", observadas as orientações contidas no Capítulo IV deste Manual.* 

*3. Para erro na competência e/ou inscrição do empregador, além da prevista para tratamento pelo formulário RDE, apresentar o formulário "Retificação com Devolução de FGTS - RDF", observadas as orientações contidas no Capítulo IV deste Manual.* 

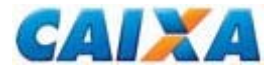

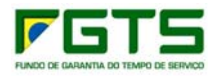

## → *Exemplo n° 03 - Retificação da Razão Social*

O empregador alterou a razão social pelo envio do arquivo SEFIP. Passados 07 dias, por meio da consulta ao Conectividade Social, constatou que a referida alteração não foi efetivada no cadastro do FGTS. A empresa comparece a uma agência da CAIXA munida do relatório de alterações e do protocolo de transmissão emitidos pelo SEFIP, ou apresentar o formulário RDE e documentação comprobatória, conforme Seção 2.

Na hipótese de uso do formulário RDE, na seção 1 do formulário RDE informa os dados existentes no cadastro do FGTS, mesmo que incorretos. Na seção 2, informa a nova razão social no campo correspondente e anexa a cópia do Cartão do CNPJ/CEI e/ ou a alteração contratual registrada no órgão competente.

Preenche os campos Local/Data e Identificação (nome completo por extenso e CPF), sendo que a ausência deste preenchimento e de assinatura implicam em motivo para não acatamento do pedido.

## → *Exemplo n° 04 - Alteração de inscrição do empregador envolvendo matriz e filial*

Foi recolhida, em 07/09/2008, GFIP/SEFIP para o estabelecimento 0001 (Matriz) contemplando indevidamente os empregados da filial 0002, totalizando 10 empregados, na competência 08/2008, código de recolhimento 115, FPAS 507, Simples 1, Total GRF R\$ 800,00 e Somatório de Remuneração 8% R\$ 10.000,00. Na verdade, a Matriz 0001 possui 8 empregados e a filial 0002 possui 02 empregados.

Para correção o empregador preenche os campos da Seção 1 do RDE com os dados solicitados.

Preencher os campos da Seção 3, com a competência 08/2008, data de recolhimento 07/09/2008, Dep + Contrib. Social = R\$ 800,00, Encargos não preencher uma vez que o recolhimento foi no prazo e Total GRF = R\$ 800,00.

Na seção 3.1 informa no campo "De:" a Inscrição 0001, FPAS 507, Simples 1, Somatório de Remuneração 8% R\$ 10,000,00.

No campo "Para:" informar Inscrição 0002, FPAS 507, Simples 1, Somatório de Remuneração igual a R\$ 2.000,00.

A informação prestada para o a Inscrição 0002 indica que o novo valor para a Inscrição 0001 é Somatório de Remuneração 8% R\$ 8.000,00.

Preenche os campos Local/Data e Identificação (nome completo por extenso e CPF), sendo que a ausência deste preenchimento e de assinatura implicam em motivo para não acatamento do pedido.

#### *NOTA:*

*1. Se o acerto envolver Matriz e duas ou mais Filiais, No campo "Para:" informar Inscrição = "Anexo", FPAS 507, Simples 1, e anexar ao formulário uma relação* 

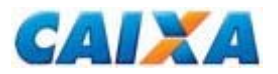

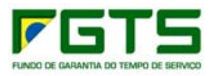

*contendo a lista de inscrições envolvidas com a informação de quantidade de trabalhadores e somatório de remuneração correspondente a cada inscrição.* 

## → *Exemplo n° 05 - Retificação do código de recolhimento 115 para 327*

Foi recolhida, em 07/09/2008, GFIP/SEFIP para o estabelecimento 0001, contendo 10 trabalhadores, na competência 08/2008, o código de recolhimento 115, o FPAS 507, o Simples igual a 1 e Total GRF R\$ 800,00. Na verdade, o código de recolhimento correto era 327.

Para correção o empregador preenche os campos da Seção 1 do RDE com os dados solicitados.

Preencher os campos da Seção 3, com a competência 08/2008, data de recolhimento 07/09/2008, Dep + Contrib. Social = R\$ 800,00, Encargos não preencher uma vez que o recolhimento foi no prazo e Total GRF = R\$ 800,00.

Na seção 3.1 informa no campo "De:" informar Cód.Rec. 115, FPAS 507, Simples 1.

No campo "Para:" o Cód.Rec. 327, FPAS 507, Simples 1.

Preenche os campos Local/Data e Identificação (nome completo por extenso e CPF), sendo que a ausência deste preenchimento e de assinatura implicam em motivo para não acatamento do pedido.

## → *Exemplo n° 06 - Retificação do código 418 para 650*

Foi recolhida, em 07/09/2008, GFIP/SEFIP para o estabelecimento 0001, contendo 1 trabalhador, na competência 08/2008, o código de recolhimento 418, o FPAS 507, o Simples igual a 1, Total GRF R\$ 1.800,00 e Somatório de Remuneração igual a R\$1.500,00. Na verdade, o código de recolhimento correto era 650.

Para correção o empregador preenche os campos da Seção 1 do RDE com os dados solicitados.

Preencher os campos da Seção 3, com a competência 08/2008, data de recolhimento 07/09/2008, Dep + Contrib. Social =  $R$$  1.800,00, Encargos não preencher uma vez que o recolhimento foi no prazo e Total GRF = R\$ 1.800,00.

Na seção 3.1 informa no campo "De:" o Cód.Rec. 418, FPAS 507, Simples 1, Somatório de Depósito igual a R\$ 1.800,00.

No campo "Para:" informar Cód.Rec. 650, FPAS 507, Simples 1, N.º Processo 20080000012345, N.º Vara 15ª, Período Início 01/2007, Período Fim 10/2007 e Somatório de Remuneração igual a R\$1.500,00.

Preenche os campos Local/Data e Identificação (nome completo por extenso e CPF), sendo que a ausência deste preenchimento e de assinatura implicam em motivo para não acatamento do pedido.

Anexa comprovante de transmissão da GFIP Retificadora e Certidão Negativa da Justiça do Trabalho.

### → *Exemplo n° 07 - Retificação do FPAS – competência posterior ao período estabelecido na LC110/2001 - 01/2002 à 12/2006*

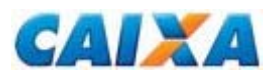

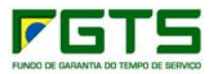

Foi transmitida GFIP/SEFIP para o estabelecimento 0001, a competência 08/2008, o código de recolhimento 115 e o FPAS 507, contendo 20 trabalhadores (*Modalidade* branco ou 1). Houve erro na informação do *FPAS*. O correto era o FPAS 868.

Neste caso, não é devida a retificação junto ao FGTS, uma vez que esta competência está fora do período abrangido pela LC 110/2001, ou seja, sem incidência de Contribuição Social.

## → *Exemplo n° 08 - Retificação do FPAS - competência contida no período estabelecido pela LC110/2001 - 01/2002 à 12/2006*

Foi transmitida GFIP/SEFIP para o estabelecimento 0001, a competência 03/2005, o código de recolhimento 115 e o FPAS 507, contendo 20 trabalhadores (*Modalidade* branco ou 1). Houve erro na informação do *FPAS*. O correto era o FPAS 868.

Para correção o empregador preenche os campos da Seção 1 do RDE com os dados solicitados.

Preencher os campos da Seção 3, com a competência 03/2005 e demais dados do recolhimento.

Na seção 3.1 informa no campo "De:" o FPAS 507 e no campo "Para:" o FPAS 868.

Preenche os campos Local/Data e Identificação (nome completo por extenso e CPF), sendo que a ausência deste preenchimento e de assinatura implicam em motivo para não acatamento do pedido.

#### *NOTA:*

*1. As retificações do FPAS que redundem em valores recolhidos a maior para o FGTS são regularizadas mediante apresentação do formulário "Retificação com Devolução de FGTS - RDF", observadas as orientações contidas no Capítulo IV deste Manual;* 

*2. As retificações do FPAS que redundem em valores recolhidos a menor para o FGTS são regularizadas junto às agências da Caixa, mediante quitação de GRDE desta diferença apuradas, visto que geram impedimentos de geração do Certificado de Regularidade do FGTS.* 

### → *Exemplo n° 09 - Retificação do Simples – competência anterior ao período estabelecido na LC110/2001 - 01/2002 à 12/2006*

Foi recolhida GFIP/SEFIP para o estabelecimento 0001, a competência 08/2001, o código de recolhimento 115. Houve erro na informação do campo *Simples*. Foi informado "não optante pelo SIMPLES" quando o correto era "optante pelo SIMPLES".

Neste caso, não é devida a retificação junto ao FGTS, uma vez que esta competência está fora do período abrangido pela LC 110/2001, ou seja, sem incidência de Contribuição Social.

## → *Exemplo n° 10 - Retificação do Simples competência contida no período estabelecido pela LC110/2001- 01/2002 à 12/2006*

Foi recolhida GFIP/SEFIP para o estabelecimento 0001, a competência 11/2005, o código de recolhimento 115 e o FPAS 515, contendo 05 trabalhadores

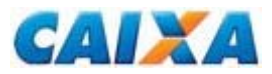

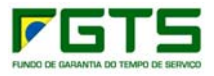

(*Modalidade* branco). Houve erro na informação do campo *Simples*. Foi informado "não optante pelo SIMPLES" quando o correto era "optante pelo SIMPLES".

Para correção o empregador preenche os campos da Seção 1 do RDE com os dados solicitados.

Preencher os campos da Seção 3, com a competência 11/2005 e demais dados do recolhimento.

Na seção 3.1 informa no campo "De:" o Simples 1 e no campo "Para:" o Simples 2.

Preenche os campos Local/Data e Identificação (nome completo por extenso e CPF), sendo que a ausência deste preenchimento e de assinatura implicam em motivo para não acatamento do pedido.

#### *NOTA:*

*1. As retificações do Simples que redundem em valores recolhidos a maior para o FGTS são regularizadas mediante apresentação do formulário "Retificação com Devolução de FGTS - RDF", observadas as orientações contidas no Capítulo IV deste Manual;* 

*2. As retificações do Simples que redundem em valores recolhidos a menor para o FGTS são regularizadas junto às agências da Caixa, mediante quitação de GRDE desta diferença apuradas, visto que geram impedimentos de geração do Certificado de Regularidade do FGTS.* 

## → *Exemplo n° 11 - Cancelamento de Declaração Indevida para o FGTS*

O estabelecimento 0001 declarou incorretamente remuneração para o FGTS na competência 01/2008, quando na verdade não houve fato gerador para a competência.

Para correção o empregador preenche os campos da Seção 1 do RDE com os dados solicitados.

Preencher os campos da Seção 4, com a competência 01/2008 e Somatório da Remuneração da guia a cancelar. Neste caso, anexa cópia da guia declaratória no código 906 ou o comprovante de Confissão de não Recolhimento de valores de FGTS e de Contribuição Social.

Preenche os campos Local/Data e Identificação (nome completo por extenso e CPF), sendo que a ausência deste preenchimento e de assinatura implicam em motivo para não acatamento do pedido.

#### → *Exemplo n° 12 - Cancelamento de Múltiplas Declarações para o FGTS*

O estabelecimento 0001 declarou em 05/06/2008 a remuneração para o FGTS de 03 trabalhadores, na competência 04/2008. Em 15/06/2008, verificou que 02 de seus trabalhadores não foram informados e para correção, apresentou nova declaração para o estabelecimento 0001 contendo agora a remuneração para o FGTS de 05 trabalhadores, incluindo os 03 anteriormente informados.

Para correção o empregador preenche os campos da Seção 1 do RDE com os dados solicitados.

Preencher os campos da Seção 4, com a competência 04/2008 e Somatório da Remuneração referente a declaração realizada em 05/06/2008. Neste caso, anexa cópia das guias declaradas em 05/06/2008 e 15/06/2008 ou o comprovante de

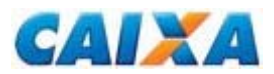

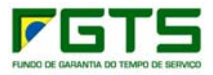

Confissão de não Recolhimento de valores de FGTS e de Contribuição Social, para os dois documentos.

Preenche os campos Local/Data e Identificação (nome completo por extenso e CPF), sendo que a ausência deste preenchimento e de assinatura implicam em motivo para não acatamento do pedido.

## → *Exemplo n° 13 - Declaração de ausência de fato gerador para tomador administrativo*

Foram transmitidas GFIP/SEFIP para o estabelecimento 0001, a competência 08/2008, o código de recolhimento 150 e o FPAS 507, somente para 3 tomadores de serviço, não sendo informado o Tomador Administrativo - "A". Neste caso, na competência 08/2008, para a Inscrição do Tomador Administrativo, não houve fato gerador uma vez que o trabalhador vinculado à administração estava em licença médica no período em questão.

Para correção o empregador preenche os campos da Seção 1 do RDE com os dados solicitados.

Preencher os campos da Seção 5, com a competência 08/2008 e assinala o campo "Ausência de Fato Gerador, para o Tomador Administrativo".

Preenche os campos Local/Data e Identificação (nome completo por extenso e CPF), sendo que a ausência deste preenchimento e de assinatura implicam em motivo para não acatamento do pedido.

## → *Exemplo n° 14 - Declaração de erro na informação do tomador para os trabalhadores do tomador administrativo*

Foram transmitidas GFIP/SEFIP para o estabelecimento 0001, a competência 08/2008, o código de recolhimento 150 e o FPAS 507, para 5 tomadores de serviço, não sendo informado o Tomador Administrativo ("A") cujo Somatório da Remuneração dos seus trabalhadores correspondia a R\$ 2.000,00. Ocorre que, os trabalhadores vinculados ao tomador administrativo foram, indevidamente, alocados no tomador 0002 ("B") que passou a ter como base o Somatório de Remuneração de R\$ 8.000,00 quando o correto seria R\$ 6.000,00.

Para correção o empregador preenche os campos da Seção 1 do RDE com os dados solicitados.

Preencher os campos da Seção 5, com a competência 08/2008 e assinala o campo "Trabalhadores do Tomador Administrativo Informado no Tomador Indevido" e preenche o campo inscrição do tomador indevido com a inscrição do tomador "B" e o somatório da remuneração informada incorreta para este tomador, no caso R\$ 8.000,00.

Anexa ao formulário a cópia da RET (relação de tomadores) gerada no arquivo SEFIP retificador contendo todos os trabalhadores corretamente alocados aos seus respectivos tomadores onde é demonstrado que para o tomador "A" o Somatório da Remuneração é R\$ 2.000,00, conforme orienta o "Manual da GFIP/SEFIP para usuários do SEFIP".

Preenche os campos Local/Data e Identificação (nome completo por extenso e CPF), sendo que a ausência deste preenchimento e de assinatura implicam em motivo para não acatamento do pedido.

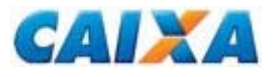

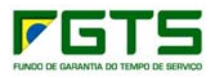

## **2. Retificação de Dados do Trabalhador - RDT**

A retificação por meio do formulário RDT (Anexo X) é aplicável aos trabalhadores de categorias beneficiárias do FGTS (01 a 07), somente nas seguintes hipóteses:

- Pedido de atualização de saque na vigência do contrato de trabalho;
- Pedido de exclusão da data/código de movimentação informada indevidamente;
- Pedido de unificação de contas referente a um mesmo vínculo;
- Retificação da categoria do trabalhador desde que envolva as categorias de 01 a 07;
- Retificação das datas de admissão, opção, e/ou retroação;
- Retificação de dados do empregado doméstico;
- Retificação de remuneração do trabalhador; desde que envolva as categorias de 01 a 07;
- Retificações cadastrais que visem à regularização de conta referente a vínculo encerrado.

O Formulário RDT está disponível para download no sítio da CAIXA, na internet, opção *downloads/FGTS/Retificação de Dados*, ou no sítio do FGTS, opção *'Para o Empregador'/Retificação de Dados/ 'Veja os documentos disponíveis para download'.*

#### *NOTA:*

*1. Durante a vigência do contrato de trabalho, para qualificar contas vinculadas, o empregador utiliza a funcionalidade de alteração cadastral disponível no serviço de Retificação de Dados do Trabalhador – RDT, do Conectividade Social (processamento em tempo real) ou aplicativo SEFIP.* 

*2. Para retificações de data de admissão, categoria, data/código de movimentação que redundem em devolução de valores, é também apresentado o formulário "Retificação com Devolução de FGTS - RDF", preenchido conforme orientação contida no Capítulo IV.* 

*4. Nos casos de alteração de categoria que envolva a alteração do percentual de recolhimento (entre 8% e 2%), as retificações que redundem em valores recolhidos a menor para o FGTS são regularizadas mediante recolhimento complementar e as que redundem em recolhimento à maior para o FGTS devem ser regularizadas por RDF (Capítulo IV).*

*4.1 As regras para o recolhimento mensal complementar estão disponíveis no "Manual da GFIP/SEFIP para usuários do SEFIP 8.4".*

*5. Os dados dos trabalhadores com vínculos encerrados são retificados pelo formulário RDT, pois* as contas de vínculos encerrados não acatam a retificação pelo SEFIP, nem pelo Conectividade Social.

## **No preenchimento do formulário RDT, observa-se:**

## **Campo - PARA USO DA CAIXA**

Campo utilizado para atestar a conferência e recepção do formulário, pela CAIXA ou agência bancária conveniada. São consignados os dados da agência e identificação do responsável, sob carimbo.

## **Seção 1 - Identificação do Empregador**

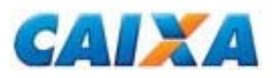

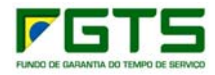

Seu preenchimento é obrigatório de acordo com os dados existentes no cadastro do FGTS.

## **Seção 2 - Identificação do Trabalhador**

Correspondem à identificação do trabalhador cujo dado se pretende retificar. Seu preenchimento é obrigatório e coincidente com os dados existentes no cadastro do FGTS, mesmo que incorretos.

## **Seção 3 - Dados Cadastrais a Retificar**

Os campos dessa seção devem ser preenchidos somente os campos a serem retificados, com os dados corretos que devem constar no cadastro do FGTS.

Para o acatamento da solicitação de retificação de dados cadastrais, observa a necessidade de apresentação de documentos comprobatórios conforme definido a seguir:

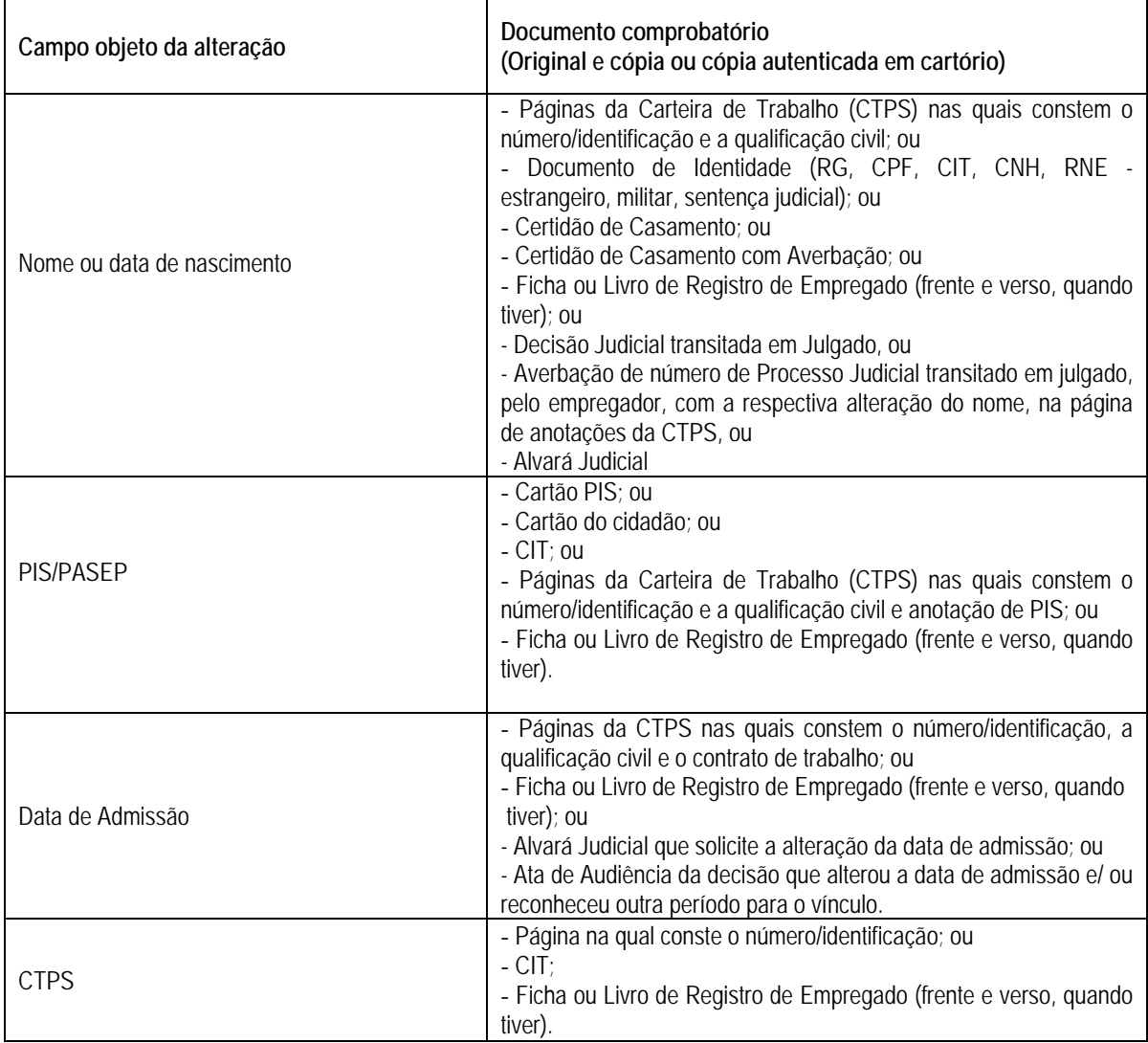

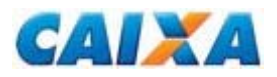

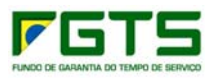

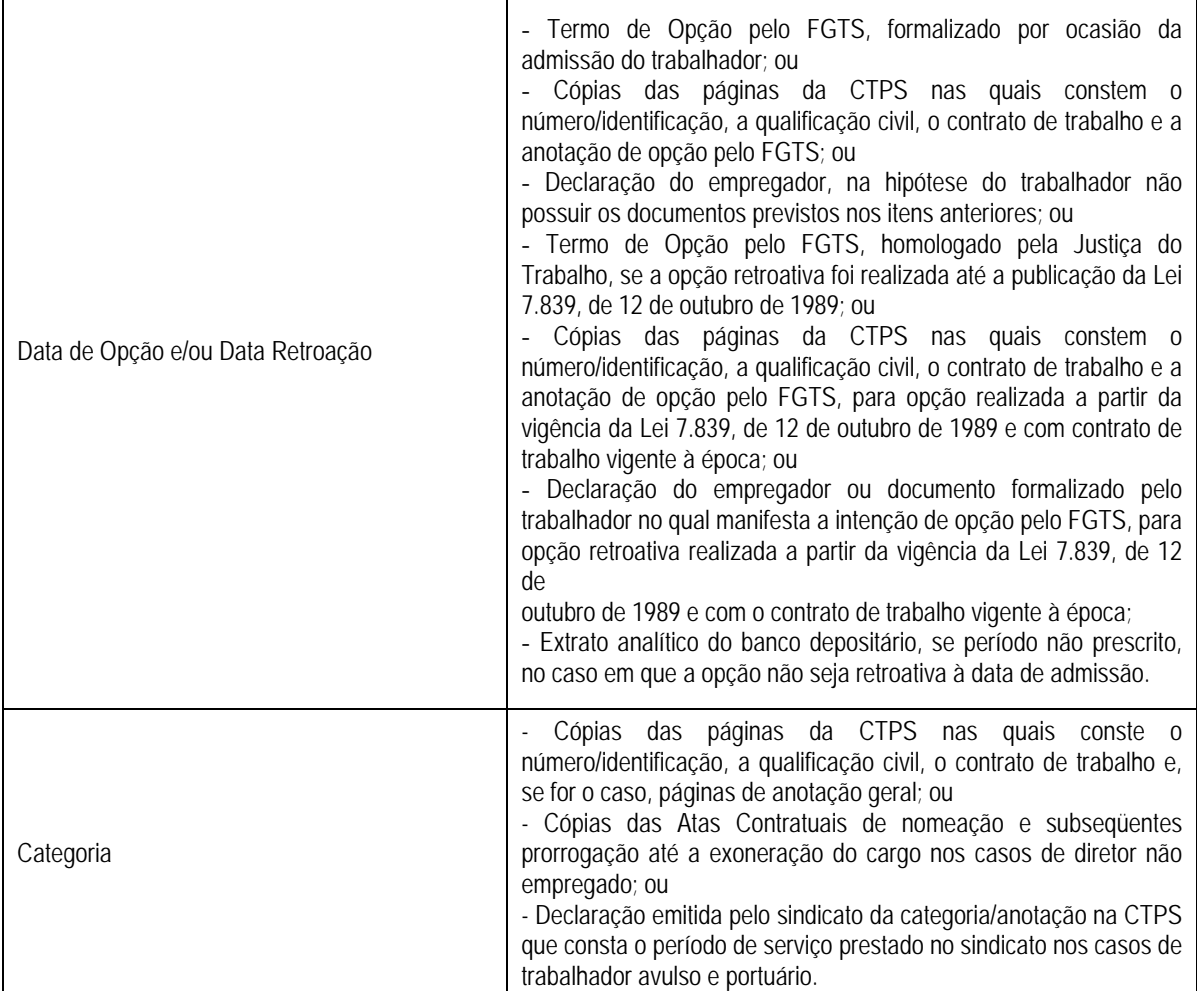

#### *NOTA 1 (Retificação do campo Nº do PIS/PASEP):*

1. *Para conta do FGTS com PIS/PASEP zerado, listada no "Relatório de Inconsistência Cadastral" gerado por meio do Conectividade Social, o empregador solicita a retificação em uma agência da CAIXA, bastando:* 

 *Informar no relatório o dado correto para o trabalhador;* 

 *Anexar o relatório a um formulário RDT apondo na identificação do trabalhador a expressão "Conforme Relação" e no campo PIS/PASEP a retificar, a expressão "ZERADO".* 

*2. Nos casos de PIS/PASEP na situação CONVERTIDO é dispensada a apresentação de documentos comprobatórios para a retificação.* 

#### *NOTA 2 (Retificação do campo categoria):*

*1. Caso tenha sido informada categoria 07, com recolhimento de 2%, quando o correto seria categoria 01, que requer a alíquota de 8%, situação que redunda em valores recolhidos a menor para o FGTS é regularizada mediante recolhimento complementar, conforme definido no "Manual da GFIP/SEFIP para usuários do SEFIP 8.4", visto que gera impedimento de geração do Certificado de Regularidade do FGTS.* 

*2. Caso tenha sido informada categoria 01, com recolhimento de 8%, quando o correto seria categoria 07, que requer a alíquota de 2%, o empregador providencia o pedido de devolução pelo Formulário RDF, conforme orientações estabelecidas no Capítulo IV neste Manual.* 

#### *NOTA 3 (Retificação do campo data de opção e/ou retroação):*

*1. Para a categoria 05 - diretor não empregado, a data de opção não é inferior a 03/06/1981;* 

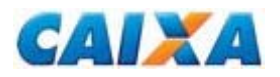

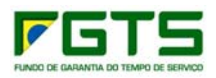

*2. Para a categoria 06 - empregado doméstico, a data de opção não é inferior a 01/03/2000;* 

*3. Para a categoria 07 - menor aprendiz, a data de opção não é inferior a 20/12/2000.* 

*3. Para fins de comprovação da data de opção, quando anterior a 05/10/1988, é apresentada a CTPS onde consta a opção pelo FGTS à época ou o termo de opção também assinado a época, ocorrido na vigência do contrato de trabalho.* 

*4. A Lei do FGTS confere aos trabalhadores que permaneceram na condição de não optantes até 04/10/1988, inclusive, o direito de optar com efeito retroativo a 01/01/67 ou à data da admissão, quando posterior àquela, sem necessidade de homologação da Justiça do Trabalho.* 

*5. A opção com efeito retroativo a datas diferentes de 01/01/67 ou da data de admissão do trabalhador, somente é acatada mediante decisão judicial, sendo que essa opção é exercida mediante declaração escrita com indicação do período de retroação, independentemente de concordância do empregador.* 

*6. A opção com efeito retroativo só é feita durante a vigência do mesmo contrato de trabalho regido pela CLT.* 

*7. Cabe ao empregador, fazer as devidas anotações no registro do trabalhador e na sua CTPS, comunicando o fato à CAIXA.* 

*8. Caso haja, na seção de Anotações da CTPS, registro de informação/retificação relacionada ao dado a ser retificado no formulário RDT, a cópia da página deve ser acrescentada aos documentos comprobatórios citados no quadro acima.* 

#### *NOTA 4:*

*1. A CAIXA pode solicitar a apresentação de documentos complementares, sempre que necessário, para efetivar o processamento do RDT, visando o correto atendimento do pleito do empregador.* 

#### **Seção 4 - Pedido de Exclusão da Movimentação Informada**

Os campos da "Seção 4" são preenchidos com a **Data/Código de Movimentação** que se deseja excluir, quando a extinção do vínculo empregatício não ocorreu ou se houve a informação de data incorreta pelo Conectividade Social.

#### *NOTA:*

*1. A exclusão de data/código de movimentação, na hipótese em que houve saque indevido do FGTS, exige prévia reposição dos valores ao FGTS, pelo empregador, observadas as regras estabelecidas na Resolução do Conselho Curador do FGTS Nº 388, de 27/05/2002.* 

*2. Considera-se que a responsabilidade pelo saque indevido é do empregador, estando este sujeito às penalidades previstas na legislação vigente e contratos firmados entre as partes.* 

Para exclusão do campo data/código de movimentação os procedimentos abaixo são observados:

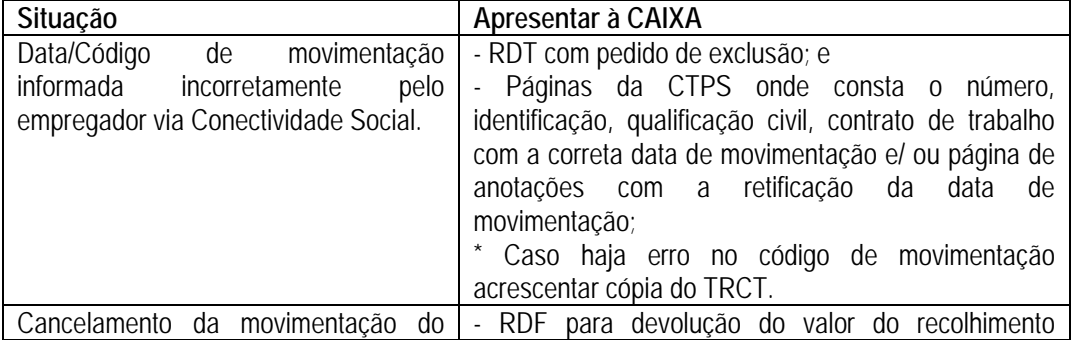

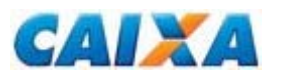

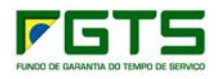

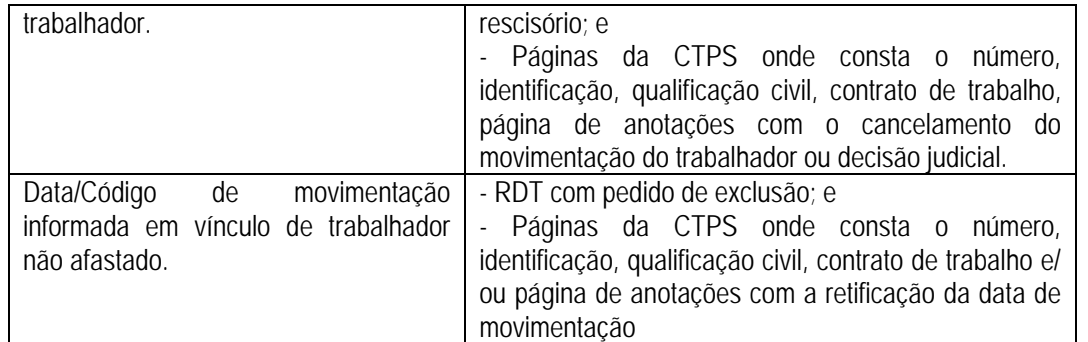

#### *NOTA:*

*1. Após a exclusão da data/código de movimentação pela CAIXA, o empregador informa a data correta por meio do Conectividade Social;* 

*2. No caso de informação de* movimentação *ter sido comunicada com incorreção na guia de recolhimento rescisório, a retificação é solicitada por meio do Formulário Retificação do Recolhimento Rescisório - RRR, conforme* 

*3. Havendo o cancelamento da rescisão, a exclusão da data de movimentação dar-se-á pelo preenchimento do formulário RDF, quando for solicitada a devolução do recolhimento rescisório efetuado indevidamente.* 

### **Seção 5 - Retificação da Remuneração sem Devolução de FGTS, no mesmo Empregador, na mesma Competência e entre contas do mesmo trabalhador ou entre trabalhadores diferentes**

Possibilitam ao empregador efetuar a **retificação da remuneração sem devolução de FGTS,** no mesmo empregador, para a mesma competência, de um trabalhador com vínculos trabalhistas distintos, ou ainda, entre contas vinculadas de trabalhadores diferentes.

Estando preenchida uma das linhas do quadro "DE" é exigida a correspondência no quadro "PARA" referente aos valores de remuneração informados.

O somatório da remuneração informada no campo "PARA" está limitado ao somatório da remuneração constante no campo "DE".

Para retificação do campo **retificação da remuneração sem devolução de FGTS**, o formulário RDT é acompanhado de cópias das páginas da CTPS onde consta o número/identificação, a qualificação civil, o contrato de trabalho ou livro/ficha de registro. No caso de envolver erro de período não optante ou admissões anteriores a 05.10.1988, onde existe possibilidade da opção ser diferente da data de admissão, acrescentar cópia da anotação de opção pelo FGTS existente na CTPS ou o Termo de Opção pelo FGTS.

#### *NOTA:*

*1. Caso as informações da "Seção 5" excedam a quantidade de linhas nele disponíveis, admite-se relação anexa contendo os mesmos campos existentes no formulário.* 

## **Seção 6 - Pedido de Unificação de Contas do Trabalhador em Multiplicidade**

Permite ao empregador solicitar a **unificação de contas** vinculadas, geradas em decorrência de divergência cadastral, de um mesmo contrato de trabalho.

Para que a unificação de contas ocorra é necessário que todas as contas envolvidas pertençam à mesma base de recolhimento e ao mesmo titular, e que já
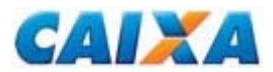

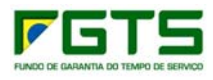

estejam com os dados cadastrais corrigidos ou conste pedido de correção no mesmo formulário retificador:

- Nome (primeiro e último nome);
- **Número/ série da CTPS;**
- **PIS/PASEP:**
- Admissão/opção;
- Categoria; e
- Tipo de conta.

#### *NOTA:*

- *1. É de responsabilidade do empregador tratar as divergências cadastrais, mediante uso do registro de alteração cadastral do SEFIP, previamente a solicitação de unificação das contas vinculadas.*
- *2. A correção dos dados cadastrais para a unificação das contas pode ser feita pelo próprio Formulário RDT que pede a unificação, seção 3, conforme documentação apresentada neste Capítulo*
- *3. A unificação de contas vinculadas cadastradas em bases distintas ocorre por meio do PTC (Total ou Parcial), conforme Capítulo V deste Manual).*

### **Seção 7 - Pedido de atualização de Saque na Vigência do Contrato de Trabalho**

Permite ao empregador ou ao próprio trabalhador solicitar a atualização do **saque ocorrido na vigência do contrato de trabalho** e é preenchido com os códigos das contas cuja atualização se deseja realizar.

São códigos de saque considerados para efeito de apropriação como saques na vigência do contrato de trabalho:

- 05 Aposentadoria por tempo de serviço sem movimentação definitiva;
- 19 Necessidade grave e pessoal, sem limite de valor MP 169/04;
- 19 L Necessidade grave e pessoal, para desastre natural Lei 10878/04;
- 50 Medida Provisória nº 55/2002;
- 70 Trabalhador maior de 70 anos;
- 80 Trabalhador portador de SIDA/ AIDS;
- 80 D Trabalhador com dependente portador de SIDA/AIDS;
- 80 T Trabalhador portador de SIDA/AIDS;
- 81 Trabalhador/dependente acometido de neoplasia maligna;
- 81 D Trabalhador com dependente acometido de neoplasia maligna;
- 81 T Trabalhador acometido de neoplasia maligna;
- 82 D Trabalhador com dependente portador de doença grave estágio terminal;
- 82 T Trabalhador portador de doença grave estágio terminal;
- 88 Determinação Judicial;
- 88 M Determinação Judicial para utilização em moradia;
- 91 Pagamento total ou parcial na aquisição de imóvel;
- 92 Amortização de saldo devedor de imóvel;
- 93 Pagamento de prestação de financiamento habitacional;
- 94 Saque Fundo Mútuo de Privatização;
- 95 Saque moradia própria em fase de construção;
- 96 Liquidação de saldo devedor de imóvel.

#### *NOTA:*

*1. Na hipótese de existirem saques realizados antes da migração da conta para a CAIXA, é necessária a apresentação do extrato do banco anterior que contemple o trimestre civil imediatamente anterior ao primeiro saque ocorrido na vigência do* 

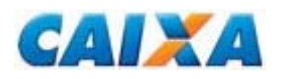

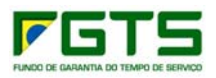

*contrato e todos os lançamentos posteriores até data de migração, respeitando-se o período de prescrição trintenária (30 anos);* 

*1.1 Caso o extrato não seja apresentado, serão considerados apenas os lançamentos de saques ocorridos na CAIXA.* 

*2. Para a atualização do saque na vigência do contrato de trabalho solicitada pelo próprio trabalhador, este passa a ser o responsável pelo preenchimento dos campos obrigatórios do formulário RDT e pela indicação de seus dados no campo "Identificação e assinatura do responsável pela empresa".* 

*3. Para as contas com vínculo empregatício extinto, a CAIXA atualiza o saque até a data do desligamento definitivo, fornecendo documento específico ao interessado, sem registrar a informação na conta vinculada.* 

*3.1. Os saques previstos nesta seção e lançamentos existentes no extrato, posteriores à data/código de movimentação definitiva (Anexo XI), não são considerados na atualização dos valores.* 

*4. Os códigos de saque constantes nesta seção, exceto os códigos 05, 50, 70 e 88, nos extratos consultados pelo CSE e extratos rescisórios, serão demonstrados com o código 99.* 

#### **Campo – Local, data, identificação e assinatura**

Preenche os campos Local/Data e Identificação (nome completo por extenso e CPF), sendo que a ausência deste preenchimento e de assinatura implicam em motivo para não acatamento do pedido.

### → *Exemplo n° 15 - Retificação do nome de solteira para casada*

A trabalhadora casou-se após o início do contrato de trabalho, adotando o nome de casada.

Inicialmente a trabalhadora deve ser orientada a comparecer a uma agência da CAIXA para acerto do nome no cadastro do PIS, portando documento de identificação que apresente o nome atual.

Após retificado o nome no cadastro do PIS na CAIXA ou, no cadastro PASEP (Banco do Brasil), para atualizar o **nome** junto ao FGTS, o empregador processa a alteração por meio do serviço de Retificação de Dados do Trabalhador - RDT, do Conectividade Social (processamento em tempo real), ou solicita-a por meio do registro de alteração cadastral do SEFIP (item b).

#### *NOTA:*

*1. Após processamento da alteração no cadastro do FGTS e do PIS, a conta é visualizada no Conectividade Social e permitida a sua movimentação.*

#### → *Exemplo n° 16 - Retificação do nome do trabalhador*

O empregador ao efetuar os recolhimentos para o trabalhador informou indevidamente o nome de outro trabalhador.

Para atualizar o **nome** junto ao FGTS o empregador processa a alteração por meio do serviço de Retificação de Dados do Trabalhador - RDT, do Conectividade Social (processamento em tempo real) ou solicita-a por meio do registro de alteração cadastral do SEFIP (item b).

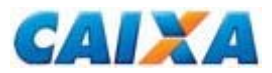

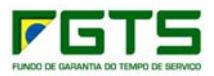

Caso a alteração no Conectividade Social gere duplicidade de contas, o empregador deve solicitar a unificação das contas pelo Formulário RDT, Seção 5.

Preenche os campos Local/Data e Identificação (nome completo por extenso e CPF), sendo que a ausência deste preenchimento e de assinatura implicam em motivo para não acatamento do pedido.

#### *NOTA:*

*1. Considerando que no cadastro do PIS o nome está correto, após processamento da alteração no cadastro do FGTS, a conta é visualizada no Conectividade Social e é permitida a sua movimentação.* 

### → *Exemplo n° 17 - Retificação de número de PIS*

O empregador, no momento dos recolhimentos para o trabalhador, informou incorretamente, o número do PIS de um antigo trabalhador. Ao perceber o erro, efetuou alteração na sua folha de pagamento e passou a recolher no número correto deste trabalhador.

Para atualizar o **PIS** junto ao FGTS o empregador solicita-a por meio do registro de alteração cadastral do SEFIP (item b), no mesmo arquivo onde será gerado o primeiro recolhimento com o PIS correto.

Na hipótese da retificação ser processada após processamento do recolhimento com o dado correto e considerando que há outra conta com os mesmos dados cadastrais, o que gera duplicidade de contas no processamento da alteração, o que impede a retificação por meio do Conectividade Social ou SEFIP, é necessário apresentar a solicitação por meio do RDT onde, para correção, o empregador preenche os campos da Seção 1, 2 e 3 com os dados solicitados e a Seção 5 – DE/ PARA, à fim de que não haja dúvida de que todos os recolhimentos efetivados no PIS errado pertencem ao PIS correto (a ser alterado) e anexar o documento comprobatório.

Preenche os campos Local/Data e Identificação (nome completo por extenso e CPF), sendo que a ausência deste preenchimento e de assinatura implicam em motivo para não acatamento do pedido.

#### *NOTA:*

*1. Para a atualização realizada por meio do SEFIP, o empregador, posteriormente ao processamento da alteração, apresenta o RDT preenchendo Seção 6 - Pedido de Unificação de Contas do Trabalhador em Multiplicidade;* 

*2. A alteração da inscrição PIS/PASEP é utilizada somente para os casos em que todos os depósitos e/ou remunerações foram individualizadas para o PIS/PASEP incorreto. A alteração de um ou alguns depósitos e/ou remunerações de um PIS/PASEP para outro, o empregador apresenta o RDT preenchendo a Seção 5 - Retificação da Remuneração sem Devolução de FGTS, no mesmo Empregador, na mesma Competência e entre contas do mesmo trabalhador ou entre trabalhadores diferentes;* 

*3 Após a alteração no cadastro do FGTS, a conta é visualizada no Conectividade Social e é permitida a sua movimentação.* 

## → *Exemplo n° 18 - Retificação de número e série da CTPS*

O empregador ao informar o número de CTPS do trabalhador inverteu os campos referentes ao número e à série.

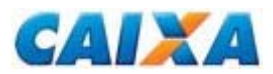

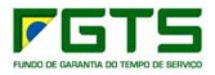

Para atualizar o número da **CTPS** junto ao FGTS o empregador solicita-a por meio do registro de alteração cadastral do SEFIP (item b).

Na hipótese de desligamento do trabalhador, para viabilizar o comunicado de movimentação e saque do FGTS, é necessário apresentar a solicitação por meio do RDT onde, para correção, o empregador preenche os campos da Seção 1 e 2 com os dados solicitados.

Preencher o campo da Seção 3, com a CTPS correta e anexar documento comprobatório.

Preenche os campos Local/Data e Identificação (nome completo por extenso e CPF), sendo que a ausência deste preenchimento e de assinatura implicam em motivo para não acatamento do pedido.

### → *Exemplo n° 19 - Retificação da data de admissão*

O empregador no momento dos recolhimentos para o trabalhador informou incorretamente a data de admissão.

Para atualizar a **Data de Admissão** junto ao FGTS o empregador solicita-a por meio do registro de alteração cadastral do SEFIP (item b).

Na hipótese de desligamento do trabalhador, para viabilizar o comunicado de movimentação e saque do FGTS, é necessário apresentar a solicitação por meio do RDT onde, para correção, o empregador preenche os campos da Seção 1 e 2 com os dados solicitados.

Preencher o campo da Seção 3, com a data de admissão correta e anexar documento comprobatório.

Preenche os campos Local/Data e Identificação (nome completo por extenso e CPF), sendo que a ausência deste preenchimento e de assinatura implicam em motivo para não acatamento do pedido.

#### *NOTA:*

*1. A alteração da data de admissão é utilizada somente para os casos em que todos os depósitos e/ou remunerações foram individualizadas para a data incorreta.* 

*2. A alteração de um ou alguns depósitos e/ou remunerações de uma data de admissão para outra, o empregador apresenta o RDT preenchendo a Seção 5 - Retificação da Remuneração sem Devolução de FGTS, no mesmo Empregador, na mesma Competência e entre contas do mesmo trabalhador ou entre trabalhadores diferentes.* 

#### → *Exemplo n° 20 - Retificação da remuneração sem devolução para o FGTS*

O trabalhador teve o contrato de trabalho no período de 01/03/2006 a 12/09/2007, sendo readmitido em 01/04/2008, onde permanece até hoje. As competências 04, 05 e 06/2008 foram recolhidas incorretamente no primeiro contrato de trabalho.

Para correção da situação, o empregador preenche a Seção 1 e 2 do formulário RDT com os dados solicitados.

Preencher o campo da Seção 5, com a relação das competências a retificar e remunerações correspondentes, informando o contrato incorreto no campo "DE" e o contrato correto no campo "PARA". Anexo ao RDT é encaminhado o documento comprobatório.

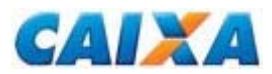

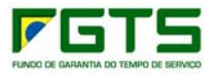

Preenche os campos Local/Data e Identificação (nome completo por extenso e CPF), sendo que a ausência deste preenchimento e de assinatura implicam em motivo para não acatamento do pedido.

## → *Exemplo n° 21 - Retificação da data de opção*

O trabalhador, admitido em 03/08/1970, fez a sua opção pelo regime do FGTS em 10/12/1980, de forma retroativa à data de admissão. No entanto, o empregador, no momento dos recolhimentos informou incorretamente, a data de opção como 05/10/1988.

Para correção da **opção**, o empregador preenche a Seção 1 e 2 do formulário RDT com os dados solicitados.

Preencher o campo da Seção 3, com a data correta de opção como 10/12/1980 e a data correta de retroação como 03/08/1970. O formulário é acompanhado documentação comprobatória.

Preenche os campos Local/Data e Identificação (nome completo por extenso e CPF), sendo que a ausência deste preenchimento e de assinatura implicam em motivo para não acatamento do pedido.

### → *Exemplo n° 22 - Retificação da data de opção sem retroação à data de admissão*

O trabalhador admitido em 05/10/1969, porém, fez a sua opção pelo regime do FGTS em 15/11/1987, retroativa à 05/10/1970.

Para correção da **opção**, o empregador preenche a Seção 1 e 2 do formulário RDT com os dados solicitados.

Preencher o campo da Seção 3, com a data correta de opção como 15/11/1987 e a data correta de retroação como 05/10/1970. O formulário é acompanhado de documentação comprobatória e o extrato analítico emitido pelo banco depositário anterior.

Preenche os campos Local/Data e Identificação (nome completo por extenso e CPF), sendo que a ausência deste preenchimento e de assinatura implicam em motivo para não acatamento do pedido.

#### *NOTA:*

*1. A opção com efeito retroativo a datas diferentes da data de admissão do trabalhador, sendo apresentado o Termo de Opção, é acatada desde que esteja homologado na justiça do trabalho;* 

*2. A CAIXA somente regulariza lançamentos de contas vinculadas de período não atingido pelo prazo prescricional de 30 anos, a contar retroativamente da data de solicitação do demandante.* 

### → *Exemplo n° 23 - Retificação da categoria de 01(empregado) para 05 (diretor não empregado)*

O empregador efetuou o recolhimento relativo ao diretor não empregado informando a categoria 01, quando o correto seria 05, já que se trata de diretor não empregado.

Para correção da **categoria**, o empregador preenche a Seção 1 e 2 do formulário RDT com os dados solicitados.

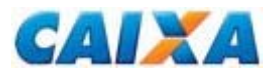

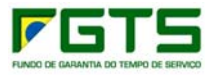

Preencher o campo da Seção 3, com a categoria 05. O formulário é acompanhado documentação comprobatória.

Preenche os campos Local/Data e Identificação (nome completo por extenso e CPF), sendo que a ausência deste preenchimento e de assinatura implicam em motivo para não acatamento do pedido.

#### *NOTA:*

*1. No caso de diretor empregado, o recolhimento é realizado na conta do vínculo trabalhista, utilizando a categoria 01.*

## → *Exemplo n° 24 - Retificação da categoria de 07 (menor aprendiz) para 01 (empregado)*

O empregador efetuou o recolhimento relativo a trabalhador informando a categoria 07 (alíquota FGTS 2%), quando o correto seria categoria 01 (alíquota FGTS 8%). Considerando a alíquota diferenciada do recolhimento para menor aprendiz, a empresa não recolheu todo o valor devido ao trabalhador.

Para correção da **categoria**, o empregador realiza o acerto na folha de pagamento para efetuar o recolhimento complementar das competências onde houve a incorreção, conforme orientação contida no "Manual da GFIP/SEFIP para Usuário do SEFIP 8.4" e apresentar o formulário RDT.

Preencher a Seção 1 e 2 do formulário RDT com os dados solicitados e preencher o campo da Seção 3, com a categoria 01.

Preenche os campos Local/Data e Identificação (nome completo por extenso e CPF), sendo que a ausência deste preenchimento e de assinatura implicam em motivo para não acatamento do pedido.

#### *NOTA:*

*1. Previamente a apresentação do formulário RDT, o empregador providencia o recolhimento complementar de todas as competências onde houve o erro;* 

*2. Para efetuar o recolhimento complementar, o empregador informa a remuneração completa do trabalhador no campo "Base de cálculo da Previdência Social" da nova GFIP/SEFIP e o valor correspondente a 75% da remuneração no campo "Remuneração sem 13º", com a opção "Sim" no campo "Remuneração complementar para o FGTS".*

## → *Exemplo n° 25 - Unificação de contas FGTS*

O trabalhador foi admitido em 01/07/1993, porém o empregador efetuou alguns recolhimentos com a informação de PIS incorreto, pertencente a outro trabalhador. Após verificar o erro, o empregador realizou acerto na folha de pagamento e passou a recolher com o dado correto, gerando duas contas para o trabalhador no mesmo contrato.

O empregador, para correção do PIS, realiza o acerto do PIS por meio do SEFIP (item b).

Após correção do PIS, estando os dados das duas contas coincidentes, o empregador preenche os campos da Seção 1 e 2 com os dados solicitados.

Na Seção 6, informar os códigos das contas FGTS a serem unificadas.

Preenche os campos Local/Data e Identificação (nome completo por extenso e CPF), sendo que a ausência deste preenchimento e de assinatura implicam em motivo para não acatamento do pedido.

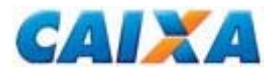

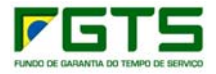

## → *Exemplo n° 26 - Atualização de Saque na Vigência do Contrato*

O trabalhador admitido em 25/10/1972 efetuou saque para utilização em moradia nos anos de 1987 e 1988, quando o banco depositário da conta FGTS era o Banco do Brasil. O seu empregador ou ele mesmo, consultando o extrato verificou que o valor base para fins rescisórios estava menor do que o previsto pelo tempo de trabalho.

Para confirmar os valores de saques efetuados durante a vigência do contrato e sua apropriação no valor base para fins rescisórios, o empregador ou o próprio trabalhador apresenta o formulário RDT onde preenche os campos da Seção 1 e 2 com os dados solicitados.

Considerando que os saques foram efetuados durante o período em que a conta FGTS esteve sob a administração do banco depositário anterior, o trabalhador providencia junto ao Banco do Brasil extratos analíticos desde o trimestre civil anterior ao primeiro saque, realizado no ano de 1987, até a data em que a conta migrou para a CAIXA.

Apresenta o extrato analítico junto com o formulário RDT onde preenche a Seção 7 e informa o número das contas vinculadas a serem tratadas.

Preenche os campos Local/Data e Identificação (nome completo por extenso e CPF), sendo que a ausência deste preenchimento e de assinatura implicam em motivo para não acatamento do pedido.

#### *NOTA:*

*1. Caso o formulário RDT para atualização de valores sacados na vigência do contrato seja preenchido pelo próprio trabalhador, ele passa a ser responsável pelo preenchimento dos campos obrigatórios do formulário e pela indicação de seus dados no campo "Identificação e assinatura do responsável pela empresa".* 

*2. A CAIXA somente regulariza lançamentos de contas vinculadas de período não atingido pelo prazo prescricional de 30 anos, a contar retroativamente da data de solicitação do demandante.* 

### → *Exemplo n° 27 - Atualização de Saque na Vigência do Contrato na hipótese de aposentadoria com continuidade do vínculo empregatício*

O trabalhador admitido na empresa em 20/12/1970 aposentou-se e realizou saque do FGTS pelo código 05, em JUL/2005, porém, manteve o vínculo na mesma empresa. Conforme legislação vigente à época, para o FGTS, a aposentadoria era considerada motivo de quebra de vínculo e uma nova conta era cadastrada com admissão no dia imediatamente posterior à data da aposentadoria, conta esta onde eram processados os novos depósitos do FGTS.

Com a ADIN (Ação Direta de Inconstitucionalidade 1770, houve mudança na legislação de modo que a aposentadoria não mais é considerada motivo de quebra de vínculo, portanto, os saques realizados durante todo vínculo (período anterior e posterior à aposentadoria), pelo código 05, passaram a ser considerados saque na vigência do contrato.

Previamente ao pedido de atualização do saque na vigência, o empregador atualiza a **data de admissão** da segunda conta junto ao FGTS por meio do Formulário RDT (Anexo X), já que a atualização gera duplicidade de contas e é

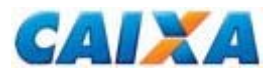

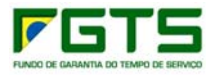

ainda necessária a unificação das contas e o pedido de atualização do saque na vigência do contrato.

O empregador deverá apresenta o formulário RDT onde preenche os campos da Seção 1 e 2 com os dados solicitados.

Preenche a Seção 3, onde informa a data de admissão a ser retificada.

Preenche a Seção 6, onde informa os códigos das contas FGTS a serem unificadas.

Preenche a Seção 7 onde informa o número das contas vinculadas para atualização dos valores sacados por aposentadoria.

Preenche os campos Local/Data e Identificação (nome completo por extenso e CPF), sendo que a ausência deste preenchimento e de assinatura implicam em motivo para não acatamento do pedido.

#### *NOTA:*

*1. O procedimento de solicitação de atualização dos valores sacados por aposentadoria aplica-se aos saques realizados até 09/05/2007, após esta data os valores passaram a ser atualizados automaticamente;* 

*2. Caso o formulário RDT para atualização de valores sacados na vigência do contrato seja preenchido pelo próprio trabalhador, ele passa a ser responsável pelo preenchimento dos campos obrigatórios do formulário e pela indicação de seus dados no campo "Identificação e assinatura do responsável pela empresa";* 

*3. A CAIXA somente regulariza lançamentos de contas vinculadas de período não atingido pelo prazo prescricional de 30 anos, a contar retroativamente da data de solicitação do demandante.*

## **3. Retificação do Recolhimento Rescisório - RRR**

O formulário Retificação do Recolhimento Rescisório (Anexo XII) permite a correção dos dados abaixo:

- **CNPJ/CEI:**
- PIS/PASEP;
- Admissão;
- Categoria;
- **FPAS:**
- **Simples:**
- Data/Código de Movimentação;
- **Aviso Prévio;**
- **Indicativo de Dissídio;**
- **Remuneração;**
- Valor Base Rescisório; e
- Processamento de guias rescisórias não individualizadas total ou parcialmente.

Em contas sem saldo disponível é permitida a retificação desde que não sejam alterados os campos inscrição do empregador (CNPJ/CEI), PIS/PASEP, admissão e categoria.

Para retificações de guias rescisórias que redundem em devolução de valores, é apresentado o formulário "Retificação com Devolução de FGTS - RDF", preenchido conforme orientação contida no Capítulo IV.

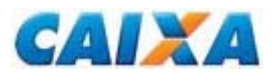

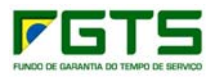

O Formulário RRR está disponível para download no sítio da CAIXA, na internet, , opção *downloads/FGTS/Retificação de Dados*, ou no sítio do FGTS, , opção *'Para o Empregador'/Retificação de Dados/ 'Veja os documentos disponíveis para download'.*

#### *NOTA:*

*1. Conforme Instrução Normativa nº. 15/2011: Na geração da GRRF, a data de movimentação a ser utilizada, quando aviso prévio indenizado, é aquela constante na página "Anotações Gerais" da CTPS, que corresponde ao último dia efetivamente trabalhado. Alerta-se ainda que a data projetada não deve ser utilizada para fins de geração e cálculo da GRRF.* 

### **No preenchimento do formulário Retificação de Recolhimento Rescisório, observa-se:**

### **Campo - PARA USO DA CAIXA**

Campo utilizado para atestar a conferência e recepção do formulário, pela CAIXA ou agência bancária conveniada. São consignados os dados da agência e identificação do responsável, sob carimbo.

#### **Seção 1 - Dados da Guia Original**

### **Seção 1.1 - Identificação do Empregador**

Os campos correspondem à identificação do empregador na **guia original** e seu preenchimento é obrigatório.

### **Seção 1.2 - Identificação do Trabalhador**

Os campos correspondem à identificação do trabalhador na **guia original** e seu preenchimento é obrigatório.

### **Seção 1.3 - Informação de remuneração/valor base para cálculo do recolhimento rescisório**

Os campos correspondem à informação dos valores na **guia original** e seu preenchimento é obrigatório.

#### **Seção 2 - Dados a Retificar**

Os campos desta seção correspondem aos **dados a retificar**, caso em que são preenchidos, exclusivamente, os campos que se deseja alterar, informando-os corretamente.

#### *NOTA:*

- *1. Para a retificação dos dados cadastrais do trabalhador, campo seção 2.2 do RRR, é necessária a apresentação de cópia da GRRF, caso haja mais de um recolhimento na mesma data/ valor para a competência, e dos documentos comprobatórios, que são os mesmos utilizados para o RDT.*
- *2. A CAIXA pode solicitar a apresentação de documentos complementares, sempre que necessário, para efetivar o processamento do RRR, visando o correto atendimento do pleito do empregador*

## **Campo - Local/Data e Identificação**

Preenche os campos Local/Data e Identificação (nome completo por extenso e CPF), sendo que a ausência deste preenchimento e de assinatura implicam em motivo para não acatamento do pedido.

#### *NOTA:*

*1. Para os recolhimentos efetuados em GRFC ou GRRF, no campo "Valor base para fins rescisórios" informar o valor base para cálculo do recolhimento rescisório.* 

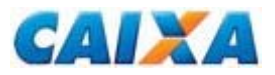

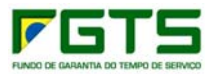

*2. Para recolhimentos efetuados em GRR ou GRFP, no campo "Valor base para fins rescisórios" informar o valor da multa rescisória.* 

*3. No campo "Valor total recolhido" informar o valor quitado na guia rescisória original.* 

### → *Exemplo n° 28 - Retificação de Recolhimento Rescisório*

A empresa efetuou o recolhimento rescisório do trabalhador em 20/12/2011, relativo ao desligamento ocorrido em 10/12/2011 - I1. No entanto, errou ao informar a data de movimentação no campo específico da GRRF, como 10/11/2011 - I1.

Em decorrência deste erro, o recolhimento foi lançado na competência incorreta, além de gerar débito junto ao FGTS em razão do atraso consequente do erro na informação da data de movimentação.

Para correção, o empregador preenche todos os campos da seção 1 do formulário Retificação do Recolhimento Rescisório, conforme constante na guia paga.

Todos os campos da Seção 1 são de preenchimento obrigatório. O campo 1.3 essencial para a retificação, assim, a ausência de preenchimento implica na impossibilidade de retificação do recolhimento rescisório.

Na seção 2, reservada para informar os dados corretos, preencher apenas o campo data/código de movimentação com 10/12/2011 - I1.

O formulário deve ser acompanhado de cópias da GRRF, CTPS onde consta o número/identificação, qualificação civil, contrato de trabalho e página de anotações, ou Ficha/Folha de Registro de Empregado (frente e verso) para comprovação da data de rescisão.

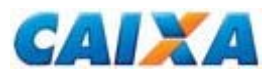

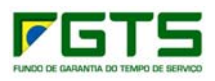

## **Capítulo IV - RETIFICAÇÃO DE DADOS COM DEVOLUÇÃO DE FGTS - RDF**

1. São passíveis de devolução solicitada por meio do RDF (Anexo XIII), os valores recolhidos indevidamente ao FGTS, com uma das seguintes ocorrências:

- Informação de depósito ou remuneração a maior;
- **Recolhimento em duplicidade;**
- Cancelamento de rescisão;
- **Informação incorreta do motivo da rescisão:**
- Recolhimento posterior à data do término do vínculo empregatício;
- Recolhimento para trabalhador afastado temporariamente, com exceção dos casos de interrupção do contrato de trabalho, previstas na Lei 8.036/90, em que o recolhimento de FGTS é obrigatório (conforme Art.28 do Decreto 99.684/90);
- Recolhimento posterior à mudança de regime jurídico de trabalho;
- **Informação da categoria indevida para o trabalhador;**
- Recolhimento a maior, em decorrência de erro na informação do SIMPLES;
- **Informação incorreta do Aviso Prévio:**
- Quitação de débito (GRDE, DERF) indevido;
- Recolhimento a maior de encargos;
- Recolhimento de cominações previstas no  $\S$  6<sup>o</sup> do art. 9<sup>o</sup> do Regulamento Consolidado do FGTS, para recolhimento rescisório realizado no período compreendido entre 16/02/1998 a 07/05/1998;
- Recolhimento indevido da Contribuição Social instituída pela Lei Complementar nº 110.
- Valor retido indevidamente no FPM Fundo de Participação dos Municípios e FPE - Fundo de Participação dos Estados;
- Informação incorreta de inscrição do empregador, desde que o recolhimento com a inscrição correta tenha sido realizado antes do pedido de devolução;
- Informação incorreta de competência de recolhimento, desde que o recolhimento com a competência correta tenha sido realizado antes do pedido de devolução;
- Erro no recolhimento do Depósito Recursal previsto no art. 899 da CLT, desde que haja autorização/esclarecimento judicial para devolução e/ou recolhimento recursal correto, com as devidas comprovações, ou ainda Certidão de Inexistência de processo trabalhista.

1.2 Não são passíveis de devolução:

- Depósito efetuado por liberalidade do empregador ao diretor não empregado, equiparado a empregado;
- Depósito efetuado na conta vinculada do trabalhador cujo contrato de trabalho seja declarado nulo nas hipóteses previstas no art. 37, § 2º, da Constituição Federal,

1.3 A devolução de valores incorretamente recolhidos ao FGTS é efetivada em favor dos empregadores desde que:

- Não possua Depósitos a Discriminar no cadastro do FGTS, devedores ou credores;
- Esteja em situação regular com o FGTS, inclusive nos empréstimos lastreados com recursos do Fundo, em âmbito nacional;

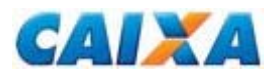

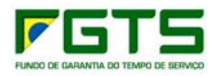

- Inexista ausência de outros depósitos devidos ao trabalhador no decorrer do contrato de trabalho objeto de devolução;
- A conta vinculada do trabalhador possua saldo na data da devolução, ainda que suficiente, apenas para restituição parcial;
- Comprovação de recolhimento correto no caso de devolução por erro de Inscrição ou Competência.

O Formulário RDF está disponível para download no sítio da CAIXA, na internet, opção *downloads/FGTS/Retificação de Dados*, ou no sítio do FGTS, opção *'Para o Empregador'/Retificação de Dados/ 'Veja os documentos disponíveis para download'.*

#### *NOTA:*

*1. A devolução de valores recolhidos indevidamente ao FGTS em decorrência de erro na inscrição do empregador ou de erro na informação da competência recolhida fica condicionada à realização do recolhimento prévio dos valores devidos com a inscrição e/ou competência correta.* 

*2. A devolução de valores, no caso de depósito recursal, realizado para garantia de recurso, ocorre desde que haja autorização/ esclarecimento judicial para devolução e/ ou recolhimento recursal correto, com as devidas comprovações; sendo que se o recolhimento for relativo a processo inexistente, cabe a apresentação de certidões negativas da Justiça do Trabalho, comprovando a inexistência de ação trabalhista.* 

*3 É permitida a devolução ao empregador da guia recursal quando identificada a duplicidade no recolhimento do mesmo documento de arrecadação e/ ou para o mesmo processo/ parte.* 

*4. É aplicado o instituto da compensação automática, quando o empregador, possuir recolhimento indevido e fizer jus à devolução de valores, e possuir, ao mesmo tempo, débitos identificados junto ao FGTS.* 

*5. Na hipótese da conta vinculada apresentar saldo parcial, em função de saque/ débito anterior, a devolução é limitada ao saldo existente.* 

*6. O saldo existente em conta vinculada referente a contrato de trabalho com a administração pública direta e indireta, no qual o contrato tenha sido declarado nulo até 28 de julho de 2001, pertence ao trabalhador, portanto, não é motivo e devolução.* 

- 1.4 São anexados ao formulário RDF, os seguintes documentos:
- Cópia da guia de recolhimento, objeto da devolução, seu comprovante de pagamento e a Relação de Empregados - RE;
- Cópias das duas guias de recolhimento (incorreta e da correta), no caso de recolhimentos efetuados em duplicidade, informação incorreta de competência ou informação incorreta de inscrição do empregador;
- Cópia da procuração específica, quando o signatário do pedido de devolução não for o representante legal da empresa nominada no contrato social;
- Cópia da identidade do procurador;
- Cópia de documento que comprove que a conta bancária informada na RDF é de titularidade do empregador;
- Declaração de autorização de débito, assinada pelo representante legal da empresa cuja inscrição foi utilizada indevidamente (Anexo XIV), para o motivo de devolução informação incorreta de inscrição do empregador.

1.5 A entrega do formulário RDF, acompanhado da documentação comprobatória pertinente, somente acontece nas agências da CAIXA e, nas localidades onde não exista agência da CAIXA, diretamente à Gerência de Filial do

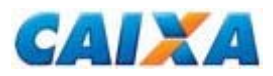

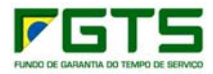

FGTS - GIFUG - de domicílio da conta (Anexo III), observando detalhamento contido no Anexo XV.

1.6 No preenchimento do formulário RDF, observa-se:

## **Campo - PARA USO DA CAIXA**

Campo utilizado para atestar recepção sob carimbo do formulário pela CAIXA ou agência bancária conveniada.

### **Seção - Identificação do Empregador/Contribuinte**

Os campos de 01 a 09 são de preenchimento obrigatório de acordo com os dados existente no cadastro do FGTS.

#### **Seção - Identificação da Guia**

Os campos de 10 a 16 são de preenchimento obrigatório.

O campo 19 refere-se ao **motivo da devolução** onde é assinalado com um "X" aquele correspondente ao fato gerador do pedido de devolução. Quando não constar da relação de opções de motivos, é utilizado o campo "outro" descrevendo o motivo de forma resumida e clara.

#### **Seção - Retificação dos Dados do Trabalhador/Recolhimento**

Os campos 20 a 24 referem-se aos dados cadastrais que identificam os trabalhadores envolvidos no processo de devolução.

Os campos 25 a 27 só são preenchido no caso de retificação de categoria, código de movimentação e data de movimentação.

Os campos 28 a 31 são destinados para lançamento das diferenças pleiteadas.

## **Campo - Local/Data e Identificação**

Preenche os campos Local/Data e Identificação (nome completo por extenso e CPF), sendo que a ausência deste preenchimento e de assinatura implicam em motivo para não acatamento do pedido.

O campo **"Assinatura, sob carimbo do responsável pela conferência no PV"** é de preenchimento obrigatório.

#### *NOTA:*

1. *Para as guias com recolhimento ao FGTS efetuado pela Rede Mundial de Computadores - Internet - ou mediante o uso de terminal de auto - atendimento, atribui - se como banco/agência recebedor aquele/aquela da conta corrente onde ocorreu o débito.* 

*2. Para guia com recolhimento ao FGTS efetuado em Casas Lotéricas, é dispensada essa identificação no formulário.* 

*3. Para empregador pessoa física equiparada a pessoa jurídica, com registro CEI, é admitido o crédito da devolução em conta bancária da pessoa física vinculada ao CEI, demonstrada na tela de cadastro disponível no site da Receita Federal, a ser fornecido pelo próprio empregador (http://www2.dataprev.gov.br/ceiweb/index.view). Neste endereço é realizada a concessão, alteração e consulta de Matrícula CEI.* 

*4. Para empregador Empresário Individual, com registro de CNPJ, é admitido o crédito da devolução em conta bancária da pessoa física vinculada ao CNPJ do empregador, conforme Declaração Simplificada emitida pela Junta Comercial ou Requerimento de Empresário registrado na Junta Comercial.* 

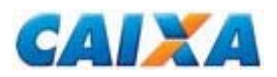

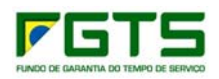

*5. Para empregador Sociedade Limitada (LTDA), com registro de CNPJ, é admitido o crédito de devolução, se houver inexistência de conta bancária em nome da empresa, em conta bancária de titularidade de um dos sócios administradores, mediante apresentação do contrato social mais recente e/ ou Declaração Simplificada emitida pela Junta Comercial e declaração assinada por um dos administradores constantes no contrato social, que justifique a inexistência de conta bancária em nome da empresa, bem como, determine o crédito bancário em titularidade de um dos sócios administradores;* 

*6. A Declaração de autorização de débito (Anexo XIV) deve ter firma reconhecida em cartório, ou ser impressa em papel timbrado da empresa com identificação funcional do responsável, telefone / e-mail de contato para a autenticação por empregado CAIXA, no momento da entrega, mediante documentos originais.* 

## → *Exemplo n° 29 - Retificação com Devolução por cancelamento de rescisão*

A empresa recolheu guia rescisória no dia 13/09/2006 em nome de um de seus empregados. No dia 14/09/2006, a referida empregada apresentou um atestado médico que declarava gravidez.

A empresa, para cancelar a rescisão, preenche formulário RDF, campos 1 a 15 com a identificação do empregador e da guia paga, 19 a 24 com o motivo da devolução e dados do trabalhador e 28 a 31, com os valores de depósito ou remuneração pleiteados.

Também deve anexar comprovante de conta bancária de titularidade do empregador para depósito do valor a ser devolvido, com cópia da GRRF autenticada e do demonstrativo do trabalhador.

#### *NOTA:*

*1. No momento da entrega da solicitação na CAIXA, exige-se do empregador apresentar documentação necessária para a confirmação da assinatura do formulário RDF por representante legal da empresa.* 

### → *Exemplo n° 30 - Retificação com Devolução por informação de depósito ou remuneração a maior*

A empresa recolheu a competência 07/2008 informando uma remuneração a maior para um de seus trabalhadores no valor de R\$ 1.500,00, sendo que o correto seria de R\$ 1.000,00.

Para corrigir essa ocorrência, o empregador preenche o RDF, campos 1 a 15 com a identificação do empregador e da guia paga, 19 a 24 com o motivo da devolução e dados do trabalhador, 28 a 31, com os valores de depósito ou remuneração pleiteados. Anexar comprovante de conta bancária de titularidade do empregador para depósito do valor a devolver e cópia da GFIP/GRF autenticada com a respectiva RE - Relação de Empregados.

## → *Exemplo n° 31 - Retificação com Devolução por informação de depósito ou remuneração a maior em recolhimento rescisório*

O empregador recolheu GRRF para uma de suas trabalhadoras com informação de saldo para fins rescisórios a maior.

 Para corrigir essa ocorrência, o empregador preenche o RDF, campos 1 a 15 com a identificação do empregador e da guia paga, 19 a 24 com o motivo da devolução e dados do trabalhador, 28 a 31, com os valores de depósito ou remuneração pleiteados. Anexar comprovante de conta bancária de titularidade do empregador para depósito do valor a devolver, cópia da GRRF autenticada, cópia do

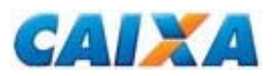

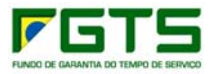

demonstrativo do trabalhador, e formulário de Retificação de Recolhimentos Rescisórios – RRR, pois, neste caso, a devolução ocorre após o reprocessamento do recolhimento rescisório.

## → *Exemplo n° 32 - Retificação com Devolução por informação incorreta de inscrição do empregador*

O empregador efetuou o recolhimento da competência 08/2003 incorretamente utilizando o CNPJ de outra empresa.

Para corrigir essa ocorrência, o empregador efetua novo recolhimento da competência 08/2003 utilizando-se de sua inscrição. Preenche o formulário RDF, campos 1 a 15 com a identificação do empregador e da guia paga, o campo 19 com o motivo da devolução, e os campos 28 a 31 com os valores de depósito ou remuneração pleiteados. Anexar comprovante de conta bancária de titularidade do empregador para depósito do valor a devolver, cópia da GFIP/GRF incorreta, cópia da nova GFIP/GRF recolhida na inscrição correta e declaração de autorização de débito (Anexo XIV), preenchida pela empresa onde ocorreu o recolhimento incorreto.

### *NOTA:*

*1. O* formulário RDF é obrigatoriamente preenchido pela empresa que realizou o recolhimento indevido.

## → *Exemplo n° 33 - Retificação da remuneração sem devolução para o FGTS e devolução por recolhimento posterior à data do término do vínculo empregatício*

Um trabalhador teve o contrato de trabalho vigente de 02/01/2007 à 12/09/2007, sendo readmitido em 02/01/2008, onde permanece até hoje. O empregador não atualizou a folha de pagamento e continuou a efetuar os recolhimentos com os dados do primeiro vínculo, incluindo as competências 10, 11 e 12/2007.

Para correção das competências 01/2008 em diante, relativas ao segundo contrato, o empregador apresenta o formulário RDT com a seção 1 e 2 preenchidas com dados do empregador e do trabalhador, respectivamente. Relacionar na seção 5 as competências a retificar e remunerações correspondentes, informando o contrato incorreto no campo "DE" e o contrato correto no campo "PARA".

Para regularização das competências 10, 11 e 12/2007, o empregador preenche o RDF, campos 1 a 15 com a identificação do empregador e da guia paga, 19 a 24 com o motivo da devolução e dados do trabalhador, 28 a 31 com os valores de depósito ou remuneração pleiteados. Anexar comprovante de conta bancária de titularidade do empregador para depósito do valor a devolver e cópia da GFIP/GRF autenticada com a respectiva RE - Relação de Empregados.

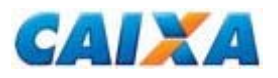

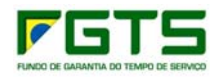

## **Capítulo V - TRANSFERÊNCIA DE CONTAS**

## **1. Pedido de Transferência de Contas**

1.1 O procedimento de transferência de contas consiste no transporte do saldo da conta transferida para a conta receptora apropriando-se, também, os valores de Saque na Vigência do Contrato de Trabalho, Saque para Aplicação em FMP (Fundo Mútuo de Privatização) e Restituições de FMP, permanecendo a conta original e todos os seus lançamentos no cadastro FGTS, para fins de controle.

1.2 É condição para realização da transferência, que as contas vinculadas apresentem os dados consistentes tanto no cadastro do FGTS como do PIS.

1.3 Também é condição para o acatamento do pedido de transferência que o PTC apresente a assinatura dos responsáveis pela empresa de origem e de destino.

1.4 Na hipótese de mudança de local de trabalho entre filiais da mesma empresa, é observado que:

- Para contas abrigadas em uma mesma base de processamento do FGTS não se aplica a solicitação por meio do PTC à CAIXA. Neste caso, a regularização ocorre por meio da alocação do trabalhador na nova inscrição, quando do próximo recolhimento ou declaração ao FGTS;
- Para contas abrigadas em diferentes bases de processamento do FGTS, o empregador utiliza o formulário PTC Total ou Parcial, conforme o caso.

1.5 Aplica-se o registro de data/código de movimentação do trabalhador na hipótese de transferência, informação que ocorre por meio do SEFIP para a competência da mudança de local de trabalho, conforme a natureza da transferência:

- O código de movimentação **N1** (Transferência de Empregado para Estabelecimento da Mesma Empresa) e **N2** (Transferência de Empregado para Estabelecimento de Outra Empresa) são informados pelo estabelecimento origem com a data do dia imediatamente anterior à efetiva transferência;
- O código de movimentação **N3** (Empregado Recebido em Transferência de Outro Estabelecimento) é informado pelo estabelecimento que recebe o trabalhador transferido com a data da efetiva transferência.

1.6 A solicitação de transferência é precedida dos seguintes procedimentos:

- **Qualificação das contas** vinculadas optantes dos trabalhadores com contrato vigente, no empregador destino e origem, quando este estiver com a sua situação cadastral ativa na Receita Federal;
- **Recolhimento e individualização** prévia no empregador destino, para os empregados envolvidos na transferência.

1.7 São **condições impeditivas** para o acatamento da solicitação de transferência total ou parcial, conforme o caso:

 Não apresentação do Relatório de Contas com Inconsistências Cadastrais, solicitado e capturado no Conectividade Social, sem registro de ocorrências em contas optantes, dos empregadores **origem e destino** de transferência, quando estes apresentarem situação cadastral ativa na Receita Federal;

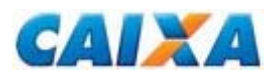

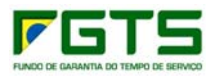

- Existência de recolhimentos na empresa de origem sem o correspondente valor individualizado nas contas dos empregados ou individualização parcial, tanto do recolhimento normal quanto do rescisório;
- Individualizações efetuadas nas contas dos empregados em valor superior ao efetivamente recolhido pelo empregador, gerando saldo devedor no estabelecimento;
- Ausência de identificação e assinatura do empregador de origem e destino;
- Ausência de documento comprobatório, quando requerido.
- 1.8 Não é passível de transferência a conta:
- **Encerrada por fusão ou transferência anterior;**
- Recursal ou Não Optante;
- Com data de admissão superior à data de transferência;
- **Bloqueada**:
- Com data/código de movimentação definitiva (Anexo XI), exceto códigos N2 e N3;
- Com saldo zero e sem registro de saque na vigência do contrato trabalho e/ou registro de aplicação em FMP; e
- Sem conta vinculada correspondente, no empregador destino, com os mesmos dados cadastrais (PIS/PASEP, Categoria e Data de Admissão) da conta origem.

1.9 A solicitação de transferência total ou parcial ocorre pelo preenchimento do formulário PTC e para seu acatamento observa-se a necessidade de apresentação de documentos comprobatórios, conforme definido abaixo:

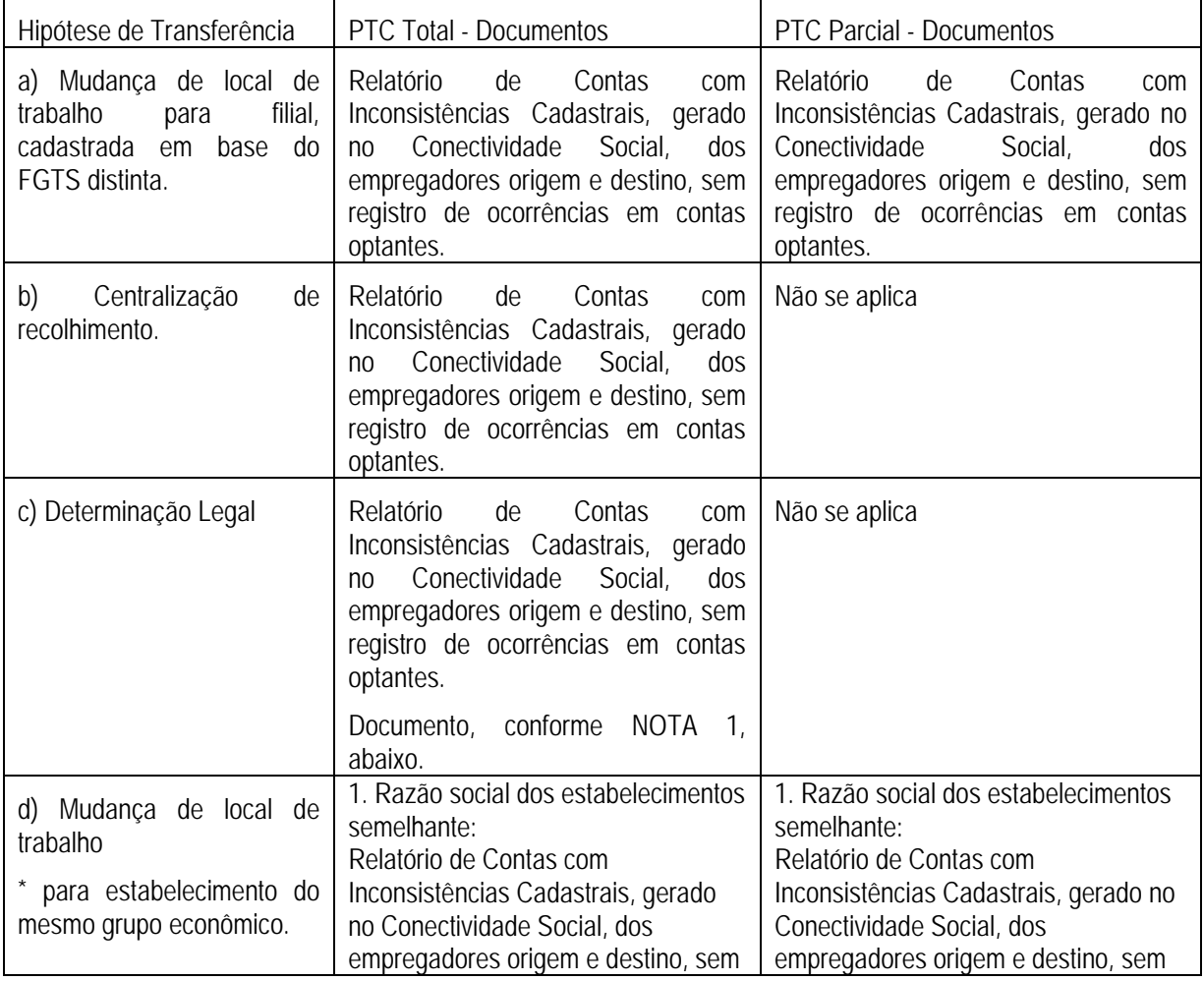

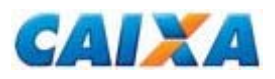

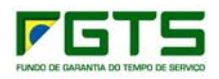

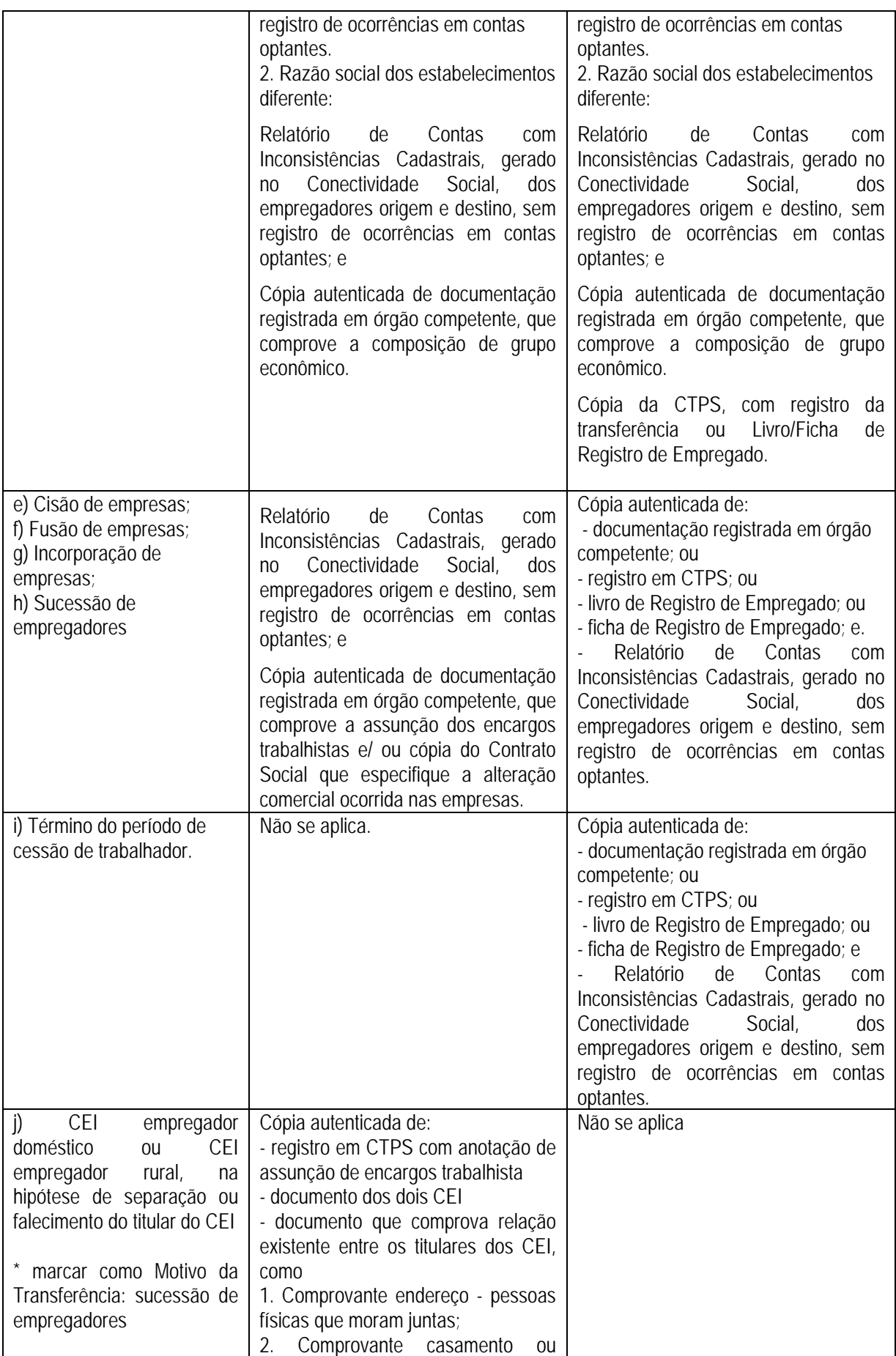

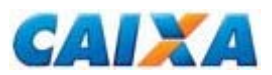

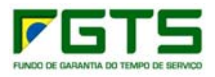

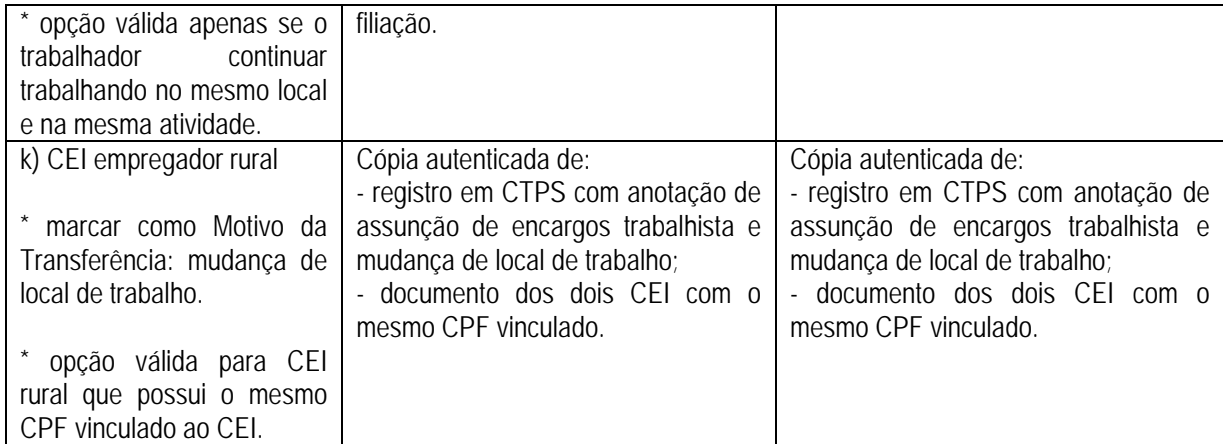

#### *NOTA:*

*1. A hipótese "determinação legal para geração de nova inscrição para o empregador", refere-se à:* 

 *Mudança de CEI para CNPJ referente aos condomínios, conforme Portaria CAT-14/06 e Instrução Normativa RFB nº. 748, de 28 de junho de 2007, publicado no DOU de 2.7.2007, Artigo 11;* 

 *Mudança de CNPJ para CEI referente ao titular de cartório, sendo a matrícula emitida no nome do titular, ainda que a respectiva serventia seja registrada no CNPJ, conforme IN MPS SRP nº 20, de 11/01/2007. Conforme previsto na Lei 8.935/94, no seu Artigo 20 e 21, o gerenciamento administrativo e financeiro dos serviços notariais e de registro é da responsabilidade exclusiva do respectivo titular, que não é a serventia quem responde, mas sim a pessoa física de seu titular, uma vez que é este quem celebra diretamente os contratos de trabalho;* 

 *Mudança de CPF para CEI referente ao empregador doméstico ou rural, conforme Circular CAIXA que trata do recolhimento do FGTS* 

 *Mudança de CEI para CNPJ nos Consórcios de Produtores Rurais, seguindo as orientações da Instrução Normativa RFB nº. 1.210/2011, de 16/11/2011;* 

*2. É órgão competente para registro de empresas:* 

 *Juntas Comerciais que realizam Registro Público de Empresas Mercantis: empresário e a sociedade empresária;* 

*Registro Civil das Pessoas Jurídicas: sociedade simples;* 

 *Ordem dos Advogados do Brasil - OAB: empregadores cuja atividade é de Prestação de Serviços de Advocacia e Consultoria Jurídica, cujo contrato social está registrado pela na OAB, desde que seja possível identificar a participação societária nos estabelecimentos envolvidos.* 

*3. Configura-se grupo econômico empresas pertencentes a um mesmo seguimento econômico, ou que sejam identificadas pela razão social, ou ainda quando a empresa origem (PJ) tem participação na empresa destino (PJ), mediante comprovação no contrato social.* 

*3.1 Na hipótese de transferência entre empresas de um mesmo grupo econômico, desde que não tenha relação direta da razão social é solicitado o contrato social da empresa origem e destino para comprovação da vinculação do sócio.* 

*3.2. O fato de um sócio pertencer a duas empresas não significa que os empregados possam ser transferidos entre elas, sem que haja vinculação jurídica entre as empresas.* 

*4. Caso a Junta Comercial da região das empresas que pedem a transferência das contas já tenha o serviço de consulta on line, a empresa não precisa apresentar as cópias do contrato social autenticadas em cartório, para análise da transferência, nem precisa ser feita a autenticação na agência CAIXA, sendo que o documento* 

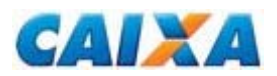

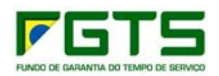

*da transferência, com o código para consulta no site, são suficientes para compor a documentação, sendo possível a consulta, pela CAIXA, da veracidade da informação apresentada no site da própria Junta Comercial, como ocorre, por exemplo, com a JUCESP (*http://www.jucesponline.sp.gov.br/Valida\_Ficha.aspx).

*5. A comprovação de dado cadastral para empregador pessoa física equiparada a pessoa jurídica, com registro CEI, ocorre por meio da tela de cadastro disponível no site da Receita Federal, a ser fornecido pelo próprio empregador (http://www2.dataprev.gov.br/ceiweb/index.view). Neste endereço é realizada a concessão, alteração e consulta de Matrícula CEI.* 

1.10 A entrega do formulário PTC ocorre em qualquer agência da CAIXA localizada na Unidade da Federação onde são realizados os recolhimentos regulares ao FGTS, observando a área de abrangência da Gerência de Filial do FGTS (Anexo III).

1.11 O Formulário PTC Total ou Parcial está disponível para download no sítio da CAIXA, na internet, opção *downloads/FGTS/Retificação de Dados*, ou no sítio do FGTS, opção *'Para o Empregador'/Retificação de Dados/ 'Veja os documentos disponíveis para download'.*

## **a) PTC Total**

O formulário PTC Total, Anexo XVI, possibilita a solicitação de transferência de todas as contas optantes aptas, do empregador origem para o empregador destino.

## **No preenchimento do PTC Total, observa-se:**

## **Campo - PARA USO DA CAIXA**

Campo utilizado para atestar a conferência e recepção do formulário, pela CAIXA ou agência bancária conveniada. São consignados os dados da agência e identificação do responsável, sob carimbo.

## **Seção 1 - Identificação do Empregador Origem/Anterior no FGTS**

Seu preenchimento é obrigatório de acordo com os dados existentes no cadastro do FGTS.

## **Seção 2 - Identificação do Empregador Destino/Atual no FGTS**

Seu preenchimento é obrigatório e é coincidente com o cadastro do FGTS.

## **Seção 3 - Dados da Transferência Total**

Preenchido com a **data** em que ocorreu a efetiva transferência e o **motivo** que ensejou a operação, assinalado com "X" o campo correspondente.

Os campos da "Seção 4" são preenchidos com os **dados do responsável** pela solicitação.

## **Seção 4 - Dados do Responsável pela Solicitação**

Seu preenchimento é obrigatório (nome, telefone e endereço eletrônico).

## **Campo - Local/Data e Identificação do empregador origem**

Preenche os campos Local/Data e Identificação (nome completo por extenso e CPF do empregador de origem dos trabalhadores), sendo que a ausência deste preenchimento e de assinatura implicam em motivo para não acatamento do pedido. O preenchimento é obrigatório para as hipóteses de transferência descritas nas alíneas "d", "e", "f", "g" e "h" do quadro que trata das hipóteses de transferência.

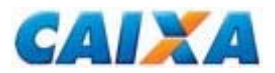

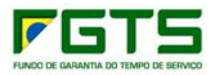

## **Campo - Local/Data e Identificação do empregador destino**

Preenche os campos Local/Data e Identificação (nome completo por extenso e CPF do empregador de destino dos trabalhadores), sendo que a ausência deste preenchimento e de assinatura implicam em motivo para não acatamento do pedido. O preenchimento é obrigatório para todas as hipóteses de transferência.

### → *Exemplo n° 34 - Transferência de Conta FGTS por Centralização de Recolhimento*

A empresa recolheu o FGTS, até a competência janeiro de 2008 em Campinas, passando a recolher, a partir de fevereiro em Curitiba. Dessa forma, passou a ter cadastro dos empregados vinculados ao seu CNPJ em ambas as bases. A empresa deseja centralizar todos os recolhimentos em Curitiba, atual sede central da empresa.

Para a transferência das contas e unificação dos saldos, o empregador preenche o formulário PTC Total nas seções 1 e 2, informando os dados do empregador de origem e destino, neste caso, os mesmos, sendo a única diferença de informação o conteúdo dos campos "código conta empregador" e "base da conta".

Na seção 3, informar a data da efetiva transferência, assinalando como motivo a opção B - Centralização de Recolhimento. Na seção 4, preencher os dados para contato, e o formulário é devidamente assinado pelo empregador ou seu representante legal, com a informação obrigatória do nome por extenso e do CPF do signatário.

Como a transferência é para o mesmo CNPJ é dispensado o registro de data/código de movimentação (N1/ N2 e N3) por meio do SEFIP.

## → *Exemplo n° 35 - Transferência de Conta FGTS por Incorporação/ Cisão/Fusão de Empresas*

A empresa A incorporou a empresa B em 12/08/2008, competência 07/2008. A partir da competência 08/2008, os recolhimentos dos trabalhadores assumidos integraram a guia GFIP/SEFIP da empresa A.

Para transferência das contas vinculadas dos trabalhadores incorporados, os empregadores preenchem o formulário PTC Total nas seções 1 e 2, informando os dados do empregador de origem e destino.

Na seção 3, informar a data da efetiva transferência, assinalando como motivo a opção G - Incorporação de Empresas.

Na seção 4, informar os dados para contato. O formulário é obrigatoriamente assinado pelos empregadores de origem e destino ou seus respectivos representantes legais, com a informação do nome por extenso e do CPF dos signatários e de destino e anexa documento comprobatório.

Como a transferência é entre diferentes CNPJ, é necessária que no mês da transferência seja informada a data/código de movimentação, N2 e N3, por meio do SEFIP.

## → *Exemplo n° 36 - Transferência de Conta FGTS por Determinação Legal para geração de nova inscrição para o empregador (CNPJ/CEI)*

O 5º Cartório de Registro de Imóveis seguindo as orientações da IN MPS/SRP nº 20/2007, necessita alterar sua inscrição CNPJ para CEI. Tomando providências

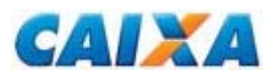

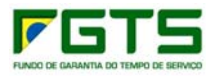

para o recolhimento do primeiro depósito utilizando o CEI, verificou que novas contas foram abertas para seus trabalhadores.

Para regularizar a situação dos seus empregados preenche o formulário PTC Total, seções 1 e 2, informando os dados do empregador de origem e destino.

Na seção 3, marcar a opção "C - Determinação Legal para Geração de Nova Inscrição para o Empregador (CNPJ/CEI)".

Na seção 4, preencher os dados para contato, e o formulário é devidamente assinado pelo empregador ou seu representante legal, com a informação obrigatória do nome por extenso e do CPF do signatário.

Como a transferência é entre diferentes CNPJ, é necessária que no mês da transferência seja informada a data/código de movimentação, N2 e N3, por meio do SEFIP.

#### *NOTA:*

*1. A geração da inscrição CEI em substituição ao CNPJ é procedimento a ser adotado por todos os cartórios do País em cumprimento Lei nº 8.935/1994 e IN MPS/SRP nº 20/2007, aplicando-se o pedido de transferência para unificação do saldo dos trabalhadores junto ao FGTS.* 

2. *Cada tabelião é responsável pelos contratos de trabalho que efetiva, não é este ônus ser transferido a um novo titular, ou seja, neste caso realizar a rescisão contratual de todos os vínculos trabalhistas quando da mudança de titular do cartório, não cabendo, neste caso, a solicitação de transferência de contas FGTS.* 

### → *Exemplo n° 37 - Transferência de Conta FGTS por Determinação Legal para geração de nova inscrição para o empregador (CEI/CNPJ)*

Os Consórcios de Produtores Rurais seguindo as orientações da IN RFB nº 1.210/2011, de 16/11/2011 necessita alterar sua inscrição CEI para CNPJ. Tomando providências para o recolhimento do primeiro depósito utilizando o CNPJ, verificou que novas contas foram abertas para seus trabalhadores.

Para regularizar a situação dos seus empregados preenche o formulário PTC Total, seções 1 e 2, informando os dados do empregador de origem e destino.

Na seção 3, marcar a opção "C - Determinação Legal para Geração de Nova Inscrição para o Empregador (CNPJ/CEI)".

Na seção 4, preencher os dados para contato, e o formulário é devidamente assinado pelo empregador ou seu representante legal, com a informação obrigatória do nome por extenso e do CPF do signatário.

Como a transferência é entre diferentes CNPJ, é necessária que no mês da transferência seja informada a data/código de movimentação, N2 e N3, por meio do SEFIP.

## **b) PTC Parcial**

O PTC Parcial, Anexo XVII, possibilita a solicitação de transferência das contas vinculadas optantes, relacionadas no formulário, do empregador origem para o empregador destino.

Nas situações que envolvam quantidade expressiva de empregados aptos à transferência, é viabilizada ao empregador, mediante consulta à CAIXA, a

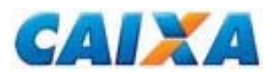

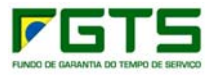

utilização do PTC por meio eletrônico, que consiste na troca de arquivos com leiaute por ela estabelecido.

Nesta hipótese o arquivo é apresentado acompanhado de um formulário PTC PARCIAL, devidamente preenchido com o campo "Sim" assinalado, ao lado de relação, dispensando-se o preenchimento da "Seção 4".

## **No preenchimento do PTC Parcial, observa-se:**

### **Campo - PARA USO DA CAIXA**

Campo utilizado para atestar a conferência e recepção do formulário, pela CAIXA ou agência bancária conveniada. São consignados os dados da agência e identificação do responsável, sob carimbo.

#### **Seção 1 - Identificação do Empregador Origem/Anterior no FGTS**

Seu preenchimento é obrigatório de acordo com os dados existentes no cadastro do FGTS.

#### **Seção 2 - Identificação do Empregador Destino/Atual no FGTS**

Seu preenchimento é obrigatório e é coincidente com o cadastro do FGTS.

#### **Seção 3 - Dados da Transferência Parcial**

Este campo é preenchido com a **data** em que ocorreu a efetiva transferência e o motivo que ensejou a transferência.

Na hipótese de opção pela apresentação da **relação eletrônica** preencher o campo com o indicativo "SIM" e, neste caso, é dispensado o preenchimento da Seção 4.

Para o campo "**motivo da transferência**", assinalar com "X" o campo correspondente ao motivo da transferência solicitada.

#### **Seção 4 - Dados do Trabalhador**

Corresponde aos **dados do(s) trabalhador (es)** a transferir. Seu preenchimento é obrigatório e de acordo com os dados constantes no cadastro do FGTS.

#### **Seção 5 - Dados do Responsável pela Solicitação**

Seu preenchimento é obrigatório (nome, telefone e endereço eletrônico).

#### **Campo - Local/Data e Identificação do empregador origem**

Preenche os campos Local/Data e Identificação (nome completo por extenso e CPF do empregador de origem dos trabalhadores), sendo que a ausência deste preenchimento e de assinatura implicam em motivo para não acatamento do pedido. O preenchimento é obrigatório para as hipóteses de transferência descritas nas alíneas "d", "e", "f", "g" e "h" do quadro que trata das hipóteses de transferência.

#### **Campo - Local/Data e Identificação do empregador destino**

Preenche os campos Local/Data e Identificação (nome completo por extenso e CPF do empregador de destino dos trabalhadores), sendo que a ausência deste preenchimento e de assinatura implicam em motivo para não acatamento do pedido. O preenchimento é obrigatório para todas as hipóteses de transferência.

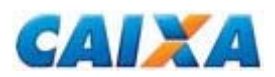

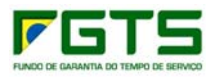

### → *Exemplo n° 38 - Transferência de Conta FGTS por Mudança de Local de Trabalho para Estabelecimento do Mesmo Grupo Econômico e Razão Social Semelhante*

A empresa A recolhe FGTS para seus empregados desde 01/2006. Com a expansão dos negócios, seus sócios abriram uma empresa B, que absorveu seis empregados da empresa A, mantendo o contrato trabalhista original.

Para transferir os seis empregados da antiga para a nova empresa, o empregador efetua o primeiro recolhimento no CNPJ da empresa B. Com o recolhimento, novas contas serão cadastradas para os empregados a serem transferidos.

A partir do processamento do recolhimento, o empregador apresenta o formulário PTC Parcial, informando nas seções 1 e 2 os dados das empresas origem e destino.

Na seção 3, marcar a opção B "mudança de local de trabalho para estabelecimento do mesmo grupo".

Na seção 4, relacionar os trabalhadores envolvidos na transferência.

Na seção 5, informar os dados para contato, onde tanto o empregador de origem como o de destino ou seus respectivos representantes legais assinam, sob a informação de nome por extenso e do CPF dos signatários.

Anexar documento comprobatório, conforme quadro contido no item 1.9.

## → *Exemplo n° 39 - Transferência de Conta FGTS por Cisão de Empresas*

Uma empresa com 1200 trabalhadores necessita realizar uma transferência por motivo de cisão, de 50% de seu quadro. Diante da expressiva quantidade de empregados, a empresa utiliza o PTC Eletrônico.

A empresa dá entrada no formulário PTC Parcial, preenchendo as seções 1 e 2 com os dados dos empregadores de origem e destino.

Na seção 3, com a data da transferência, assinalar a opção "relação eletrônica" e motivo da transferência.

De posse do leiaute fornecido pela CAIXA, o empregador se encarrega de relacionar os empregados a transferir em arquivo eletrônico, obedecendo o padrão fornecido, depois de garantir que todas as contas vinculadas estejam devidamente qualificadas e que foi realizado o primeiro recolhimento para os trabalhadores no estabelecimento destino.

Após o recebimento do arquivo, a CAIXA gera relatório em formato PDF, o qual é conferido pelo empregador. O relatório contém as contas a transferir sendo impresso e assinado pelos empregadores de origem e de destino. Anexar documento comprobatório, conforme quadro contido no item 1.9.

O PTC impresso e assinado retorna à CAIXA para efetivação da transferência. Tal documento é mantido em arquivo da empresa para apresentação no caso de fiscalização.

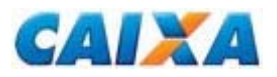

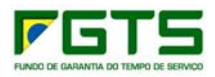

## **Capítulo VI – CADASTRAMENTO DE AGENTE PÚBLICO**

## **1. Solicitação de Cadastramento de Agente Público**

O cadastramento do servidor público na base do FGTS tem por única finalidade a comprovação automática do vínculo jurídico entre o Órgão Público outorgante e o servidor outorgado, visando possibilitar a outorga de procuração eletrônica no canal Conectividade Social.

O cadastramento na base de dados do FGTS não implica em inclusão do servidor público no regime do FGTS, nem tampouco causa qualquer reflexo perante outros órgãos, tais como INSS e Receita Federal.

As informações de agentes públicos não integrantes do regime do FGTS transmitidas via arquivo SEFIP para a Previdência Social não são gravadas na base do FGTS.

Para o referido cadastramento é necessário o preenchimento do formulário "Solicitação de Cadastramento de Agente Público" (anexo XVIII) a ser entregue em agência CAIXA, juntamente com a apresentação dos seguintes documentos (original ou cópia autenticada):

- Documento de identificação do servidor público;
- Portaria de nomeação do agente público emitida pelo órgão público, ou sua publicação no Diário Oficial;

### **No preenchimento da Solicitação de Cadastramento de Agente Público observa-se:**

## **Campo - PARA USO DA CAIXA**

Campo utilizado para atestar a conferência e recepção do formulário, pela CAIXA ou agência bancária conveniada. São consignados os dados da agência e identificação do responsável, sob carimbo.

## **Seção 1 - Identificação do Empregador (Preenchimento obrigatório)**

Seu preenchimento é obrigatório de acordo com o Cadastro Nacional da Pessoa Jurídica da Receita Federal, sendo que o nome da pessoa para contato deve ser distinto do nome do agente a ser cadastrado na base do FGTS e o telefone e endereço eletrônico devem ser do setor responsável pela solicitação.

#### **Seção 2 - Identificação do Trabalhador (Preenchimento obrigatório)**

Seu preenchimento é obrigatório e de acordo com os dados constantes do cadastro do PIS/PASEP (nome do trabalhador, nº do PIS/PASEP, nº do CPF, data de nascimento).

A data de nomeação informada deve constar do documento apresentado pelo órgão (portaria, publicação em diário oficial, termo de posse).

#### **Seção 3 – Endereço do Trabalhador (Preenchimento obrigatório)**

Preencher com o endereço residencial e endereço eletrônico pessoal do trabalhador.

#### **Seção 4 – Informação da Movimentação do servidor público**

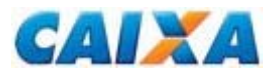

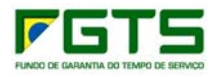

Preencher com a data da exoneração do servidor público, caso haja.

## **Campo – Identificação e assinatura do servidor público responsável pela solicitação**

Informar o nome por extenso e CPF do servidor público responsável pela solicitação, superior hierárquico do servidor que solicita cadastramento na base de dados do FGTS.

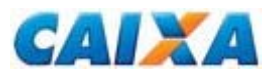

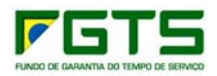

## **Capítulo VII - QUALIFICAÇÃO CADASTRAL DO PIS/PASEP**

## **1 Documento de Manutenção do NIS - DMN**

Este documento é encontrado para *download* no sítio da CAIXA na internet, opção *download/'Benefícios Sociais'/PIS,* para uso pelo trabalhador, a fim de retificar os dados no cadastro do PIS.

As divergências cadastrais do PIS são identificadas pela emissão do relatório de inconsistência cadastral, solicitado via caixa postal do Conectividade Social pelo empregador. Essas inconsistências têm como reflexo:

- Não emissão de extrato para o trabalhador;
- Não localização da conta pelo empregador no Conectividade Social, seja para verificação de saldo para cálculo do recolhimento rescisório ou informação de movimentação.
- Não possibilidade de consulta internet pelo trabalhador

Toda manutenção cadastral no Cadastro do PIS é solicitada em Agência da CAIXA, exceto a alteração de endereço que pode ser realizada por meio do Disque CAIXA, conforme telefone contido no Capítulo VIII deste Manual.

## → *Exemplo n° 40 - Retificação no cadastro do PIS para qualificação cadastral da conta*

O trabalhador solicitou ao empregador, por não estar recebendo extratos em casa, que verificasse o saldo de sua conta FGTS. O empregador não localizou a conta do trabalhador ao efetuar consulta por meio do Conectividade Social.

Após analisar o relatório de inconsistência cadastral, solicitado pelo Conectividade Social, o empregador verificou que a data de nascimento do empregado apresentava divergência entre os cadastros do FGTS e PIS.

Conferindo os documentos pessoais do trabalhador, verificou ainda no Relatório de Contas com Inconsistências Cadastrais que a incorreção encontrava-se no cadastro do PIS.

Assim, o trabalhador foi orientado a comparecer a uma agência da CAIXA para regularização, onde o formulário DMN é preenchido pelo trabalhador, que deve anexar ao formulário cópia de sua carteira de identidade.

Retornando à empresa, o trabalhador informou que a alteração promovida no PIS é apropriada em rotina noturna, portanto, a partir do dia seguinte a conta pode ser visualizada pelo empregador no Conectividade Social. A partir daí é também viabilizada a emissão de extrato para o endereço registrado no cadastro do FGTS, se consistente.

#### *NOTA:*

*1. O mesmo procedimento descrito neste exemplo é utilizado para as divergências registradas para o dado nome que já está atualizado no cadastro do FGTS.* 

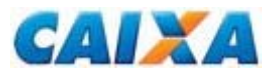

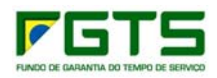

## **Capítulo VIII - FALE CONOSCO - TELEFONES DA CAIXA**

A CAIXA oferece atendimento telefônico direcionado para empresas, governo e para você.

## **1. SAC CAIXA = 0800 726 0101**

Para informações, reclamações, sugestões, elogios, pedidos de cancelamento.

Pelo SAC o empregador/ trabalhador solicita informações sobre:

- **Bolsas e Programas Sociais;**
- FGTS;
- · PIS;
- Seguro Desemprego;
- Habitação; e
- **Produtos e Serviços da CAIXA.**

O atendimento ocorre 7 dias por semana, 24 horas por dia. Atendimentos realizados 24 horas por dia e sete dias por semana.

## **2. Suporte Tecnológico = 0800 726 0104**

Atendimento realizado, diariamente, das 7h às 20h, para suporte a Empresas e Estados e Municípios, referente a produtos como:

- **Conectividade Social;**
- GPS;
- GRRF;
- SEFIP; e
- SIUMP.

Atendimento realizado 24 horas por dia e sete dias por semana, oferecendo suporte Comercial referente aos produtos disponíveis em horário integral, tais como:

- **Internet da CAIXA:**
- **Internet Banking:**
- Portal de Compras;
- Caixa Internacional;
- **Universidade Caixa:**
- GovCAIXA:
- E-CaixaPostal:
- Depósitos Judiciais; e
- Salas e Terminais de Auto-atendimento.

Atendimento realizado entre 7h às 20h de segunda a sexta-feira e sábados das 7h às 13h para suporte empresarial, referente a produtos como:

- Convênios:
- Cobrança;
- Folha de Pagamento;
- **Pagamento Eletrônico;**
- Débito em Conta; e
- Caixa Rápido.

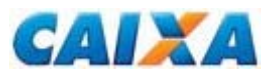

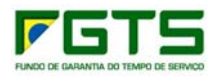

## **3. Ouvidoria CAIXA = 0800 725 7474**

Para denúncias e reclamações não solucionadas, com atendimento realizado de segunda a sexta-feira, das 7h às 20h.

## **4. Atendimento à Deficiente Auditivo = 0800 726 2492**

Atendimentos especializados realizados 24 horas por dia, sete dias na semana, sobre:

- **Produtos e serviços;**
- **Suporte tecnológico;**
- **Informações;**
- Reclamações;
- Sugestões; e
- **Elogios.**

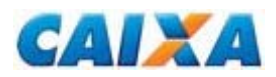

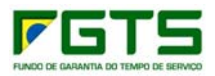

## **Capítulo IX - QUADRO RESUMO DAS VERSÕES E RESPECTIVAS DATAS DE VIGÊNCIA.**

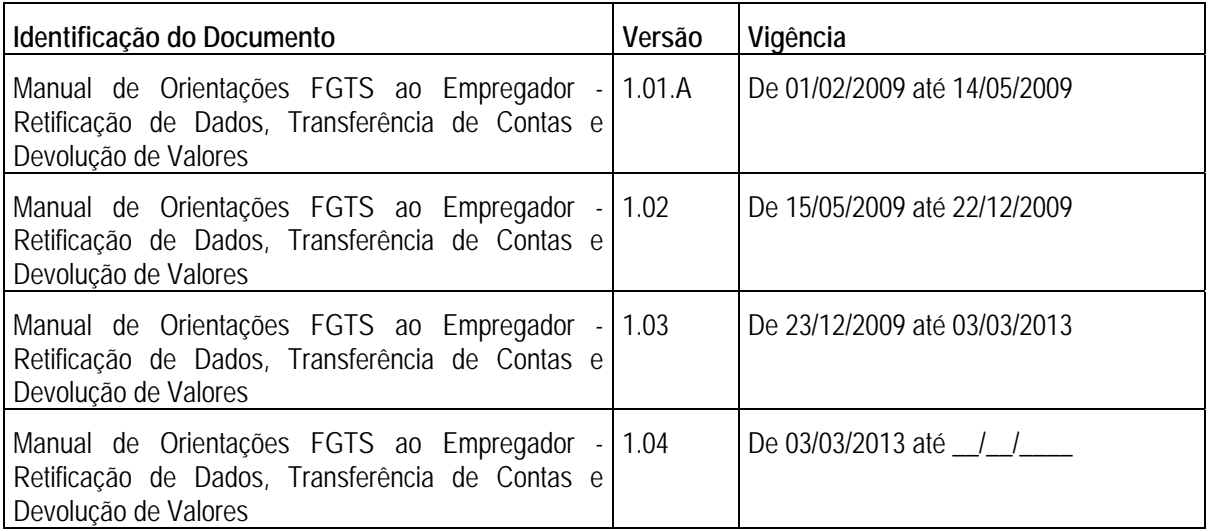

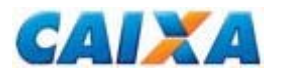

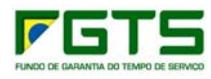

**Capítulo X - ANEXOS** Páginas subseqüentes.

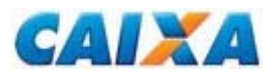

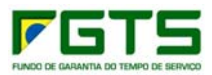

# **1. Anexo I - TABELA DE CÓDIGOS DE RECOLHIMENTO FGTS**

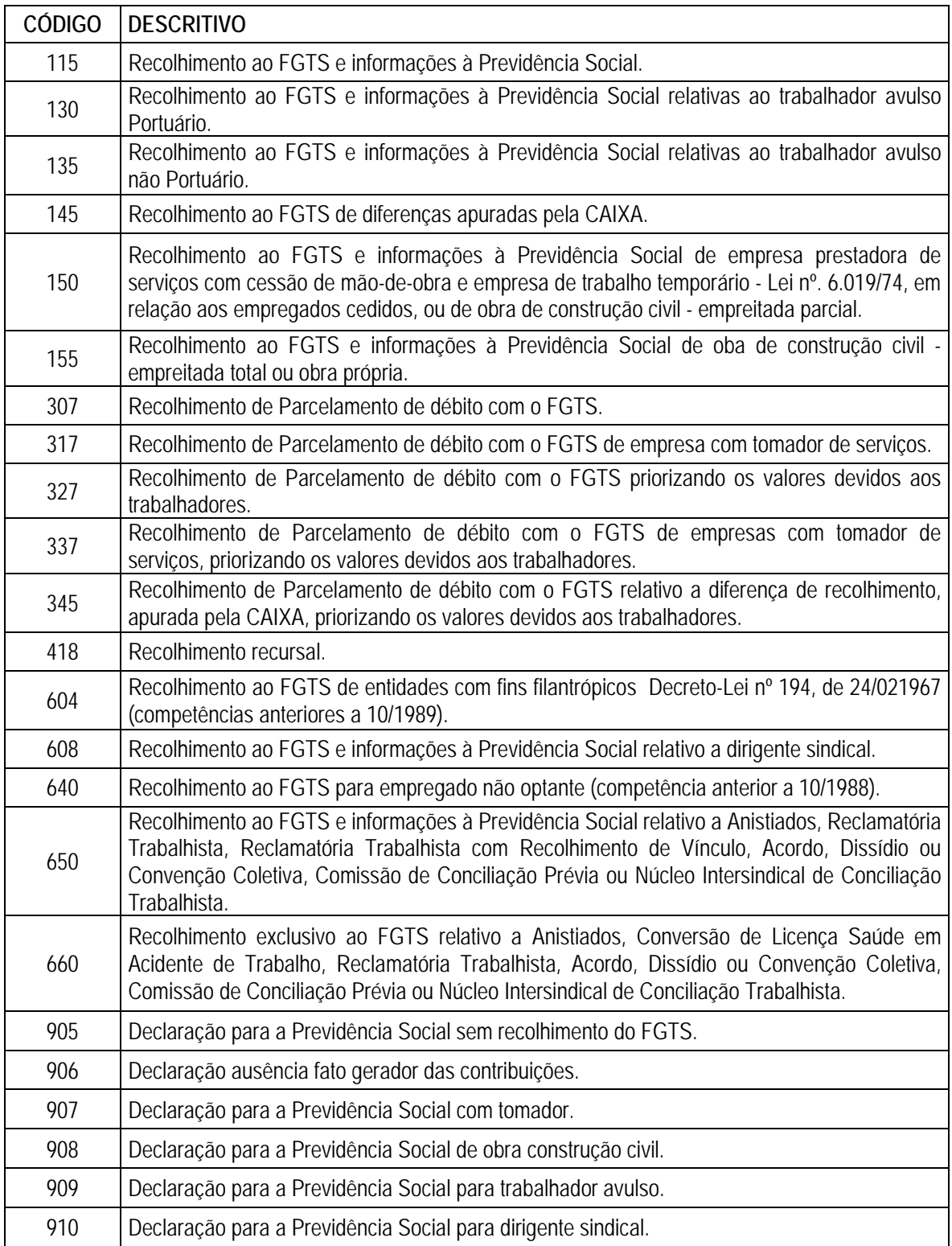

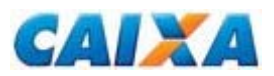

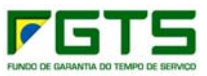

## **2. Anexo II - TABELA DEMANDA E PRAZO DE ATENDIMENTO**

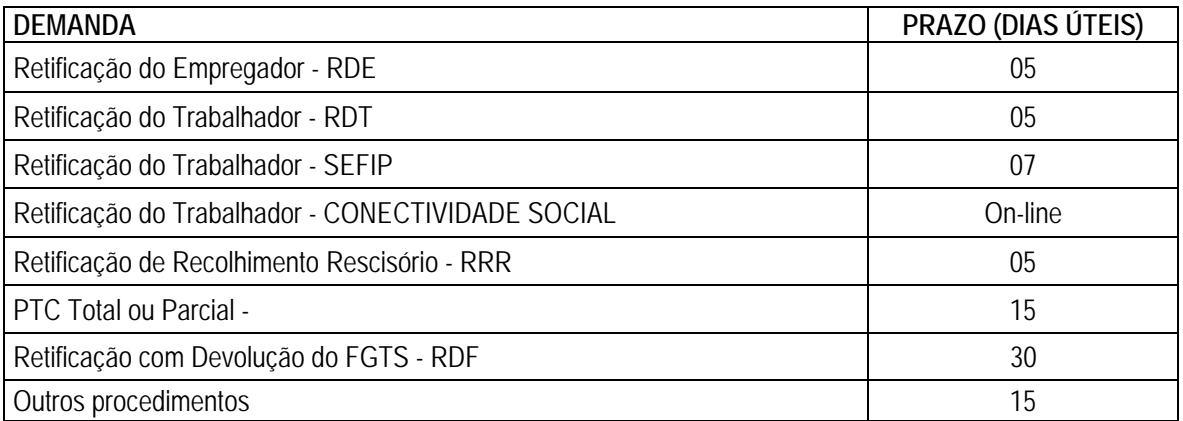

**\* o prazo é contato após 2 dias úteis da data de protocolo/recepção dos documentos na Agência CAIXA.** 

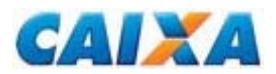

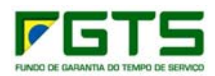

# **3. Anexo III - RELAÇÃO DE GIFUG E ABRANGÊNCIA**

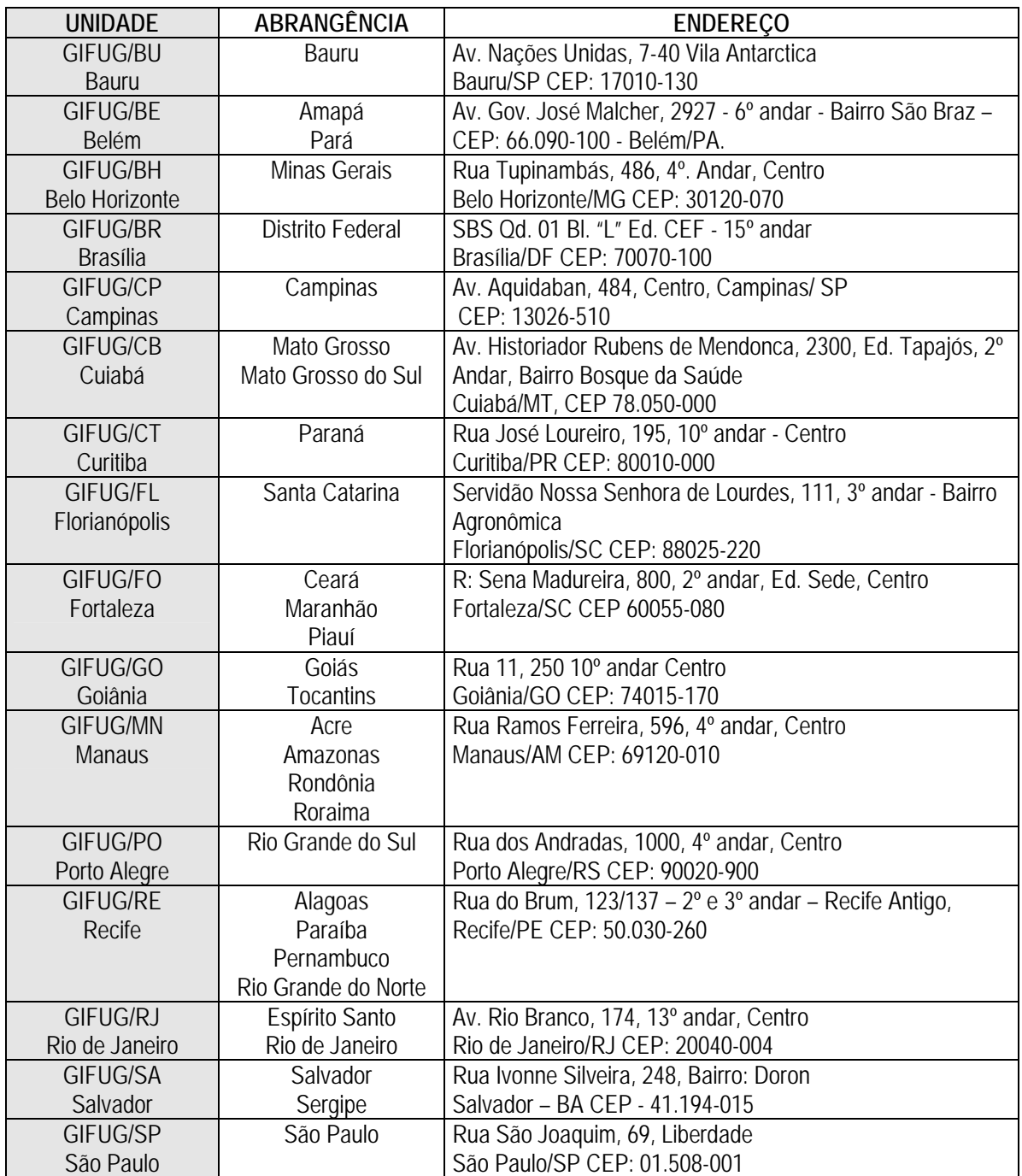

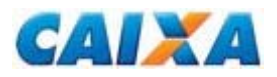

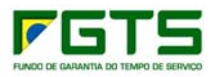

## **4. Anexo IV - REQUISITOS DE LOCALIZAÇÃO DE CONTAS NA INTERNET**

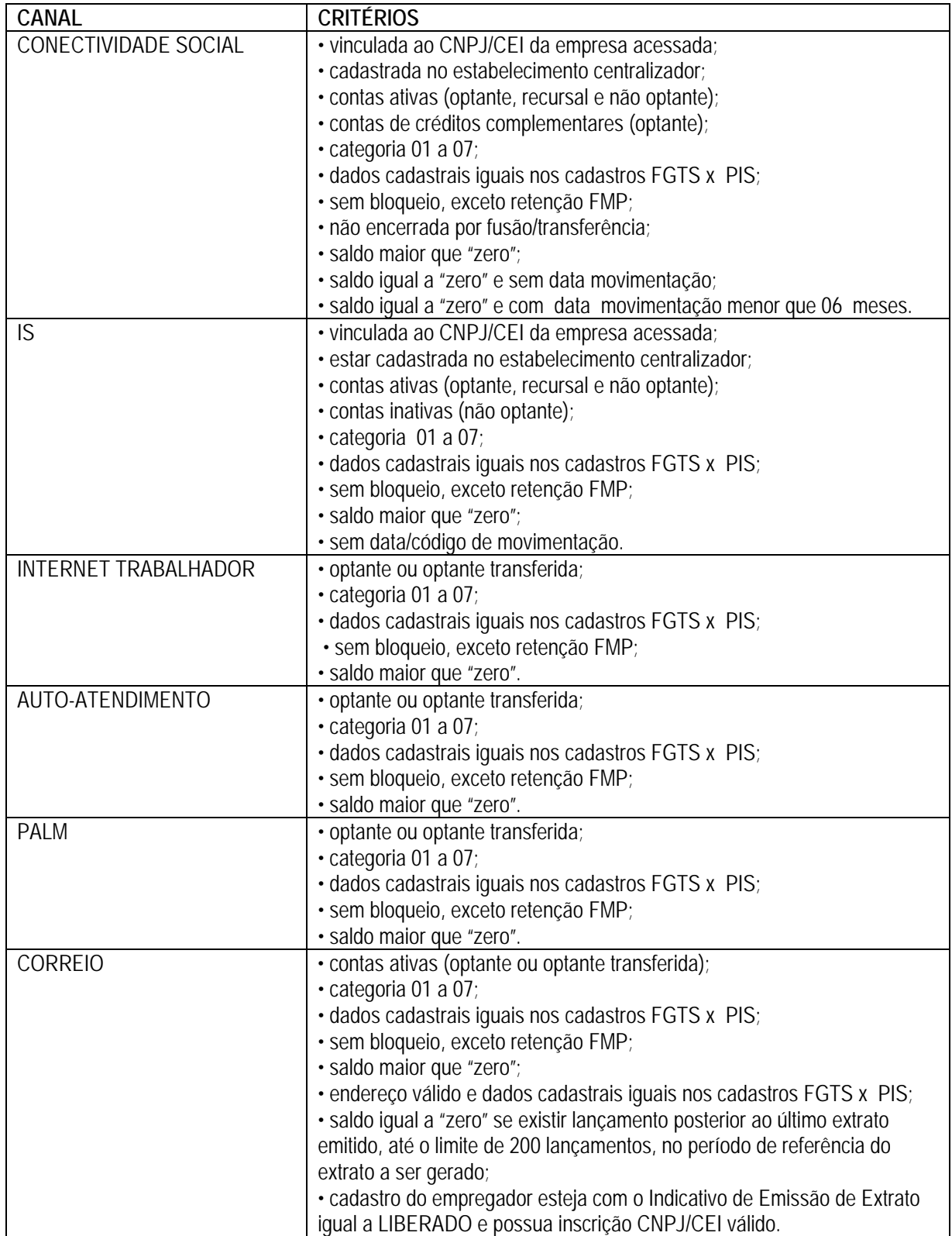

#### *NOTA:*

*1. São considerados dados cadastrais qualificados aqueles que sejam iguais entre o cadastro do FGTS e PIS. Neste caso são comparados os dados "Nome", "PIS/PASEP" e "Data de Nascimento".* 

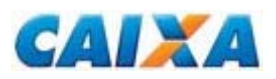

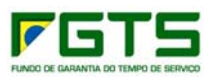

## **5. Anexo V - CRÍTICAS NO PROCESSAMENTO DAS ALTERAÇÕES CADASTRAIS VIA SEFIP (TRABALHADOR)**

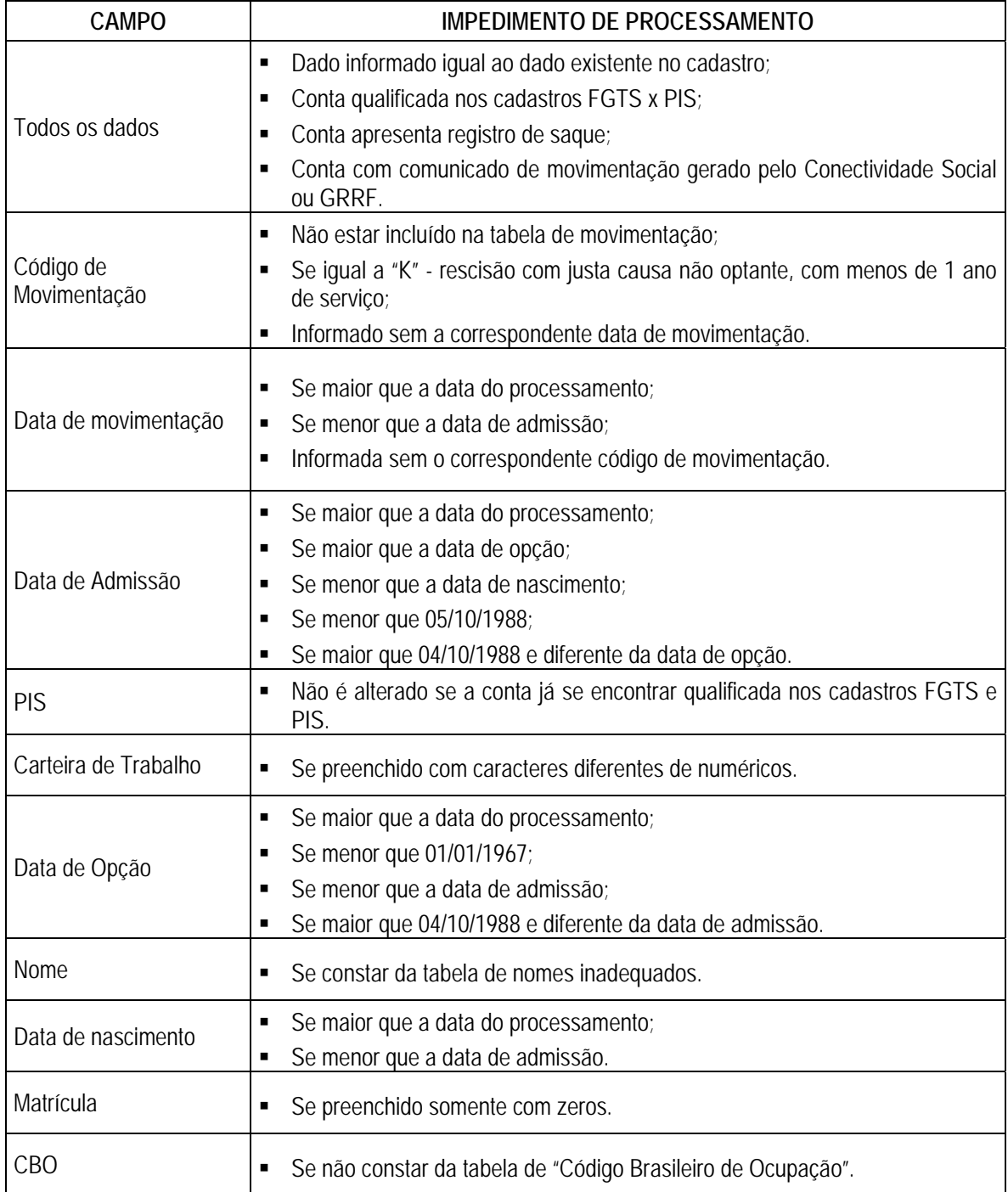

#### *NOTA:*

*1 Na hipótese da CTPS apresentar numeração de oito dígitos (igual ou superior a 10 milhões), da série 001-0, emitidas nos estados SE, MG, CE, RS, SC, RJ, GO, BA no exercício de 2006, os trabalhadores deverão procurar qualquer posto do MTE emissor do documento para sua substituição sem nenhum prejuízo para o mesmo.* 

*1.1 Para recolhimento do FGTS e/ou prestar informações à Previdência Social ou retificação de dados ao FGTS, mediante o uso do programa SEFIP, até o*
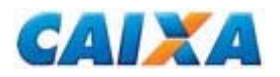

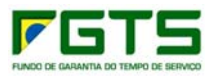

*trabalhador obter novo número de CTPS, o empregador deve incluir o número da carteira desconsiderando o primeiro dígito à esquerda.* 

*2. A localização da conta para processamento do registro de alteração cadastral ocorre por meio dos dados "PIS/PASEP", "Data de Admissão", "Categoria", no estabelecimento solicitante;* 

*3. São tratadas por meio do formulário RDT as situações não previstas no registro de alteração do SEFIP, situações incompatíveis com as críticas aplicadas ao seu processamento ou quando a retificação gerará duplicidade de constas para o trabalhador;* 

*4. No processamento da informação da DATA/CÓDIGO DE MOVIMENTAÇÃO é considerada a seguinte regra de apropriação:* 

 *Se não existe movimentação definitiva na conta, é processada a inclusão no cadastro FGTS, da data informada no registro de alteração;* 

 *Se existir movimentação definitiva na conta e for maior que a data que está sendo informada no registro de alteração, é necessário, previamente, solicitar a exclusão da data registrada por meio do formulário RDT;* 

 *Se existir movimentação definitiva na conta e for menor que aquela data que está sendo informada no registro de alteração, é processada no cadastro;* 

 *Conta com movimentação definitiva e com saque já realizado na conta, é necessário, previamente, solicitar a exclusão da data registrada por meio do formulário RDT.* 

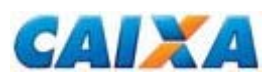

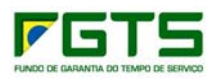

#### **6. Anexo VI - UTILIZANDO O SEFIP NA ALTERAÇÃO CADASTRAL EXCLUSIVA NO FGTS**

Na geração do arquivo SEFIP, que contenha somente registro de alteração cadastral para o FGTS (Registros 10,11, 13, 14 e 32), além da utilização do código de recolhimento 660, conforme previsto no "Manual da GFIP/SEFIP para Usuários do SEFIP 8.4", realiza os seguintes procedimentos:

1 - Gera, através do programa de folha de pagamento, o arquivo SEFIP.RE com a Empresa/Trabalhadores que necessitam de alterações cadastrais;

2 - Importa o arquivo SEFIP.RE para o SEFIP;

3 - Clica no Botão NOVO para abrir o Movimento, obedecendo aos seguintes parâmetros:

- Competência Mês/Ano em que o arquivo está sendo enviado;
- Código de Recolhimento 660;
- Indicador de Recolhimento No Prazo.

4 - O código de recolhimento 660 exige preenchimento das "Informações Complementares";

4.1 - Preenche os campos do quadro "Outras Informações" com os seguintes dados:

- Processo 1:
- Ano Informar o ano Corrente;
- $\blacksquare$  Vara/JCJ 1:
- Período Início Mês/Ano em que o arquivo está sendo enviado;
- Período Fim Mês/ Ano em que o arquivo está sendo enviado.
- Características do Recolhimento: 05 ACORDO COLETIVO;

5 - Os trabalhadores são alocados nas modalidades branco ou 1;

6 - Selecionar o código da alteração a ser realizada;

6.1 - Preenche o campo "Conteúdo" a informação correta a ser processada no cadastro do FGTS;

7 - Transmiti o arquivo pelo Conectividade Social;

8 - Salva o Relatório Comprovante/Protocolo de Alterações Cadastrais, disponível no SEFIP no caminho *Relatórios, Comprovante / Protocolo, Arquivo Selo, Alterações Cadastrais*.

#### *NOTA:*

*1 - Os procedimentos aqui indicados também são utilizados para Alteração de Endereço do Trabalhador e para Movimentação do Trabalhador e para tanto é selecionada a opção pretendida prevendo:* 

- *"Nova alteração de endereço";*
- *"Nova alteração cadastral";*
- *"Nova Movimentação".*

*2 - É possível realizar a alteração do CNAE, Endereço e Razão do Empregador.* 

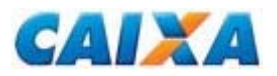

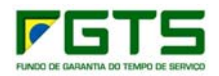

## **7. Anexo VII - TABELA DE CATEGORIA DE CONTAS**

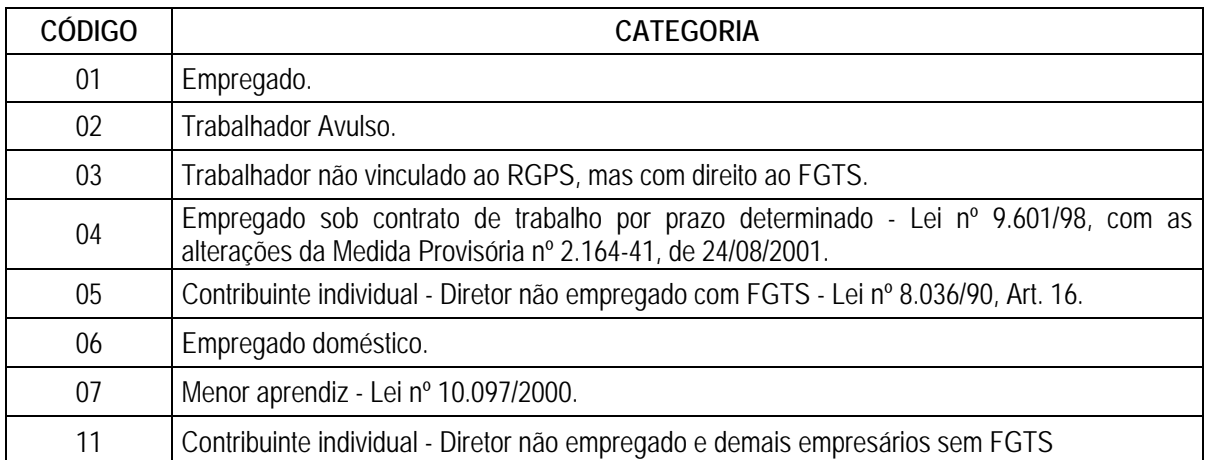

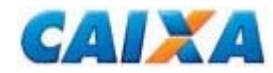

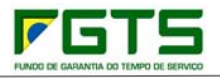

## **8. Anexo VIII - RELATÓRIO DE INCONSISTÊNCIA CADASTRAL (LEIAUTE)**

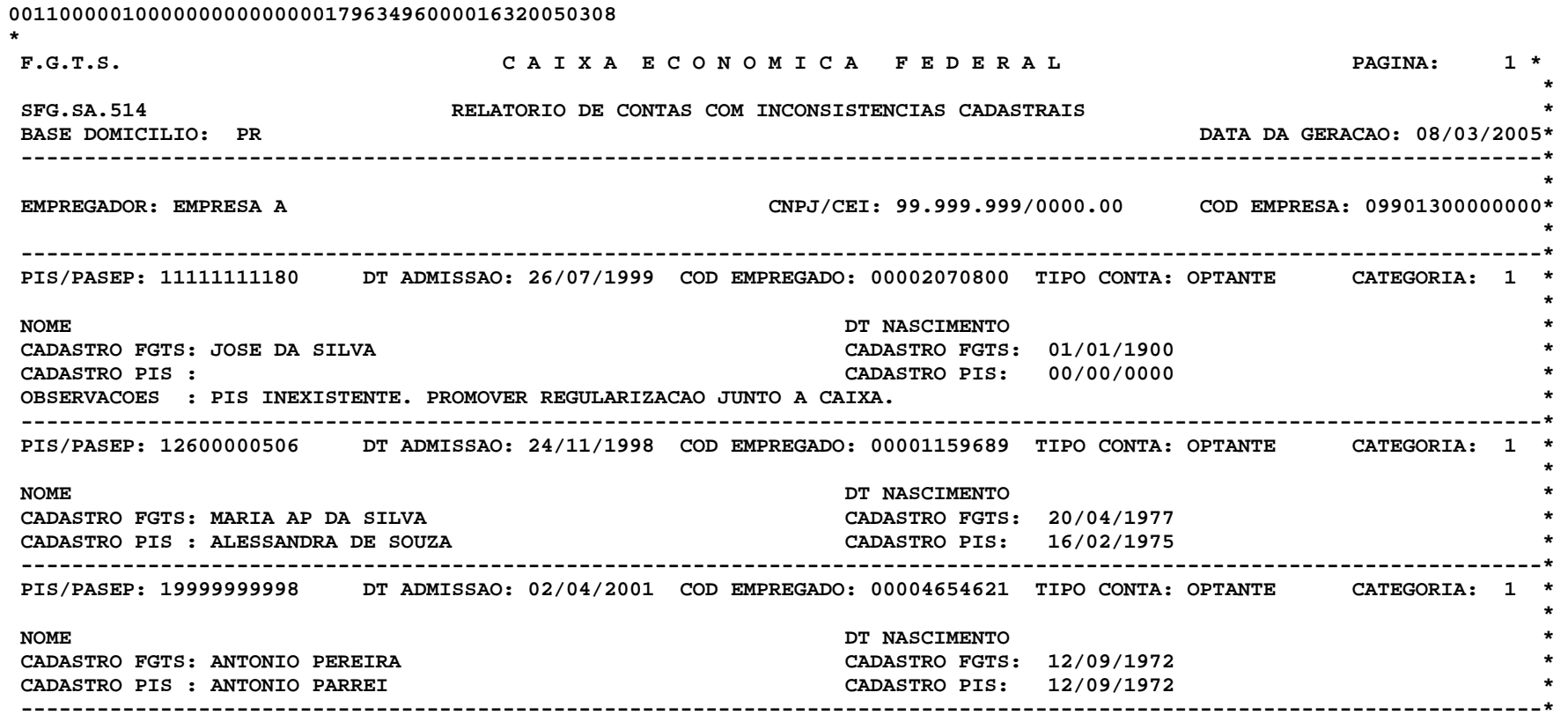

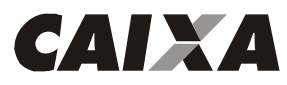

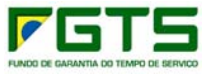

# **9. Anexo IX - FORMULÁRIO RDE (MODELO)**<br>RDE - Retificação de Dados do Empr

RDE - Retificação de Dados do Empregador - FGTS Grau de Sigilo Grau de Sigilo Grau de sigilo

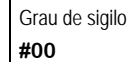

 **Orientações de preenchimento são obtidas no "Manual de Orientações, Retificação de Dados, Transferência de Contas Vinculadas e Devolução de Valores Recolhidos a Maior", disponível no sítio da CAIXA na Internet > downloads > FGTS > extrato e retificação de dados.**

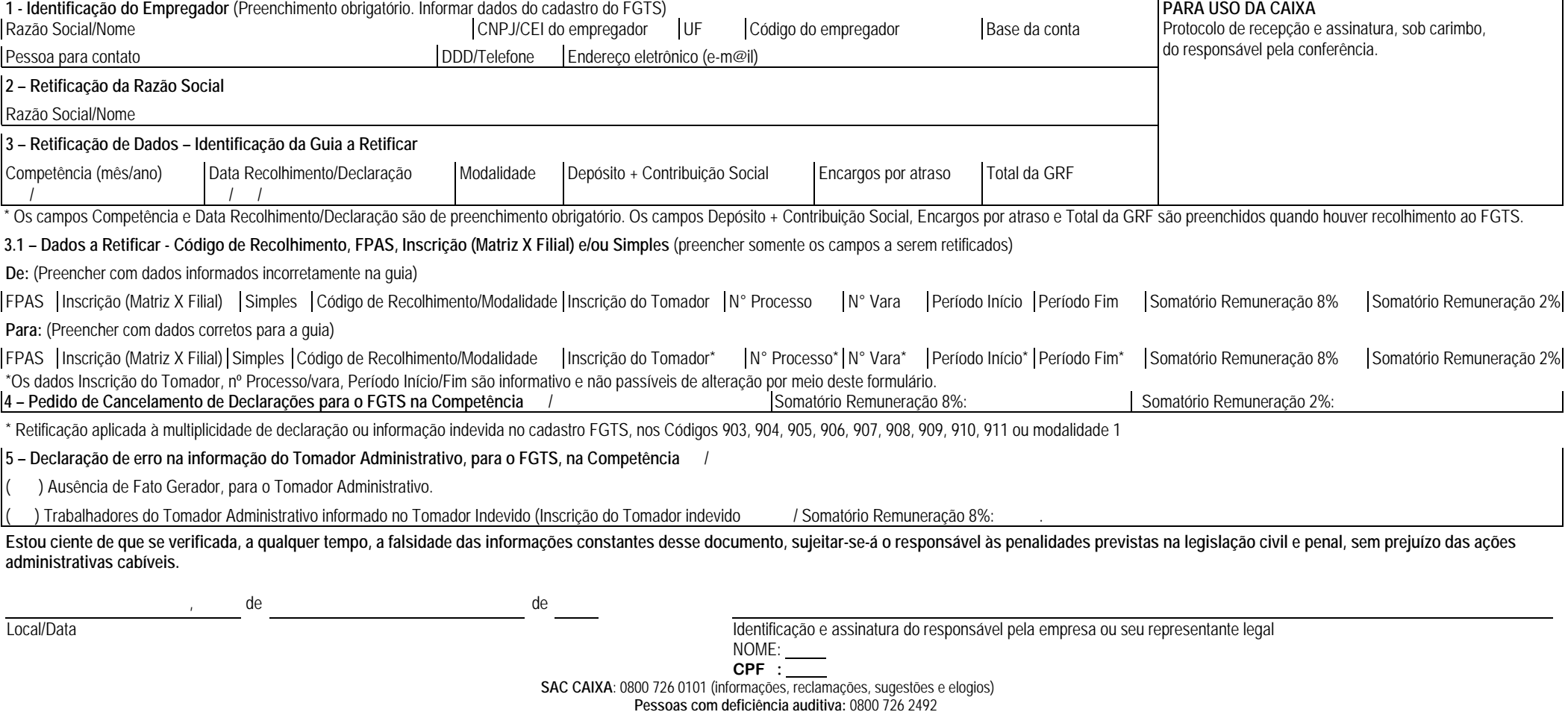

**Ouvidoria:** 0800 725 7474 (reclamações não solucionadas e denúncias)

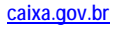

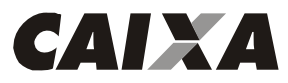

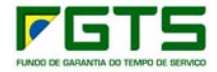

## 10. Anexo X - FORMULÁRIO RDT (MODELO)

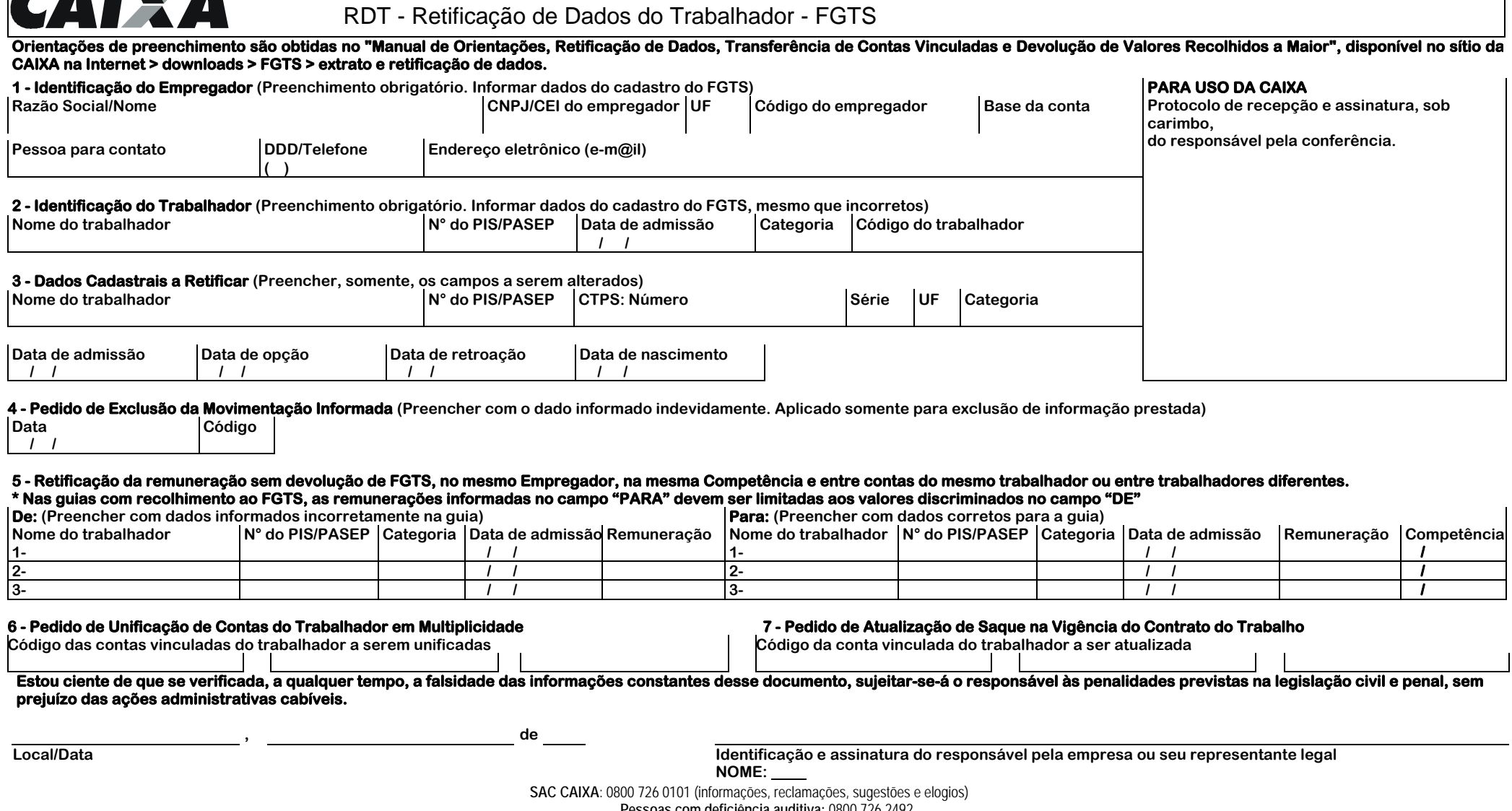

**Pessoas com deficiência auditiva:** 0800 726 2492

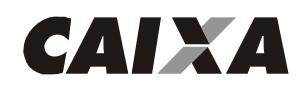

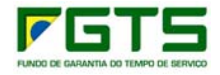

## **11. Anexo XI - TABELA DE CÓDIGO DE MOVIMENTAÇÃO**

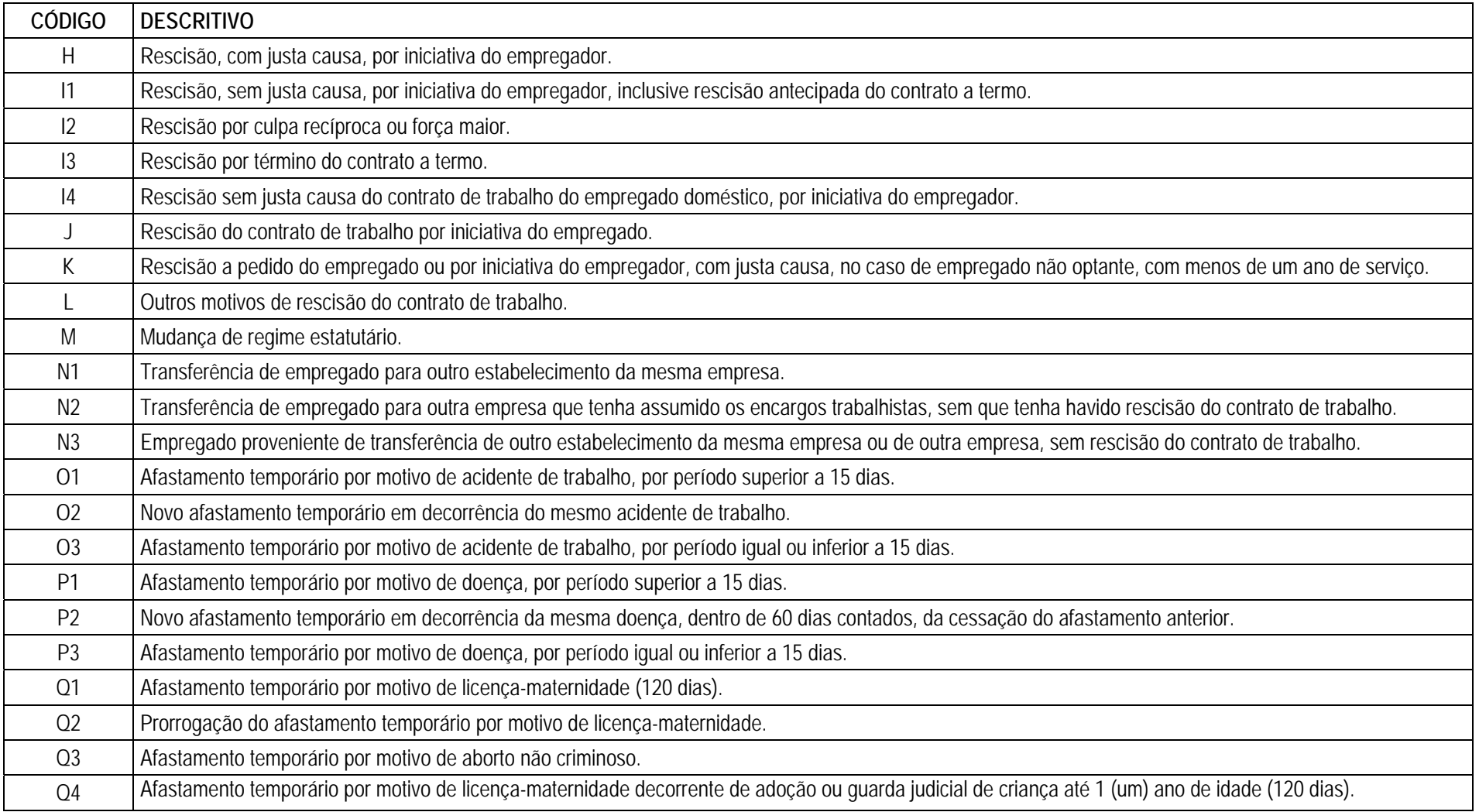

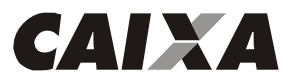

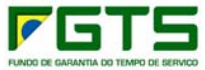

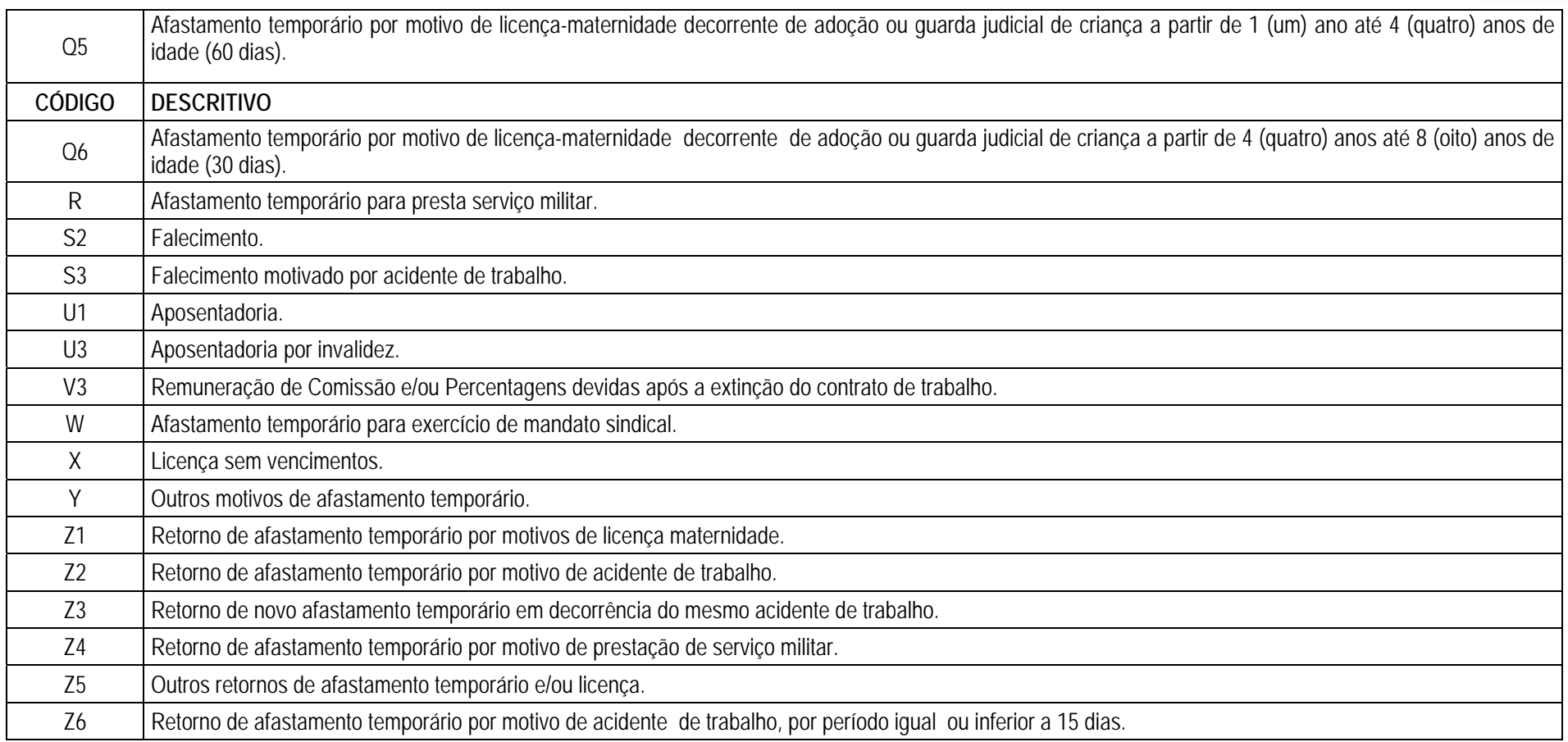

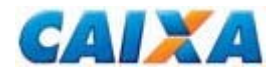

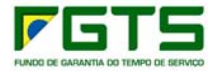

## **12. Anexo XII - FORMULÁRIO RETIFICAÇÃO DO RECOLHIMENTO RESCISÓRIO – (MODELO)**

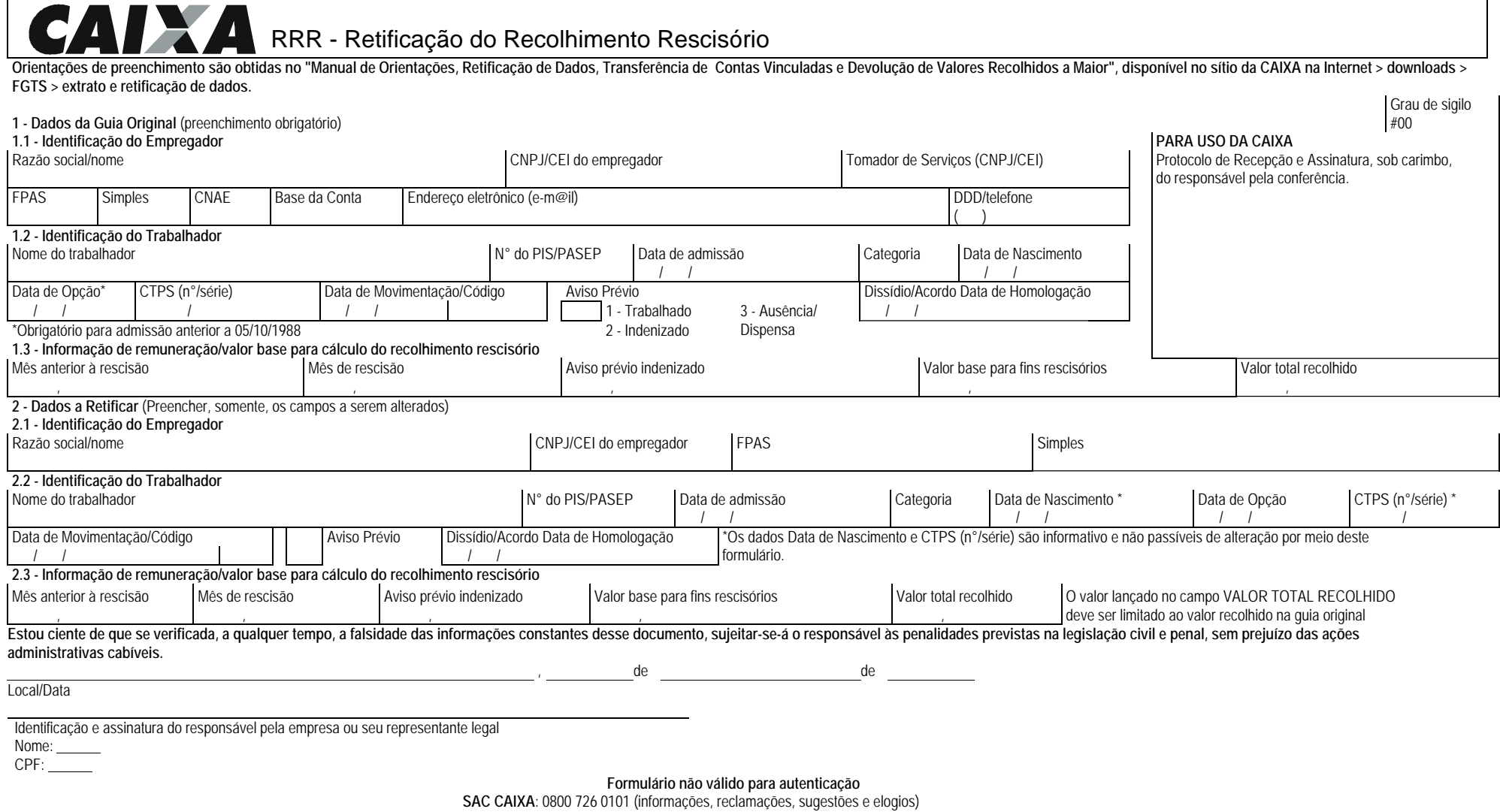

**Pessoas com deficiência auditiva:** 0800 726 2492

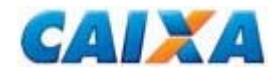

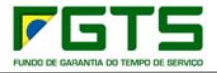

## **13. Anexo XIII - FORMULÁRIO RDF (MODELO)**

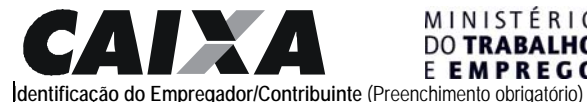

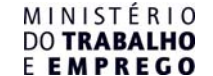

#### RDF - Retificação com Devolução de FGTS

32 - Protocolo de recepção

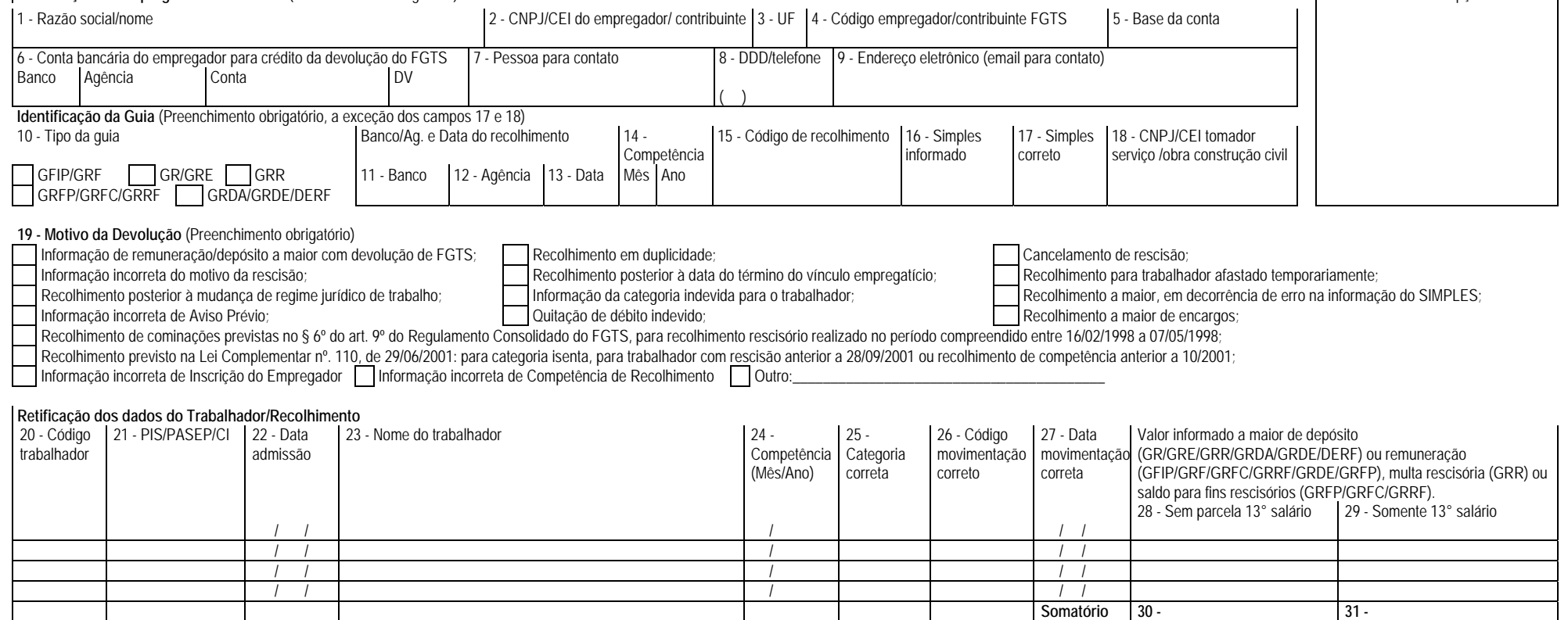

Declaro, sob as penas da Lei, a regularidade da retificação ora solicitada e da decorrente devolução de valores.

Local/Data Identificação e assinatura do responsável pela empresa (Nome e CPF)

Assinatura, sob carimbo, do responsável pela conferência no PV

**SAC CAIXA**: 0800 726 0101 (informações, reclamações, sugestões e elogios) **Pessoas com deficiência auditiva:** 0800 726 2492 **Ouvidoria:** 0800 725 7474 (reclamações não solucionadas e denúncias)

**caixa.gov.br**

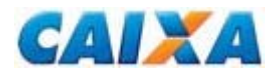

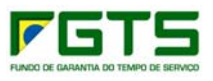

#### **14. Anexo XIV - OFÍCIO DE AUTORIZAÇAO DE DEVOLUÇAO**

À

Caixa Econômica Federal Gerência de Filial do Fundo de Garantia - GIFUG

Assunto: Recolhimento do FGTS em CNPJ incorreto

Senhor Gerente,

 A empresa (Razão social da empresa receptora), (CNPJ/CEI), com sede (Endereço completo), vem informar que o recolhimento processado para a inscrição deste empregador na data DD/MM/AAAA, no banco arrecadador (Nome do Banco Arrecadador), no valor total de R\$ x.xxx,xx (xxxxxx Reais), não foi realizado por esta empresa.

 Desta forma, autorizamos a Caixa Econômica Federal a promover o estorno dos valores recolhidos indevidamente e a adotar os procedimentos necessários à regularização da ocorrência.

Atenciosamente

\_\_\_\_\_\_\_\_\_\_\_\_\_\_\_\_\_\_\_\_\_\_\_\_\_\_\_\_\_\_\_\_\_\_\_\_\_ Nome completo do representante da empresa Função que exerce na empresa Receptora

Cidade, UF, Dia de Mês de Ano.

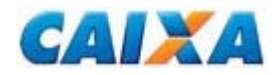

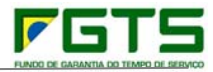

## **15. Anexo XV - CHECK LIST PARA RETIFICAÇÃO COM DEVOLUÇÃO DO FGTS**

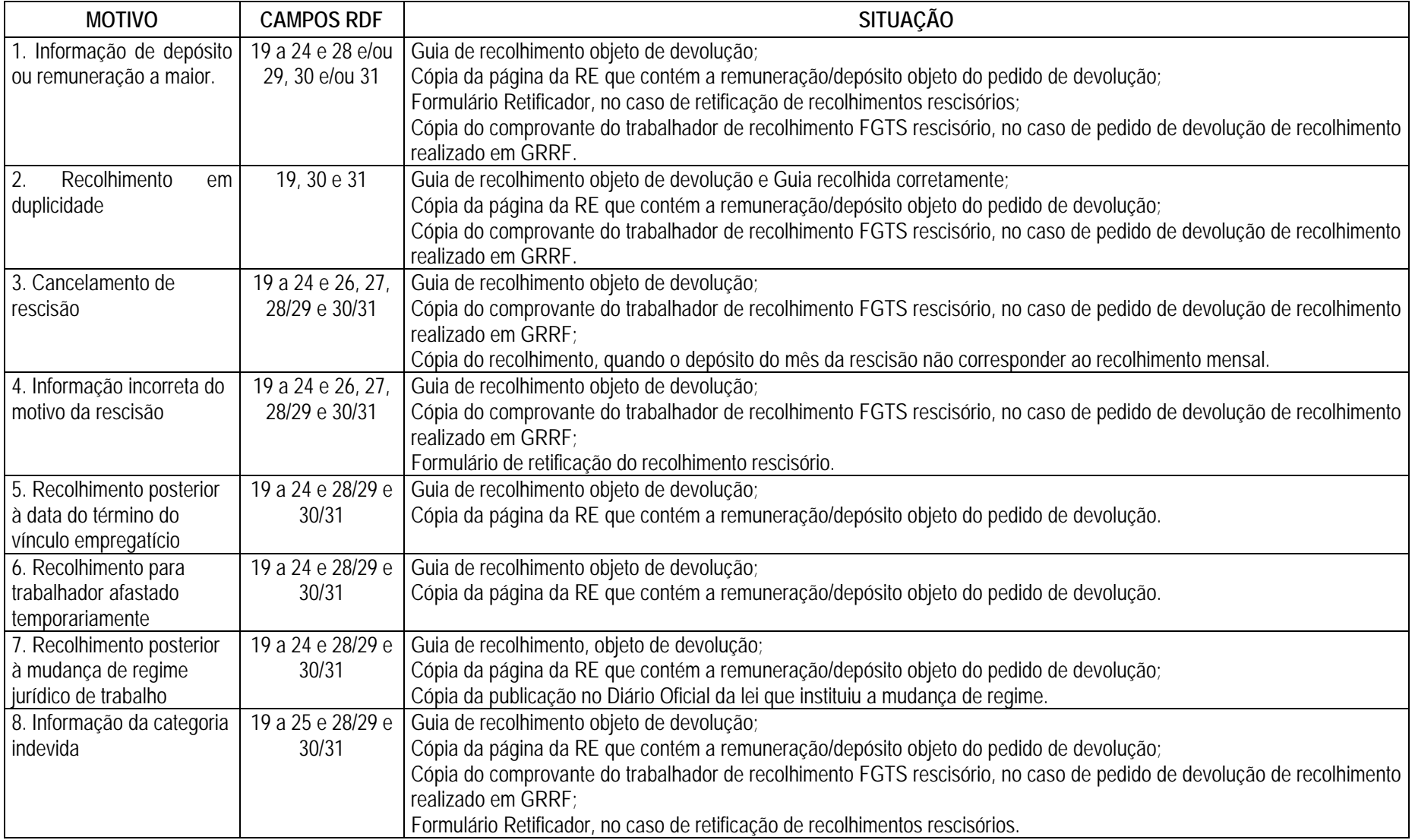

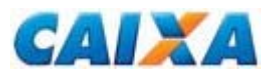

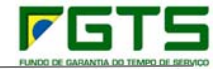

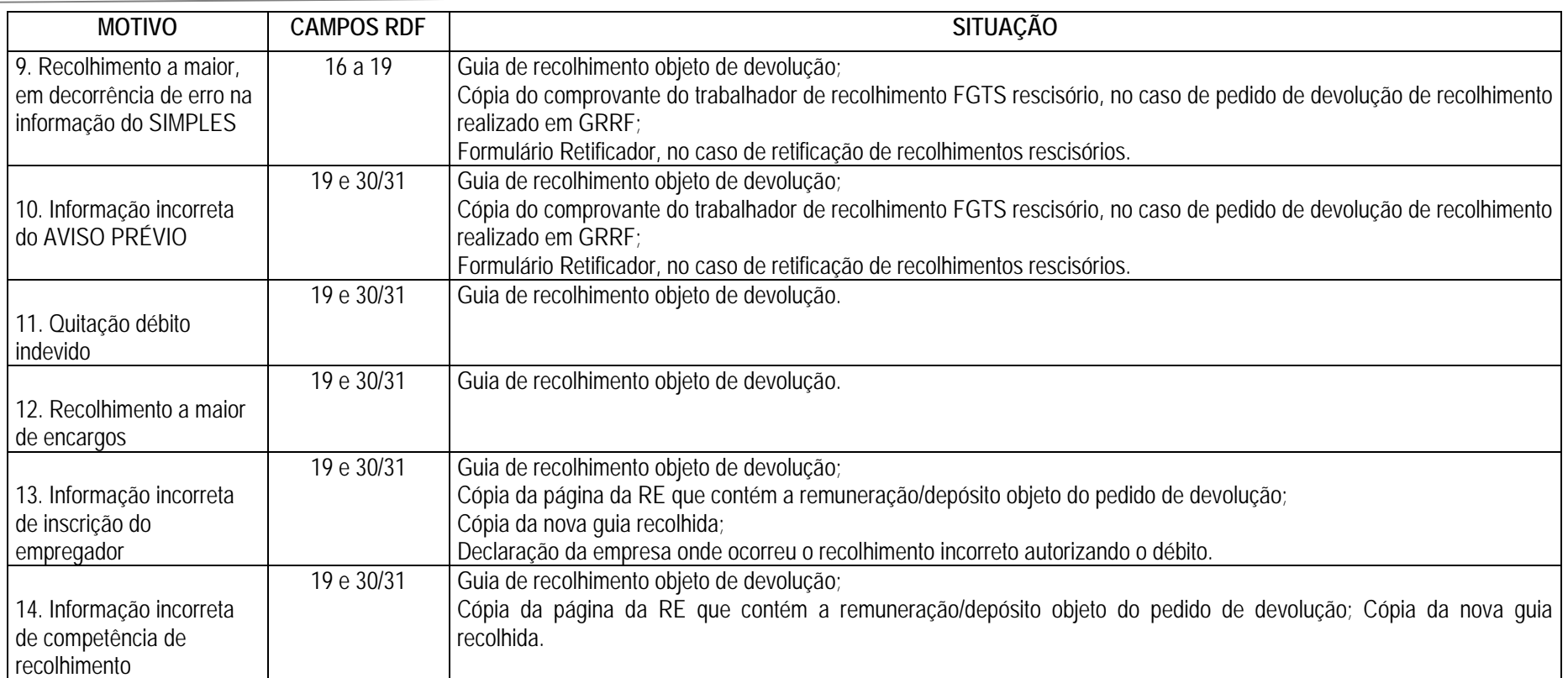

#### *NOTA:*

 *1. Para todos os casos de Pedido de Devolução, é obrigatório o preenchimento e o encaminhamento do formulário RDF, com o preenchimento dos campos 01 a 15, e original e cópia autenticada (por empregado CAIXA sob carimbo, ou Cartório) de documento que comprove que a conta bancária informada é de titularidade do empregador.*

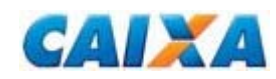

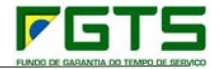

## **16. Anexo XVI - PTC TOTAL (MODELO)**

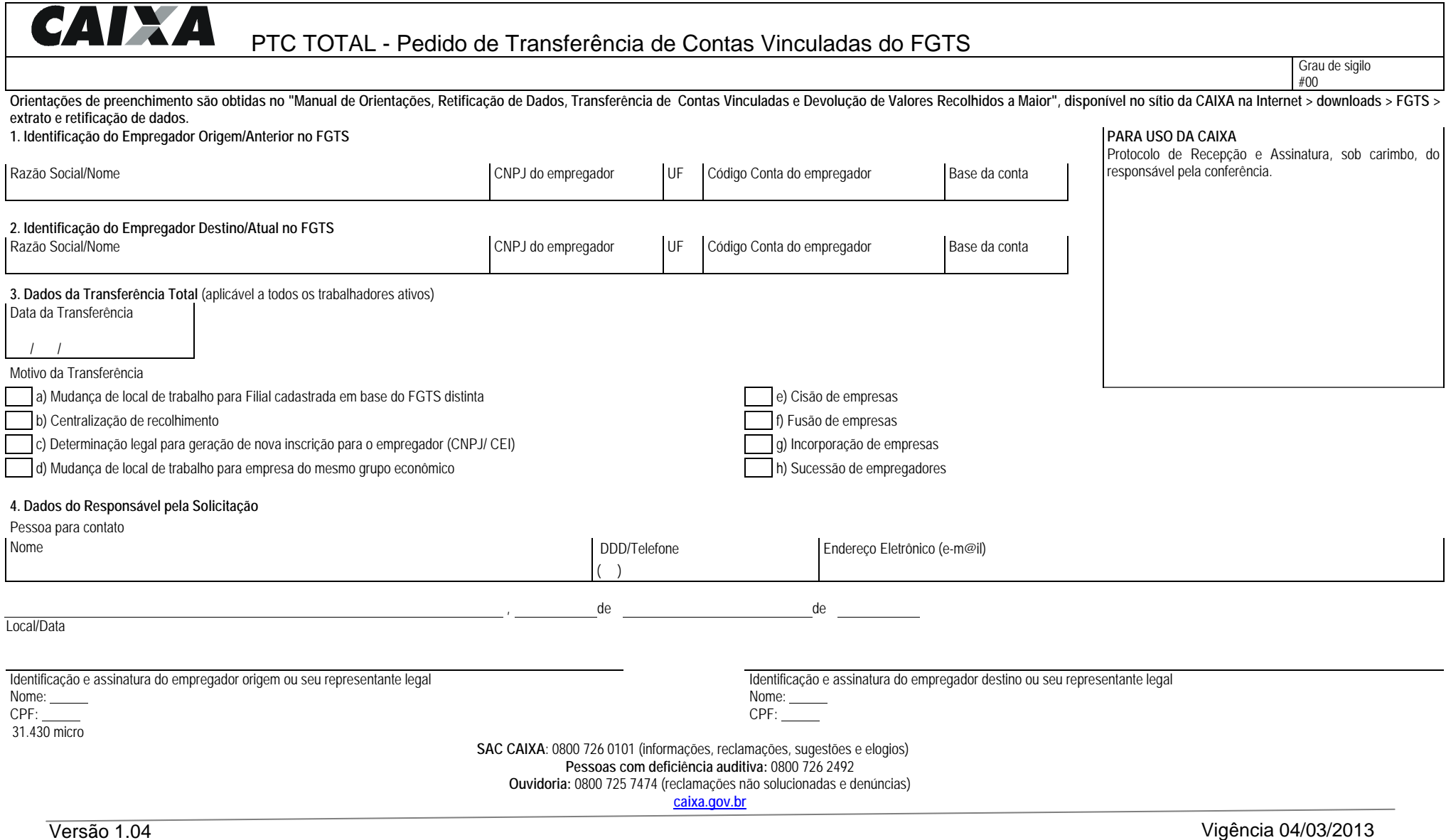

## CAIXA **17. Anexo XVII - PTC PARCIAL (MODELO)**

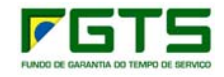

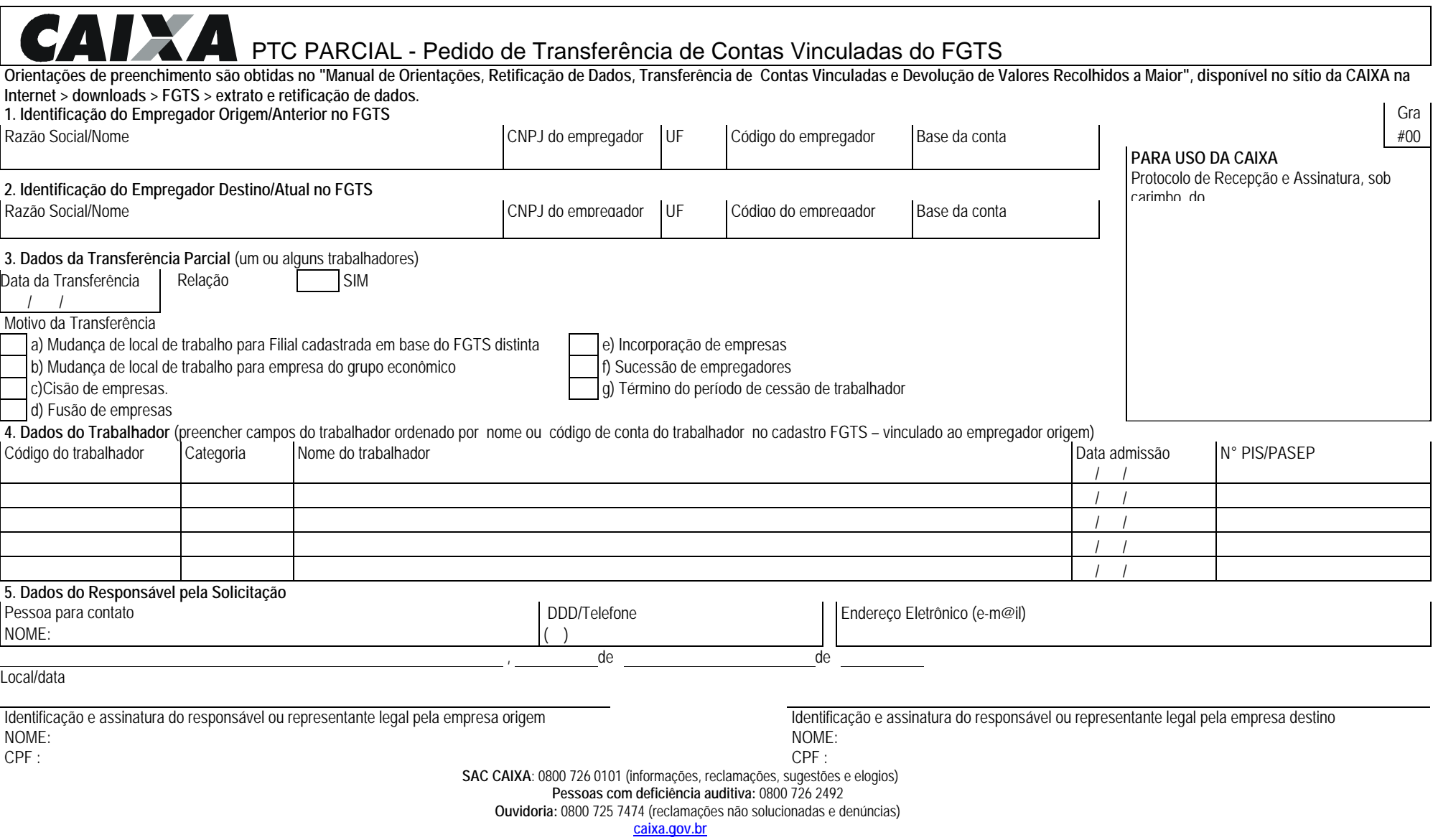

## CAIXA **18. Anexo XVIII – SOLICITAÇÃO DE CADASTRAMENTO AGENTE PÚBLICO (MODELO)**

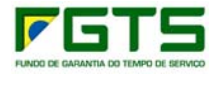

## Solicitação de Cadastramento de Agente Público

Solicitação de cadastramento de servidor público na base de FGTS para finalidade exclusiva de comprovação de vínculo jurídico entre o órgão público solicitante e o servidor público relacionado, **visando posterior outorga de procuração eletrônica a ser realizada no canal Conectividade Social ICP.** 

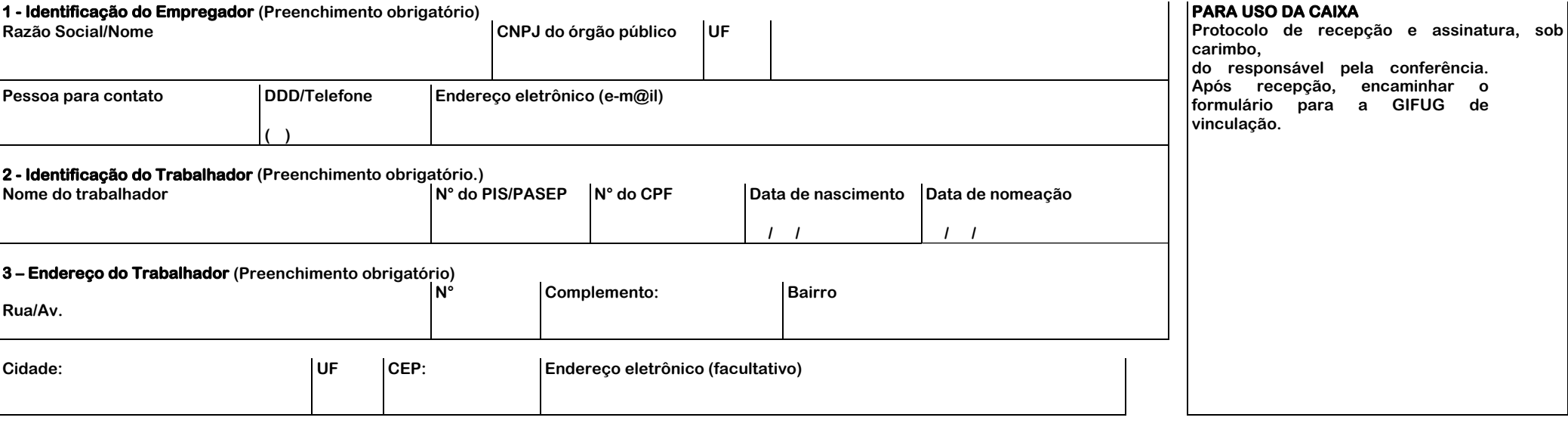

**4 - Informação da Movimentação/Afastamento do servidor público (Preencher somente no caso de desligamento do servidor do quadro de servidores ativos do órgão público) Data Causa (selecionar uma das opções abaixo) / / 1 - Exoneração a Pedido do Servidor 2 – Aposentadoria 3 - Outros** 

Declaro a ciência de que é do Órgão Público a responsabilidade pela pronta informação do desligamento do servidor público, caso este venha a deixar de integrar o quadro de servidores ativos.

**Declaro que o servidor público possui ciência das normas contidas no Termo de Contrato do Conectividade Social, sendo responsável pela sua utilização. Estou ciente de que se verificada, a qualquer tempo, a falsidade das informações constantes desse documento, sujeitar-se-á o responsável às penalidades previstas na legislação civil e penal, sem prejuízo das ações administrativas cabíveis.** 

**de** 

**Local/Data Identificação e assinatura do servidor público responsável pela solicitação** 

**NOME: CPF:** 

**Documento não aplicável aos empregados sujeitos ao regime do FGTS**

**SAC CAIXA**: 0800 726 0101 (informações, reclamações, sugestões e elogios)

**Pessoas com deficiência auditiva:** 0800 726 2492

**Ouvidoria:** 0800 725 7474 (reclamações não solucionadas e denúncias)

**caixa.gov.br**

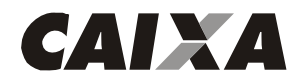

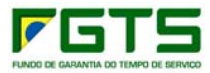

## **19. Anexo XIX – Formulário DMN (MODELO)**

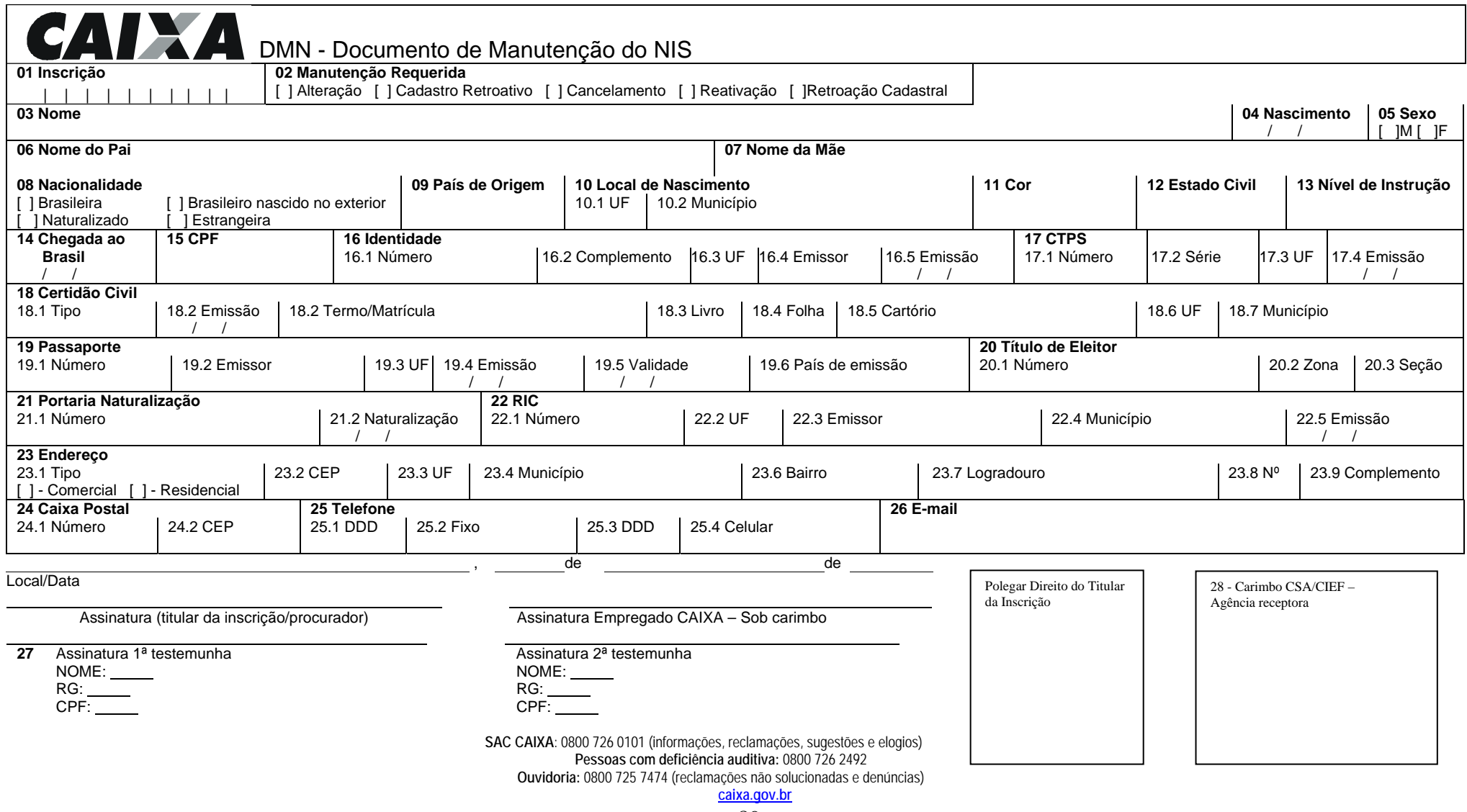